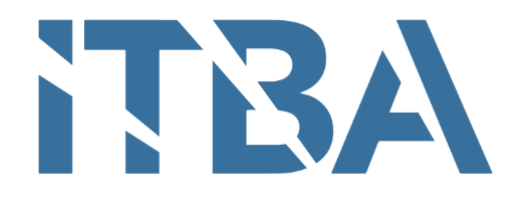

# Proyecto Final de Carrera

INSTITUTO TECNOLÓGICO DE BUENOS AIRES

# **BIOINGENIER´IA**

# **Dispositivo Electrónico Portátil Aplicador de Frío Suave**

*Tutor:*

Ing. Matías R. PRETEL

*Autores:*

Matías MIZRAHI - Legajo: 55.204

Iván Mauricio Paz - Legajo: 55.135

Agosto 2020

Ciudad Autónoma de Buenos Aires, Argentina

# **´Indice**

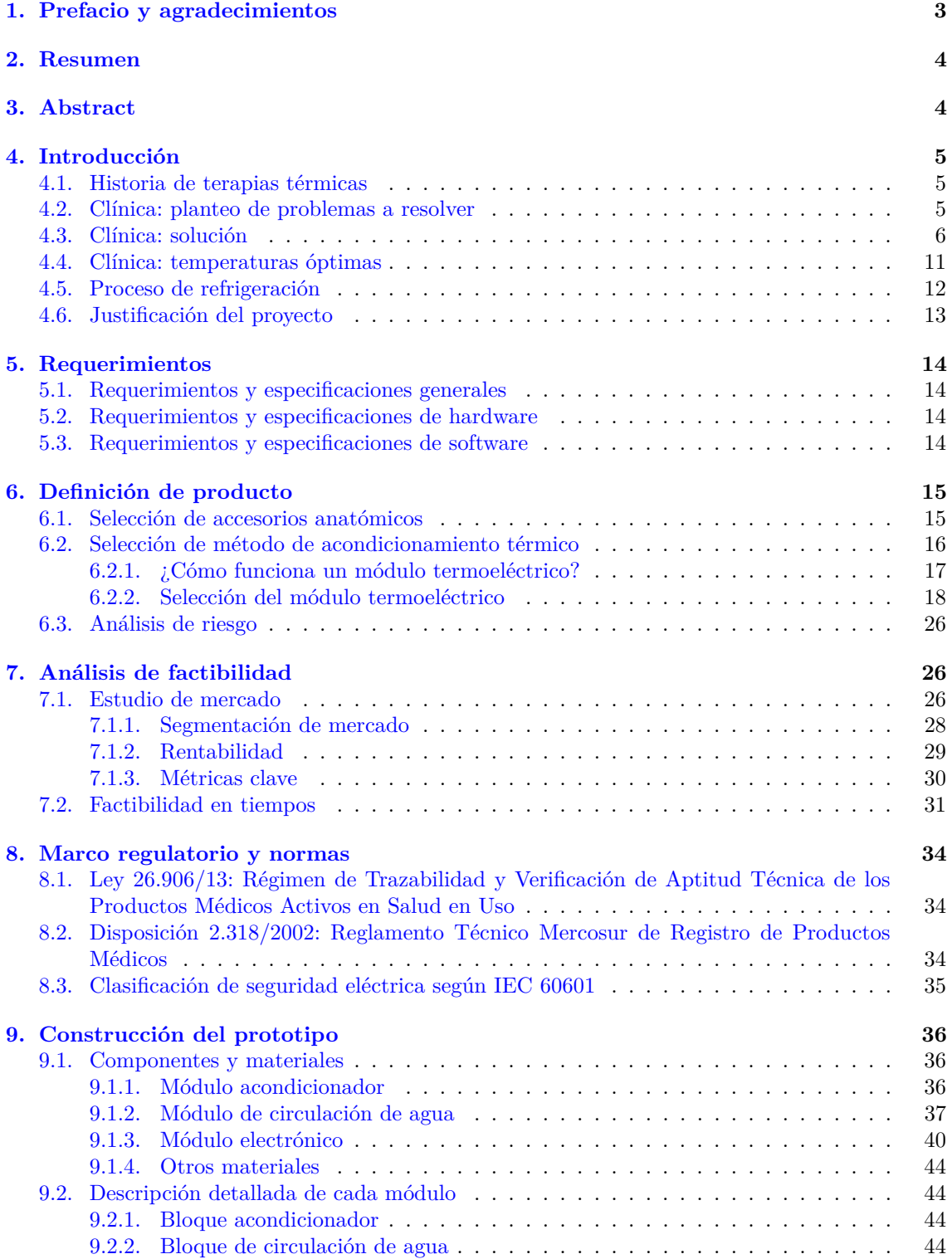

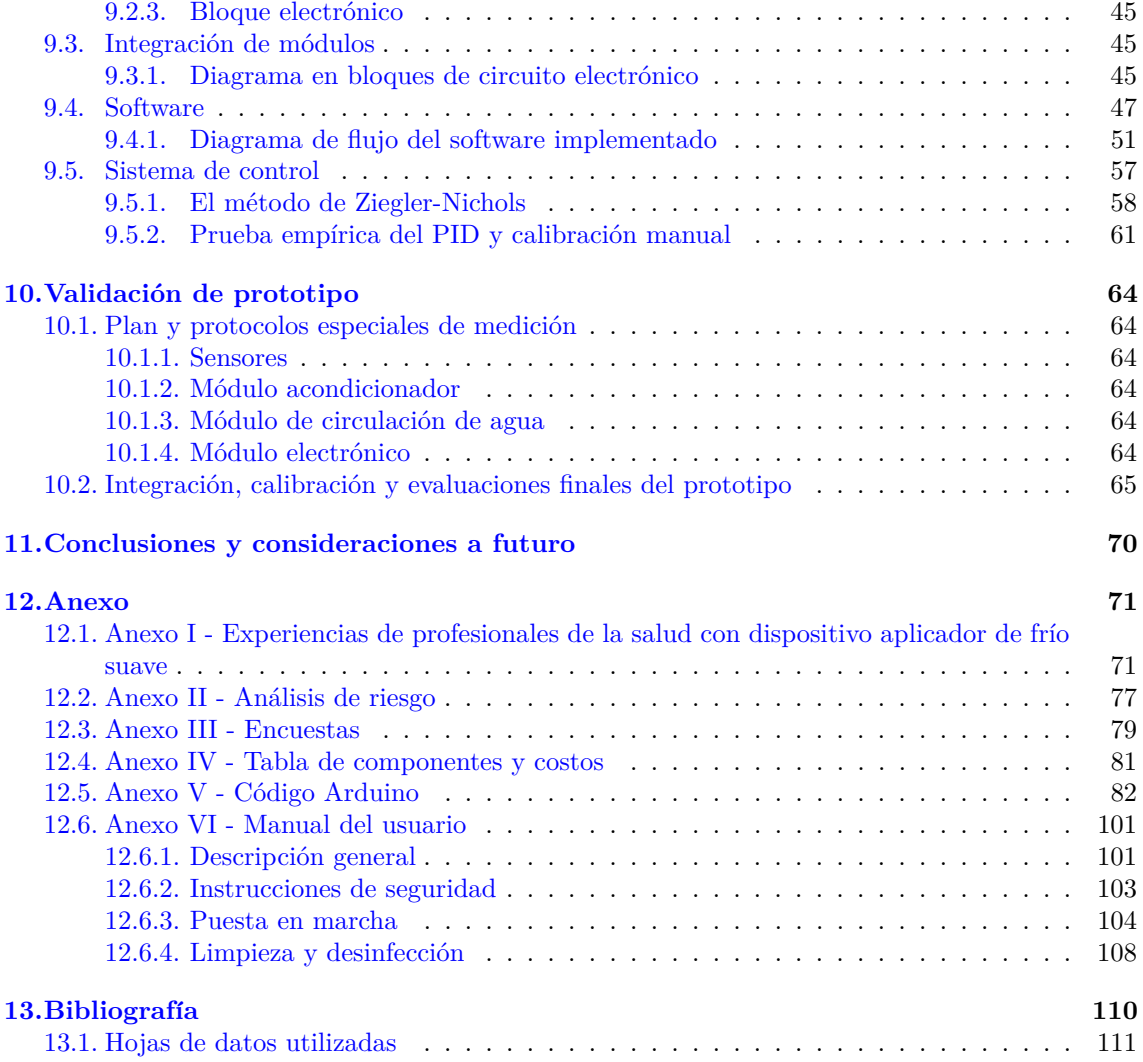

# <span id="page-3-0"></span>**1. Prefacio y agradecimientos**

Dedicamos esta sección a nuestras familias por el acompañamiento incondicional durante esta etapa. Además, consideramos importante destacar la labor y dedicación de nuestro tutor, el Ing. Matías R. Pretel, quien nos guió a lo largo del camino de este proyecto.

# <span id="page-4-0"></span>**2. Resumen**

El presente trabajo consiste en el desarrollo de un dispositivo que provee frío sobre la piel del paciente, según el mismo necesite. El objetivo de esta terapia térmica controlada es brindar al paciente una recuperación más rápida y menos dolorosa respecto a las terapias térmicas convencionales, lo que conlleva a una reducción en la ingesta de fármacos. El dispositivo que permite generar dicho efecto se basa en el uso de placas **peltier** y una bomba peristáltica que permite la circulación de agua hacia una máscara anatómica que es apoyada sobre la superficie de la piel del paciente.

# <span id="page-4-1"></span>**3. Abstract**

This project aims at the development of a device which provides cold over the patient's skin, according to his or her needs. The objective of this controlled thermal therapy is to provide a faster and less painful healing process compared to conventional thermal therapy, which leads to a reduction in drug intake. The device that allows generating this effect is based on the use of **peltier** modules and a peristaltic pump that allows the circulation of water into an anatomical mask that is placed on the surface of the patient's skin.

# <span id="page-5-0"></span>4. Introducción

### <span id="page-5-1"></span>**4.1. Historia de terapias térmicas**

La crioterapia ha sido utilizada a lo largo de la historia de la humanidad por su efecto analgésico y antiinflamatorio. Si bien datos históricos revelan la utilización de frío como terapia analgésica por los egipcios en el año 2500 a.C., no fue hasta el siglo XX que se comenzaron a estudiar los efectos fisilógicos que los cambios de temperatura generan sobre los tejidos.[\[1\]](#page-110-1) Otro ejemplo es Grecia, siglo V a.C., donde Hipócrates escribió 7 tratados en los cuales menciona a los agentes físicos como instrumentos terapéuticos. Allí establece el uso de agua con fines astringentes para tratar hemorragias, inflamaciones agudas y dolores articulares.<sup>[\[2\]](#page-110-2)</sup> Desde el año 1845, el Dr. James Arnott de Brighton ha registrado los resultados de la implementación del frío de manera extensa para tratar las lesiones agudas, subagudas y para la rehabilitación. Sus estudios se basaron principalmente en los beneficios de la aplicación de frío en forma local en neuralgias. Además, observó en sus pacientes una significativa disminución del dolor.<sup>[\[3\]](#page-110-3)</sup>

Con el tiempo, estas terapias fueron estudiadas y mejoradas hasta el día de hoy, que se utiliza hielo y geles refrigerantes para la aplicación de frío y almohadillas térmicas o bolsas de agua caliente para la aplicación de calor. Si bien estos métodos resultan exitosos para tratar las patologías mencionadas previamente, numerosos estudios recientes indican que para obtener una recuperación óptima en términos de tiempos de recuperación, dolor y comodidad, es necesaria la aplicación de distintas temperaturas en función a cada patología en forma controlada. $[4][5][6]$  $[4][5][6]$  $[4][5][6]$ 

#### <span id="page-5-2"></span>**4.2. Cl´ınica: planteo de problemas a resolver**

En primera instancia, es necesario definir a las terapias térmicas utilizadas en la actualidad: crioterapia y termoterapia. Por un lado, la crioterapia se define como el conjunto de procedimientos que utilizan el frío en la terapia médica para la reducción de temperatura del organismo en una determinada zona.<sup>[\[7\]](#page-110-7)</sup> Por otro lado, termoterapia es la aplicación de calor en una determinada zona del cuerpo para generar vasodilatación, disminuir la presión arterial y generar efectos sedantes y analgésicos.<sup>[\[4\]](#page-110-4)</sup> La reducción o incremento de temperatura se encuentra asociada a un conjunto de efectos fisiológicos beneficiosos que son de interés en patologías y post-operatorios que presenten síntomas como hinchazón, hematomas, inflamación y/o dolor. A continuación, se listan algunas de las condiciones y patologías a tratar por las terapias mencionadas:

- $\blacksquare$  Post-operatorios de cirugías tales como:
	- Cirugías plásticas Cirugías Vasculares Cirugías de hueso y ortopédicas Cirugías maxilofacial y oral Implantología
- Lesiones deportivas o de actividades de la vida diaria
	- Desgarro muscular, esguinces, luxaciones y desgarros de tendón Edema
- $\blacksquare$  Rehabilitación funcional
	- Mobilidad
	- Alivio de dolor
	- Relajación muscular

 $\blacksquare$  Patologías autoinmunes

Artritis reumatoidea

Distrofias musculares

**Otras** 

Fiebre

Migrañas y cefaleas tensionales

Actualmente, los métodos más comunes para el tratamiento frío estas patologías son el contacto directo entre la piel y almohadillas con gel refrigerante o simplemente hielo. Si bien los profesionales de la salud indican estos tratamientos, los mismos presentan algunas características negativas en cuanto a practicidad y a nivel clínico. Algunas de ellas son:

- La exposición mayor a 15 minutos del tejido a temperaturas inferiores a los  $0^{\circ}$ C puede generar **lesiones por congelamiento**. [\[8\]](#page-110-8)
- La temperatura de cada almohadilla y hielo puede variar en función al refrigerador en el que se los coloque, sin tener precisión sobre la temperatura aplicada.
- Aplicarse tanto hielo como almohadillas puede representar una dificultad para el paciente, dependiendo de la zona de aplicación e incomodándolo. Esto genera una **baja tasa de adherencia al tratamiento** (Ver Encuestas - Anexo III).
- **Los tiempos de generación de hielo o congelamiento de los geles** resultan muy **extensos**, por lo que también los pacientes pueden resultar reluctantes a continuar con el tratamiento durante los períodos de indicación.

Además, si se tiene en cuenta cómo reaccionan los tejidos frente a diferentes temperaturas, estos métodos presentan inconvenientes a nivel fisiológico. En primer lugar, si las temperaturas aplicadas son menores a 15°C, se ve afectado el sistema linfático, impidiendo así un eficaz drenaje de contaminantes. Segundo, si las temperaturas son menores a 10°C, disminuyen el metabolismo y la circulación sanguínea mediante la vasoconstricción. Por último, si la temperatura empleada es menor a  $5^{\circ}$ C, cesa la transmisión de impulsos nerviosos y se genera vasodilatación.[\[9\]](#page-110-9) Esta última etapa puede ser peligrosa, debido a que la vasodilatación implica mayor edema o hemorragia, en caso de existir alguna. Por ello, es importante que las temperaturas aplicadas en la zona de la lesión sean controladas en forma precisa. Por estas razones, se considera que la temperatura del tejido en recuperación no debe estar por debajo de los 15<sup>°</sup>C. Al rango de temperaturas mayores a 15<sup>°</sup>C y menores a la fisiológica - 37<sup>°</sup>C - lo definiremos como frío suave.

### <span id="page-6-0"></span>**4.3.** Clínica: solución

Al ocurrir una lesión que provoca inflamación del tejido, la necesidad de oxígeno en esa zona incrementa, mientras que - a raíz de edemas y hemorragias - el suministro de este gas dismnuye. Uno de los principales objetivos de la terapia propuesta es disminuir la necesidad de oxígeno para minimizar la isquemia (falta de oxígeno en las células), evitando muerte celular, la generación de edema y de daños hipotóxicos.<sup>[\[10\]](#page-110-10)</sup> Estos efectos pueden observarse en los gráficos de la figura [1.](#page-7-0) El mecanismo de acción de esta terapia se basa en la disminución de la demanda de oxígeno por parte del tejido. Si se aplica la temperatura indicada, el metabolismo se ralentiza, por lo que la demanda de oxígeno disminuye. $[11]$ 

<span id="page-7-0"></span>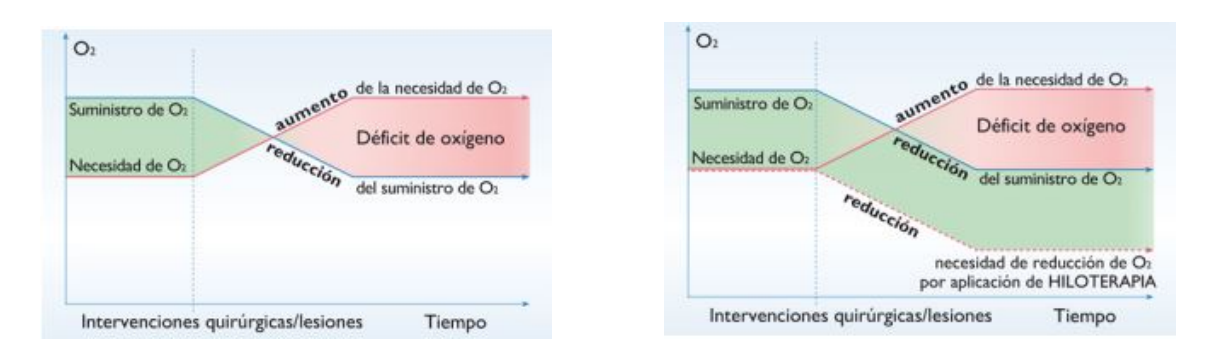

Figura 1: Efecto de la aplicación de frío sobre el consumo de oxígeno. Recuperado de: Hilotherm.net.

La solución a la problemática descrita es EnfriAr, el dispositivo aplicador de frío suave. El mismo, mediante un sistema de refrigeración líquida, actúa aplicando temperaturas entre 16 $\degree$ C y  $22^{\circ}$ C a la zona afectada por la lesión. El rango de temperaturas fue seleccionado como medida de seguridad teniendo en cuenta que temperaturas menores a los 15°C son contraindicadas para este tratamiento. Todas las patologías y post-operatorios evaluados en dichos estudios pueden ser tratados entre los  $16^{\circ}$ C y  $22^{\circ}$ C. Por este motivo, se seleccionó este rango de temperaturas como el rango de operación del prototipo. El sistema consta de la circulación de agua destilada dentro de una máscara, mediante la cual se aplica frío en la zona deseada del cuerpo. Las máscaras son intercambiables y contienen la forma anatómica de la zona del cuerpo a tratar.

Esta terapia, además de optimizar los procesos de sanación, reduce notablemente el dolor, lo que conlleva a una reducción de ingesta de analgésicos. $[4]$ 

Es importante aclarar que el tratamiento varía según la condición que se desee tratar. En casos de tratamientos de post-operatorios se considera crítica la aplicación de frío durante los primeros días luego de la cirugía. Es posible tomar como ejemplo a la aplicación de esta terapia durante los primeros siete días del post-operatorio de una rinoplastía. En un estudio realizado, la eficacia de la aplicación de 15°C fue contrastada con la aplicación de hielo durante la primera semana del post-operatorio de 69 rinoplastías. A partir de este estudio, se concluyó que la terapia propuesta es un método útil para prevenir el edema post-operatorio y el dolor en comparación con la aplicación tradicional de hielo.[\[12\]](#page-110-12)

A diferencia de la recuperación de una operación quirúrgica, para aquellos pacientes que presenten dolor  $y/\sigma$  inflamación articular como síntomas de Artrítis Reumatoide, es recomendada la aplicación del tratamiento en forma crónica, es decir, cada vez que presenten alguno de los síntomas mencionados.

Otras evaluaciones realizadas por pacientes en post-operatorios de rinoplastías muestran resul-tados a favor de la terapia de frío suave constante. Como se puede observar en la figura [2,](#page-8-0) en una escala de 1 (muy buena) a 5 (muy mala), se evaluó la performance de la terapia según los parámetros: inflamación nasal (nasal swelling), inflamación facial (facial swelling), dolor (pain), comfort y tolerancia a la temperatura aplicada (temperature tolerance). En la evaluación se comparó a la terapia de frío suave constante con aplicación de hielo, la terapia convencional. La evaluación general (overall assessment) tuvo como resultado un puntaje de 1,27 para la aplicación de frío suave, mientras que la terapia convencional obtuvo 4,13. El proceso de evaluación fue realizado luego de dos semanas de efectuada la operación. En azul, se observan los resultados de la terapia de frío suave, mientras que en rojo los resultados de la terapia convencional.

<span id="page-8-0"></span>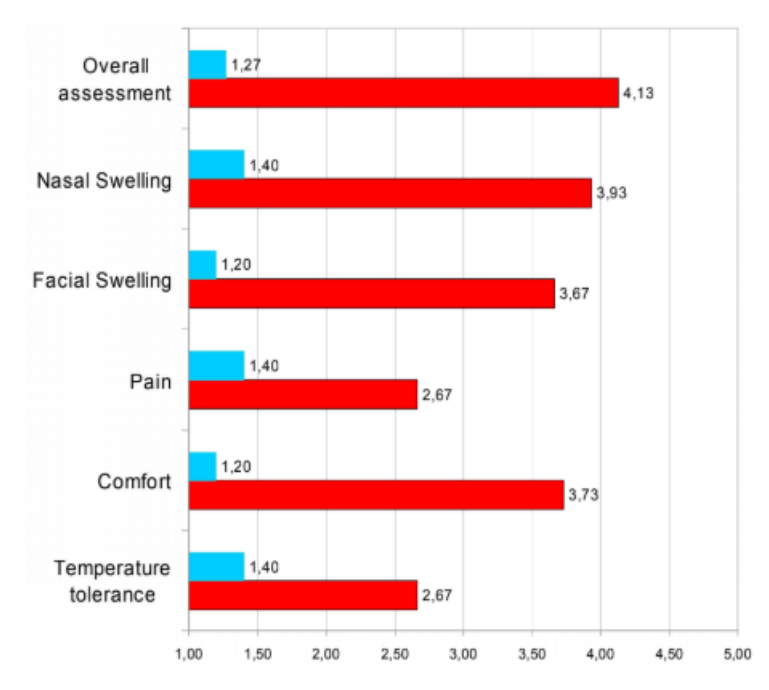

Figura 2: Gráfico comparativo entre la implementación de terapia de frío suave constante  $(n=40)$  y terapia convencional  $(n=29)$  en post-operatorios de rinoplastía. Recuperado de: https://hilotherapie.com

Respecto a la inflamación, se considera importante no solo tener en cuenta la evaluación del paciente, sino también mediciones realizadas objetivamente. Otro estudio realizado para evaluar la eficacia del tratamiento propuesto evaluó las inflamaciones promedio luego de operaciones maxilofaciales as´ı como el dolor de los pacientes en diferentes momentos del post-operatorio. Por un lado las evaluaciones de la inflamación se realizaron en diferentes etapas: en  $T(0)$  (3 horas luego de la operación), T(1) (24 horas luego de la operación), T(2) (48 horas luego de la operación) y T(3) (72 horas luego de la operación). En la figura [3,](#page-9-0) se puede observar en centímetros cómo disminuye la inflamación, en azul con los resultados de la terapia de frío suave constante y en rojo con la aplicación de terapia convencional (control).<sup>[\[6\]](#page-110-6)</sup> Por otro lado, las evaluaciones del dolor fueron realizadas en los días 1, 2 y 7 del post-operatorio. Además, durante el día 7 se evaluó la satisfacción del paciente con respecto a la terapia implementada. La escala de satisfacción iniciaba en 1 (muy satisfecho), seguía con 2 (satisfecho), luego 3 (regularmente satisfecho) y finalmente 4 (no satisfecho). Todos los pacientes tratados con frío suave constante se mostraron muy satisfechos. En la evaluación, los pacientes presentaron una menor inflamación, menor ingesta de analgésicos y menor tiempo de estadía en el hospital en relación a pacientes con aplicación de hielo.[\[6\]](#page-110-6)

<span id="page-9-0"></span>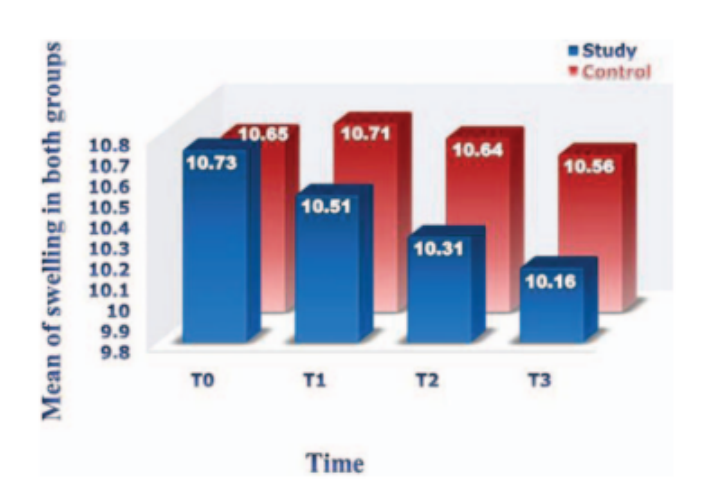

Figura 3: Promedio de inflamación en centímetros luego de una operación maxilofacial en 34 pacientes, divididos equitativamente en dos grupos en forma aleatoria. Recuperado de: https://pubmed.ncbi.nlm.nih.gov/30192290/

Un estudio realizado a reacciones inflamatorias agudas inducidas artificialmente en tejido humano demostró que la aplicación de frío en un rango de 15°C a 21°C en conjunto con una presión ejercida por máscaras acondicionadoras lograban una mejor recuperación con respecto a temperaturas de  $3^{\circ}$ C y 10<sup>o</sup>C.[\[13\]](#page-110-13) Durante 40 minutos se sometió al tejido a diferentes tipos de tratamiento: baños de agua a 3°C, 10°C y 21 °C, vendajes a una presión de 200mmHg a 21°C y máscaras con agua circulante a 30mmHg entre 15°C y 20°C y a 21°C a 20mmHg. Como se puede observar en la figura [4,](#page-10-0) la aplicación de máscaras a presión con agua circulando entre  $15^{\circ}$ C y 20<sup>°</sup>C muestra una curva de volumen (inflamación) menor al resto. Como control, se realizaron mediciones de volumen a tejidos sometidos a ba˜nos de agua a temperatura ambiente. Estas mediciones se corresponden con la curva de mayor volumen.

La conclusión de este estudio es que los mejores resultados se podrían obtener con una combinación entre presión a 30mmHg y frío suave constante.

<span id="page-10-0"></span>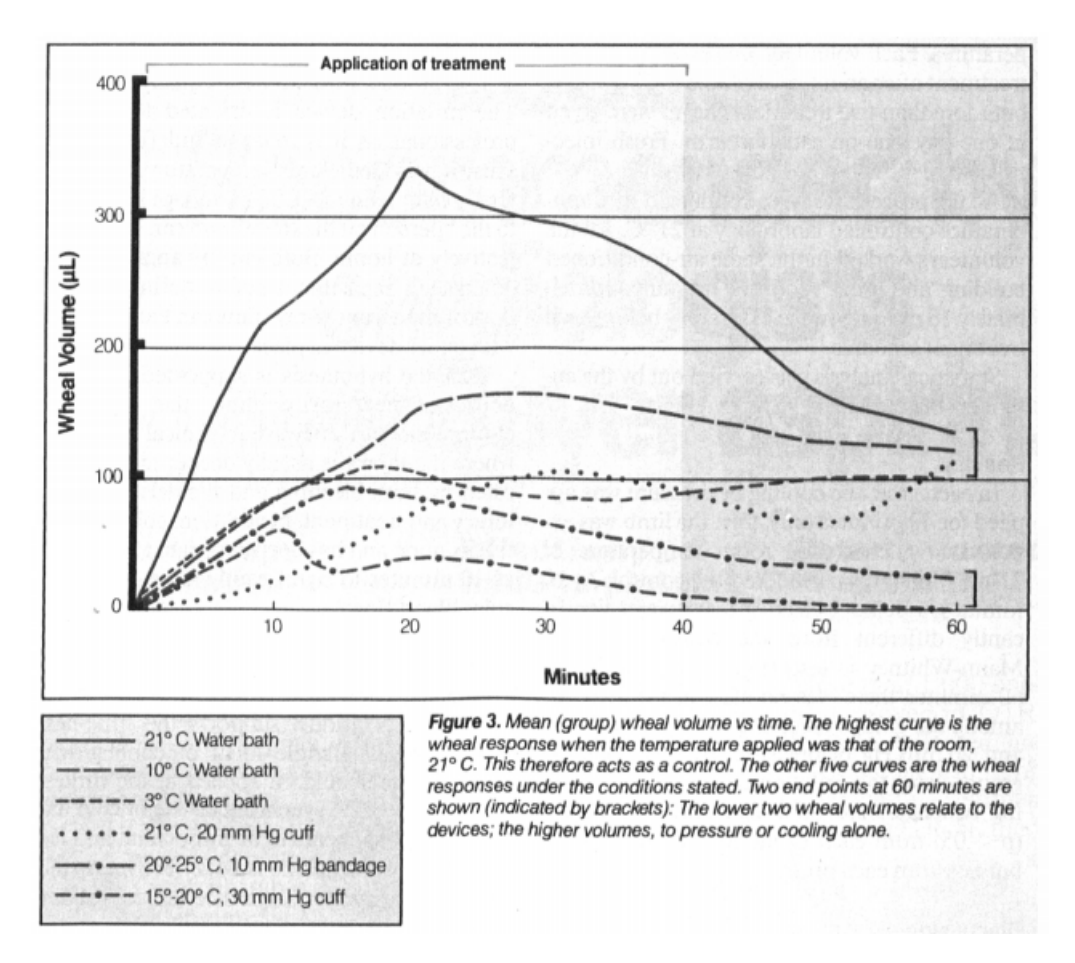

Figura 4: Se observan las curvas correspondientes a cada tratamiento y el volumen medido en cada caso. Recuperado de: https://pubmed.ncbi.nlm.nih.gov/27403980/

#### <span id="page-11-0"></span>**4.4. Cl´ınica: temperaturas ´optimas**

Para hallar rangos de temperatura óptimos para la recuperación de los pacientes, diversos m´edicos de diferentes ´areas realizaron pruebas aplicando la terapia que proporciona EnfriAr. Al ser valores conseguidos empíricamente, se los provee solo como recomendación y se aconseja al paciente consultar a su propio médico por indicaciones de temperatura y tiempo de aplicación. La comodidad del paciente es muy importante y por ello es que se provee un rango de temperaturas que fueron eficaces para cada lesión durante la experiencia práctica de los profesionales listados en el Anexo I[\[14\]](#page-110-14). Respecto a la duración de la terapia, en casos donde la lesión no sea crónica, se recomienda utilizar el dispositivo el máximo tiempo posible, siempre en consideración de las recomendaciones del médico. Por zonas que no se hallen en el cuadro [1,](#page-11-1) consultar con médico de cabecera.

<span id="page-11-1"></span>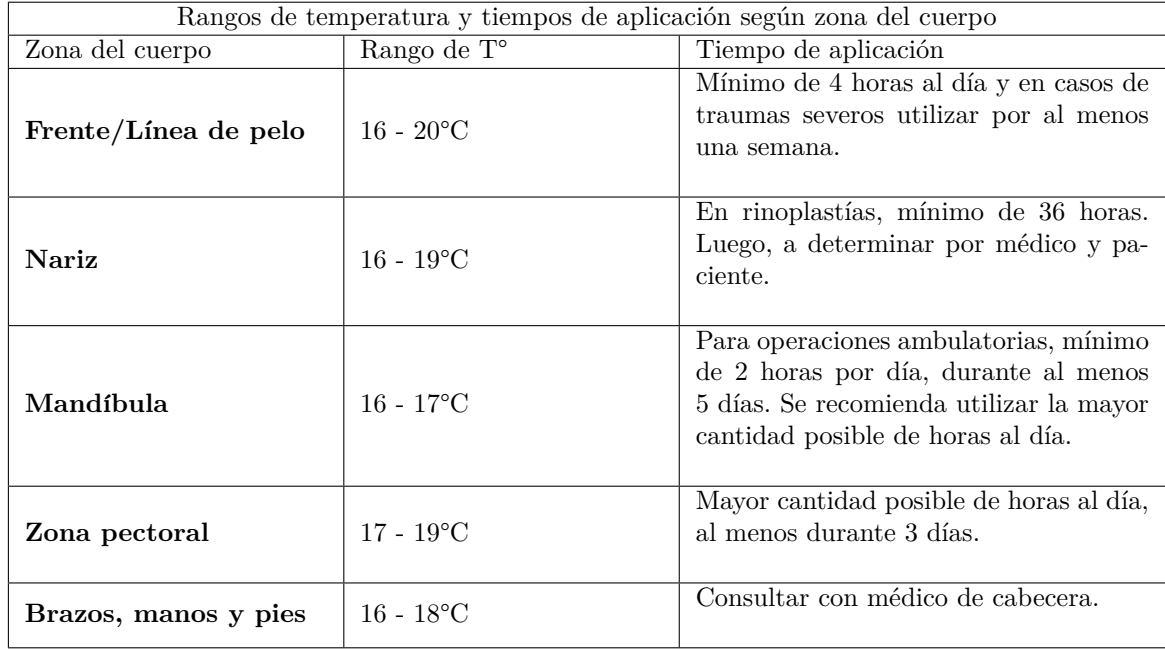

Cuadro 1: Rangos de temperatura recomendados según cada zona del cuerpo.

#### <span id="page-12-0"></span>**4.5.** Proceso de refrigeración

El efecto refrigerante puede ser causado por tres fenómenos físicos diferentes: conducción, convección y evaporación. El presente trabajo se enfocó en la realización de un dispositivo que utilice el efecto de conducción mediante la transferencia de energía de una superficie fría (la máscara del equipo) sobre la superficie a tratar (la piel del paciente). En estos casos, la transferencia de calor se produce por interacción directa de las moléculas del área caliente con las del área fría.

La magnitud del cambio de temperatura y las modificaciones biofísicas dependen de:

- 1. **La diferencia de temperatura entre el ´area fr´ıa y el tejido:** a mayor diferencia de temperatura, se observan mayores cambios.
- 2. El tiempo de contacto: si bien la temperatura de la piel disminuye instantáneamente en contacto con el área fría, los tejidos subcutáneos y músculos varían su temperatura cuando la exposición es más prolongada.
- 3. **La conductividad t´ermica de los tejidos afectados:** no todos los tejidos tienen la misma capacidad para conducir el calor; la medida de esta capacidad se conoce como conductividad térmica. La misma está relacionada con el contenido en agua de los tejidos (a mayor densidad de agua, mayor conductividad) y dado que los músculos tienen un contenido en agua superior al del tejido graso, se deduce que se alcanza más fácilmente una disminución de temperatura en las regiones orgánicas recubiertas por escasa grasa subcutánea, que en aquellas en que  $\text{\'esta}$  es abundante.[\[15\]](#page-110-15)

Una vez aplicada una baja temperatura sobre la piel, es posible sensar una rápida caída de temperatura en el tejido cutáneo y subcutáneo, mientras que la temperatura del tejido muscular decrece con mayor lentitud hasta llegar a una meseta. [\[16\]](#page-110-16)[\[17\]](#page-110-17)[\[18\]](#page-110-18) Como puede observarse en las figuras [5](#page-13-1) y [6,](#page-13-2) una vez cesada la aplicación de una temperatura equivalente a  $16^{\circ}$ C sobre la piel, la temperatura en la misma incrementa r´apidamente, mientras que la temperatura intermuscular e intrartricular continúan decreciendo. Al frenar la aplicación de frío, la temperatura de la piel incrementa rápidamente, mientras que el sistema circulatorio y la temperatura de los tejidos internos permanecen en una meseta. La información provista por los gráficos corresponde a evaluaciones realizadas a 8 corredores de larga distancia, aplicándole frío en forma local en condiciones basales y luego de correr. Las bajas temperaturas fueron aplicadas en la superficie de la piel de las rodillas de cada corredor. La temperatura intraarticular fue sensada dentro de la articulación y, respecto a las mediciones intramusculares, se sensó la temperatura de los cuádriceps de cada corredor.

<span id="page-13-1"></span>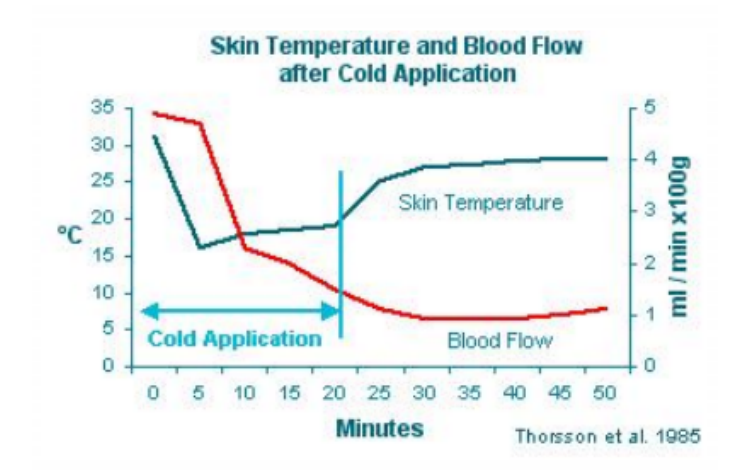

<span id="page-13-2"></span>Figura 5: Aplicación de 16°C sobre la piel, variación de temperatura en la misma y flujo sanguíneo. Recuperado de: https://europepmc.org/article/med/4079745

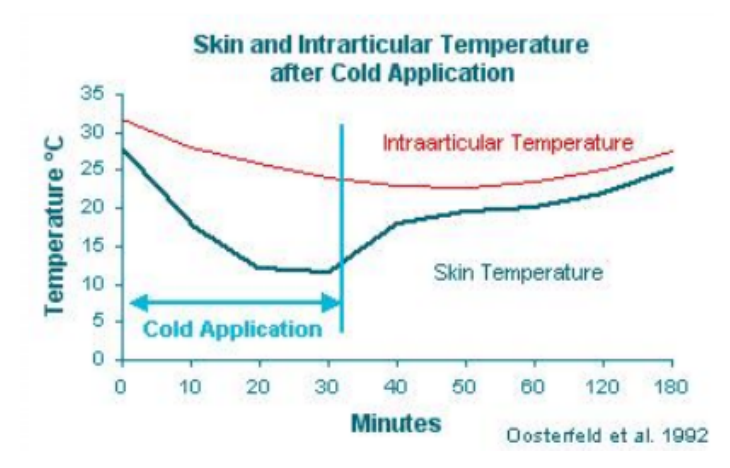

Figura 6: Aplicación de 12°C sobre la piel, variación de temperatura en la misma y dentro de las articulaciones. Recuperado de: https://europepmc.org/article/med/4079745

# <span id="page-13-0"></span>**4.6. Justificaci´on del proyecto**

Hoy en día, la sociedad se encuentra cada vez más activa, donde una lesión o un post-operatorio implica una p´erdida de tiempo para realizar todo tipo de actividades. Ante la necesidad de reducir los tiempos de recuperación de estas lesiones en beneficio del paciente, como del hospital y de las obras sociales y prepagas, nos vimos motivados a buscar una alternativa innovadora. Todos los médicos y kinesiólogos encuestados coincidieron en que desconocen y les sería de utilidad un dispositivo con las características descriptas, que acelere la recuperación de un post-operatorio o lesiones que generen procesos inflamatorios. Un 33,3 % de los profesionales y un 81,3 % de los pacientes encuestados establecieron que se encuentran dispuestos a adquirir el producto propuesto independientemente del precio (ver encuestas - Anexo III). Con estos resultados y teniendo en cuenta los beneficios que presenta el tratamiento mediante la aplicación de frío suave, se considera validada la propuesta.

# <span id="page-14-0"></span>**5. Requerimientos**

### <span id="page-14-1"></span>**5.1. Requerimientos y especificaciones generales**

- Debe permitir al usuario seleccionar la temperatura deseada entre  $16^{\circ}$ C y  $22^{\circ}$ C (característica deseable para lograr una recuperación óptima ante los procesos inflamatorios previamente mencionados).
- El sistema debe controlar la temperatura del agua cuando la temperatura ambiente se encuentre entre 19°C y 26°C.
- Máscaras biocompatibles: fabricadas a partir de poliuretano termoplástico de fusión en caliente.
- Peso no mayor a 5kg y dimensiones no superiores a 50cmx40cmx20cm.
- Preparaci´on y manejo de la terapia simple y sistematizada: software y hardware sencillos para el usuario/paciente.
- El sistema de control de temperatura del agua debe llegar a la temperatura objetivo como máximo en 10 minutos y con  $6.25\%$  de error. Por un lado, el tiempo máximo permitido corresponde a un tiempo razonable que una persona podría esperar a que esté listo, considerando que una bolsa de hielo (lo más utilizado) puede tardar más de una hora en congelarse. Por otro lado,  $6,25\%$  corresponde al error máximo permitido, dado que aplicando 16 $^{\circ}$ C no sería posible alcanzar temperaturas por debajo de los 15°C, temperatura ya justificada negativa fisiológicamente.

# <span id="page-14-2"></span>**5.2. Requerimientos y especificaciones de hardware**

- El equipo debe funcionar conectándose a 220Vca.
- Contener un sensor que indique la presencia de agua suficiente en el circuito refrigerante.

## <span id="page-14-3"></span>**5.3. Requerimientos y especificaciones de software**

- $\blacksquare$ Interfaz con el usuario sencilla.
- Debe permitir al usuario seleccionar el tiempo de tratamiento deseado desde 1 minuto hasta 99 horas con 99 minutos, para permitir el uso en tratamientos prolongados.
- Alertas por mal uso.
- Alertas por mal funcionamiento.

# <span id="page-15-0"></span>**6. Definici´on de producto**

#### <span id="page-15-1"></span>**6.1.** Selección de accesorios anatómicos

Las principales características buscadas para el material de los accesorios anatómicos fueron:

- Biocompatibilidad
- $\blacksquare$  Resistencia al líquido refrigerante a utilizar
- Que las temperaturas de aplicación no afecten a las dos características mencionadas
- $\blacksquare$  Material aprobado por ANMAT para aplicación médica
- $\blacksquare$  Buena conductividad térmica
- $\blacksquare$  Aislante eléctrico

Una vez definidas dichas características, se procedió a buscar al material ideal para esta aplicación. Un material ampliamente utilizado en la industria médica tanto en bolsas de sangre, implantes y catéteres vasculares, entre otros productos, es el Poliuretano Termoplástico (PU) [\[19\]](#page-111-1). Se entabló comunicación con un representante de la Cámara Argentina de la Industria Plástica (CAIP), quien informó dificultades en la importación de dicho material, por lo que sugirió al plastisol como material sustituto al mismo, el cual es comercializado por distintos proveedores en Argentina. Este material está compuesto por PVC, plastificantes y aditivos y se ha utilizado en la industria médica en aplicaciones como dispersor de rayos  $X$  y rayos gamma en terapias por radiación a pacientes oncológicos. Se han realizado pruebas de absorción a través de la piel de este material y se sugiere que es adecuado para estar en contacto con dicho tejido [\[20\]](#page-111-2).

Dado que los proveedores contactados indicaron que los tiempos y costos de fabricación podrían ser elevados y, además, para comercializar el equipo es necesario que las máscaras estén aprobadas por ANMAT, se concluy´o como mejor alternativa a los accesorios fabricados por Hilotherm, empresa dedicada a fabricar dispositivos aplicadores de frío suave con características similares al equipo del presente trabajo. Estas máscaras son de poliuretano termoplástico de fusión en caliente y utilizan agua destilada como líquido refrigerante.

Para el desarrollo del Producto Mínimo Viable (MVP) se propone diseñar y fabricar las máscaras con plastisol y posteriormente realizar los ensayos requeridos por ANMAT para garantizar una implementación segura para el paciente y permitir una posterior comercialización.

Las máscaras adquiridas fueron las que se muestran en las figuras [7,](#page-15-2) [8](#page-16-1) y [9.](#page-16-2)

<span id="page-15-2"></span>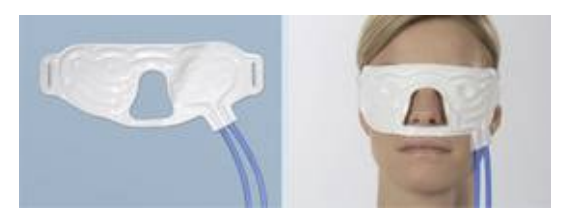

Figura 7: M´ascara de ojos, cerrado. Dimensiones: 230mmx90mm. Volumen de agua: 29ml. Recuperado de: https://hiloterapia.net/accesorios/

<span id="page-16-1"></span>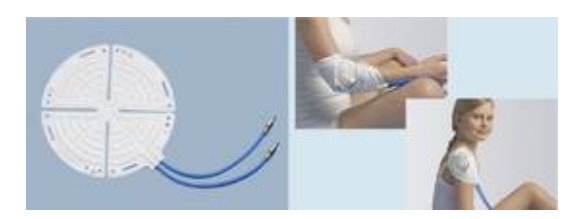

Figura 8: Máscara anatómica redonda. Diámetro: 200mm. Volumen de agua: 49ml. Recuperado de: https://hiloterapia.net/accesorios/

<span id="page-16-2"></span>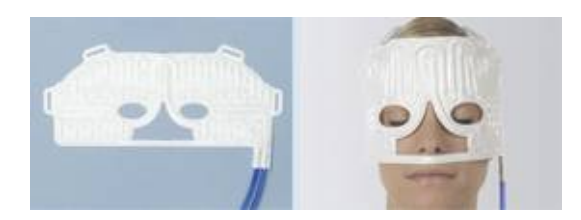

Figura 9: M´ascara facial superior. Dimensiones: 340mmx150mm. Volumen: 60ml. Recuperado de: https://hiloterapia.net/accesorios/

En base a las máscaras adquiridas, posteriormente se definió el volumen de agua a utilizar en el dispositivo. Dado que la capacidad de volumen de agua de la máscara adquirida de mayor tamaño es 49ml, se consideró que el volumen total del circuito refrigerante (teniendo en cuenta a las máscaras, los tubos conectores que se utilizarían y el recipiente de agua donde se vertería) podría ser 3 veces superior al volumen de la máscara. Por esta razón, posteriormente se seleccionó un recipiente que pueda contener 150ml.

# <span id="page-16-0"></span>**6.2. Selecci´on de m´etodo de acondicionamiento t´ermico**

Una vez definidos el rango de temperaturas de aplicación y el método de transferencia de temperatura entre el dispositivo y la piel del paciente, fue necesario definir el método de acondicionamiento térmico a implementar.

Existen diversos métodos de refrigeración de un líquido. Los dos más utilizados en la industria son:

- $\blacksquare$  Sistema de refrigeración por compresión mecánica
- $\blacksquare$  Sistema de refrigeración mediante un módulo termoeléctrico

Por un lado, para llevar a cabo el método de refrigeración por compresión mecánica de un refrigerante, es necesario contar con un compresor, un condensador y un ventilador, entre otros componentes. Este sistema conlleva un elevado consumo energético, además de que implementado en la práctica sería de un tamaño tal que se vería comprometido el requerimiento de realizar un equipo portable con el peso y dimensiones estipuladas en la sección 5.1.. Además, sería necesario combinar la refrigeración del líquido junto con un método para elevar la temperatura del mismo para poder controlar adecuadamente la temperatura objetivo. Por estas razones, dicho m´etodo no sería eficiente para la elaboración del presente prototipo.

Por otro lado, el sistema de refrigeración mediante un módulo termoeléctrico es seguro para el medio ambiente, confiable y virtualmente libre de mantenimiento. Puede ser operado en cualquier

orientación y es ideal para refrigerar dispositivos que pueden ser sensibles a las vibraciones mecánicas. Su tama˜no compacto lo hace ideal para aplicaciones que tienen limitaciones de tama˜no y peso, en donde el más pequeño de los compresores tendría un exceso de capacidad. Además, su habilidad para tanto calentar como enfriar simplemente cambiando la dirección de la corriente aplicada es muy útil para aplicaciones en donde es necesario tanto calentar como enfriar o donde es necesa-rio un preciso control de temperatura. [\[21\]](#page-111-3)Por estas razones se eligió al sistema de refrigeración mediante un módulo termoeléctrico como el sistema a implementar en el prototipo de EnfriAr.

#### <span id="page-17-0"></span>**6.2.1. ¿C´omo funciona un m´odulo termoel´ectrico?**

Primero y principal, es necesario introducir al **efecto Peltier**. Es el fenómeno por el cual el paso de una corriente eléctrica a través de una unión que consta de dos metales diferentes produce un efecto de enfriamiento. Cuando se invierte la dirección del flujo de corriente, se produce un calentamiento. [\[21\]](#page-111-3)

Los módulos termoeléctricos son bombas de calor de estado sólido que funcionan con el **efecto** Peltier. Un módulo termoeléctrico consta de una serie de elementos semiconductores de tipo p y tipo n - denominados pares - que están fuertemente dopados con portadores eléctricos. Los elementos están dispuestos en una matriz que está conectada eléctricamente en serie pero conectada térmicamente en paralelo. Luego, esta matriz se fija a dos sustratos cerámicos, uno a cada lado de los elementos (figura [10\)](#page-17-1).

<span id="page-17-1"></span>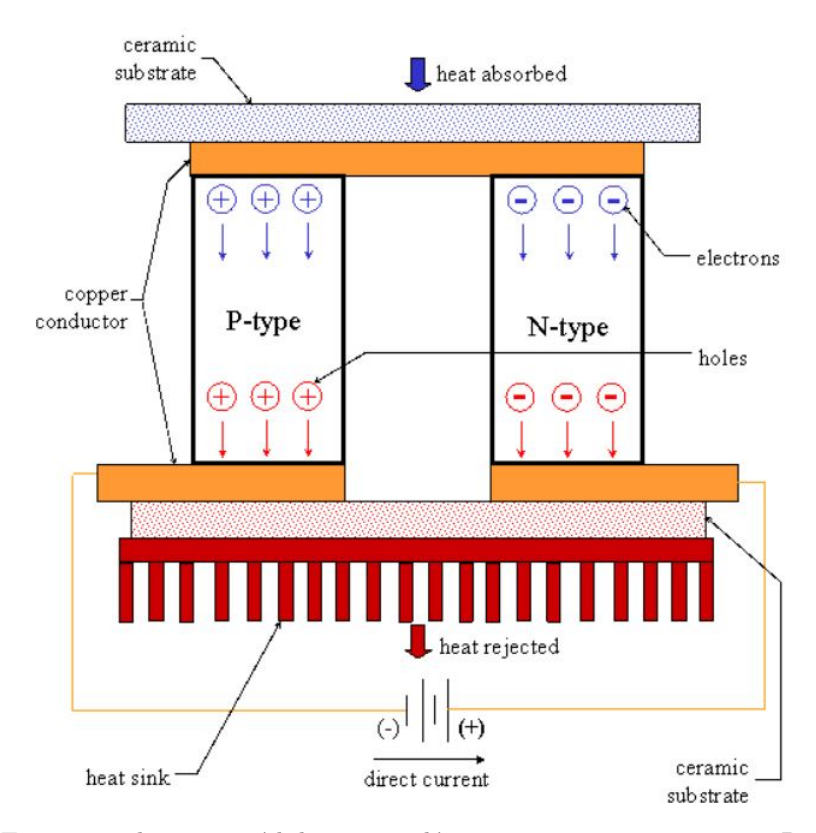

# Schematic of a Thermoelectric Cooler

Figura 10: Esquema de un módulo termoeléctrico con un par p-n. Recuperado de: https://www.tetech.com

El semiconductor de tipo p está dopado con ciertos átomos que tienen menos electrones de los necesarios para completar los enlaces atómicos dentro de la red cristalina. Cuando se aplica un voltaje, los electrones de conducción tienden a completar los enlaces atómicos. Cuando los electrones de conducción hacen esto, dejan 'huecos' que esencialmente son átomos dentro de la red cristalina que ahora tienen cargas positivas locales. Luego, los electrones entran y salen de los agujeros continuamente y se mueven al siguiente agujero disponible. En efecto, son los agujeros los que actúan como portadores eléctricos.

Los electrones se mueven mucho más fácilmente en los conductores de cobre pero no tan fácilmente en los semiconductores. Cuando los electrones salen del tipo p y entran en el cobre en el lado frío, se crean huecos en el tipo p cuando los electrones saltan a un nivel de energía más alto para igualar el nivel de energía de los electrones que ya se mueven en el cobre. La energía extra para crear estos agujeros proviene de la absorción de calor. Mientras tanto, los agujeros recién creados viajan hacia el cobre en el lado caliente. Los electrones del cobre del lado caliente se mueven hacia el tipo p y caen en los agujeros, liberando el exceso de energía en forma de calor.

El semiconductor de tipo n está dopado con átomos que proporcionan más electrones de los necesarios para completar los enlaces atómicos dentro de la red cristalina. Cuando se aplica un voltaje, estos electrones adicionales se mueven fácilmente a la banda de conducción. Sin embargo, se requiere energía adicional para que los electrones de tipo n coincidan con el nivel de energía de los electrones entrantes del cobre del lado frío. La energía extra proviene de la absorción de calor. Finalmente, cuando los electrones abandonan el lado caliente del tipo n, una vez más pueden moverse libremente en el cobre. Bajan a un nivel de energía más bajo y liberan calor en el proceso.

Por último, cabe destacar que la capacidad de bombeo de calor de un módulo es proporcional a la corriente y depende de la geometría del elemento, el número de pares y las propiedades del material. [\[21\]](#page-111-3) Es por esta razón que elegir el módulo ideal o los módulos ideales fue un paso fundamental en la elaboración del presente equipo.

#### <span id="page-18-0"></span>**6.2.2.** Selección del módulo termoeléctrico

Hay numerosos modelos de módulos termoeléctricos en el mercado, cada uno con sus propiedades energéticas y geométricas específicas. Elegir qué modelo y qué cantidad unidades de dicho modelo, o qu´e combinaci´on de distintos modelos ser´ıa ideal para el prototipo de EnfriAr depende de las caracteríticas energéticas del sistema. Las variables a tener en cuenta para la selección del módulo fueron:

- Temperatura ambiente
- Humedad ambiente
- $\blacksquare$  Tipo de líquido refrigerante
- $\blacksquare$  Volumen de líquido refrigerante
- $\blacksquare$  Temperatura mínima deseada del líquido refrigerante
- Materiales utilizados
- Superficie de contacto del agua con el aire
- Calor generado por el cuerpo del paciente en contacto con la máscara

Dicha elección fue posible gracias a la utilización de pruebas computacionales mediante el software **Thermoelectric Cooler Module Calculator** provisto por *TETecnology*. Adem´as del módulo más conveniente, el software provee información del consumo máximo posible de corriente y voltaje por cada módulo, por lo que es posible predecir la potencia máxima que consumiría.

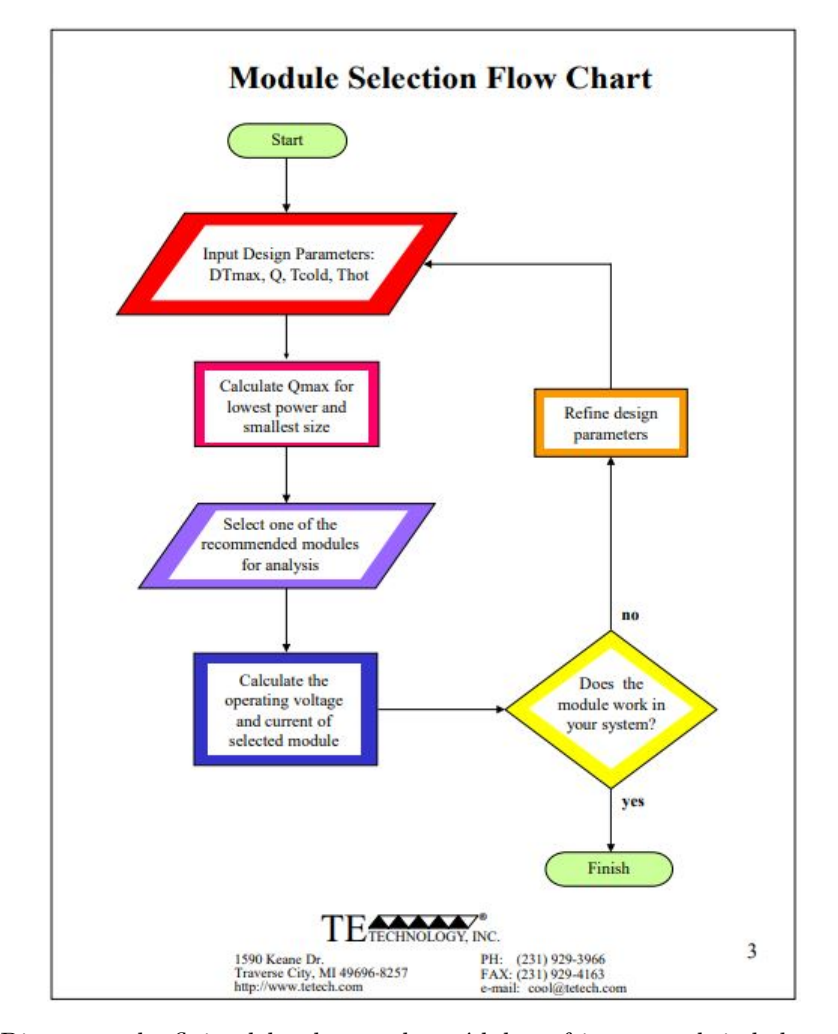

<span id="page-19-0"></span>A continuación, en la figura [11](#page-19-0) se puede observar un diagrama de flujo del funcionamiento del software:

Figura 11: Diagrama de flujo del selector de módulo refrigerante, brindado por TE Technology Inc. Recuperado de: https://tetech.com/wp-content/uploads/2014/08/module-calculatorinstructions.pdf

Para el funcionamiento del programa, fue necesario introducir los siguientes parámetros:

- Diferencia de temperatura m´axima del sistema (Temperatura m´axima del agua -Temperatura mínima agua)
- $\blacksquare$  Carga calorífica Q del sistema
- Temperatura del lado caliente de **placa peltier**
- **Temperatura del lado frío de placa peltier**

El cálculo de la carga calorífica se realizó mediante otro programa de la misma empresa, denominado '**Cooling assembly and heat load calculator**'. El software presenta diferentes modelos de <span id="page-20-0"></span>sistema de refrigeración. El modelo seleccionado en este caso fue similar al implementado en el prototipo y se puede observar en la figura [12.](#page-20-0)

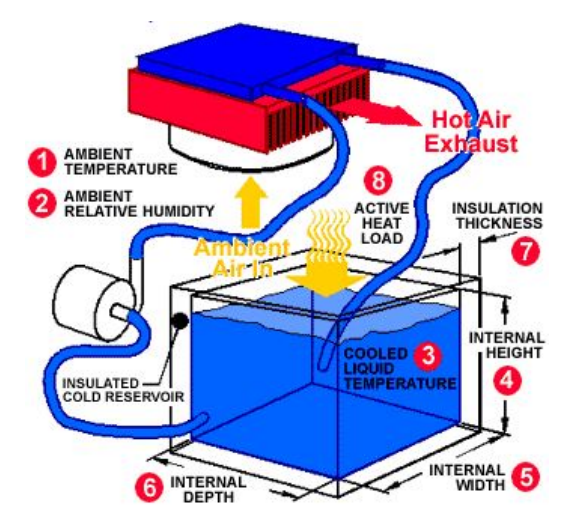

Figura 12: Modelización del circuito refrigerante utilizada en el proceso de selección del módulo ´optimo. Recuperado de: https://tetech.com/cooling-assembly-and-heat-load-calculator/

Para el modelo elegido, fue posible introducir las especificaciones del diseño del circuito a implementar, teniendo en cuenta los componentes, dimensiones de los mismos y factores más significativos desde el punto de vista térmico. Estos fueron:

- **Temperatura ambiente** (1): se tomó como parámetro  $26^{\circ}$ C, dado que es la máxima temperatura ambiente en la cual se aseguró el buen funcionamiento del equipo por requerimiento.
- Humedad exterior máxima (2): Según estudios, como el publicado en Enviromental Health Perspective, la humedad ideal y más común en una casa se encuentra en un rango comprendido entre 40 % y 60 %. En este caso, se ingresó al software una humedad equivalente al 80 % como un caso extremo. [\[22\]](#page-111-4)
- $\blacksquare$  Temperatura de enfriado del líquido más baja (3): por los requerimientos mencionados anteriormente, se seleccionó 15°C. De esta forma, se podría alcanzar los 16°C con un margen de error máximo de  $6,25\%$ .
- Dimensiones del recipiente contenedor de agua  $(4, 5, 6)$ : dado que el volumen de agua que circularía en el dispositivo equivale a 150 ml., se modelizó al recipiente como un cubo con aristas de 5,31 cm. de largo.
- Grosor y composición de aislación térmica del recipiente (7): el aislante que se utilizaría para el recipiente del prototipo sería espuma de poliestireno, con un grosor de 7 mm.
- Calor generado por el sistema  $(8)$ : para simplificar el cálculo se tuvo en cuenta solo el calor corporal transmitido mediante la máscara al agua en circulación. Para ello, se tomó el caso más extremo, es decir la máscara con mayor superficie de contacto, por ende, mayor intercambio de calor respecto al resto de las m´ascaras. La m´ascara seleccionada es la facial superior de **340 mm. x 150 mm.** y por la misma circulan 60 ml. de agua destilada. Si se tiene la capacidad de refrigerar el agua a un punto deseado con la m´ascara de mayor superficie de contacto, con las demás máscaras se lograría satisfacer los requerimientos del dispositivo.

Respecto a la información acerca del calor generado por el sistema correspondiente a cada parte del cuerpo en estado basal de una persona promedio, la misma fue extraída de la tabla que se muestra en la figura [13.](#page-21-0) La tabla fue confeccionada en la Universidad de Yale, en la realización de un modelo de control de temperatura corporal. Los científicos dividieron al sistema termorregulatorio en dos componentes: pasivo o sistema controlado y sistema controlador o informacional.[\[23\]](#page-111-5) El sistema pasivo puede observarse en la figura [14.](#page-22-0) El mismo se compone de cilindros con diferentes dimensiones en función a la parte del cuerpo representada: torso, brazos, manos, piernas y pies. A diferencia de las partes mencionadas anteriormente, la cabeza se halla representada por una esfera. Cada segmento (I) está compuesto por cuatro capas N, que representan a cada uno de los tejidos (muscular, graso, piel y hueso). El modelo implementado se basa en un hombre de peso y estatura promedio: 74,4 kg y 1*.*89 m<sup>2</sup> de superficie corporal. Considerando a cada capa, se tiene en total 25 compartimentos. 6 segmentos con 4 compartimentos cada uno y el compartimento central de sangre (CB). Este último compartimento representa la sangre en el corazón y en los grandes vasos, con un volumen de 2,5 litros.

Este modelo permite analizar el flujo de calor desde un compartimento a otro por convección y conducción y la producción de calor del metabolismo dentro de ellos. Para los compartimentos que estén en contacto con el medio ambiente, además de la convección y conducción, se tiene en cuenta la radiación.

<span id="page-21-0"></span>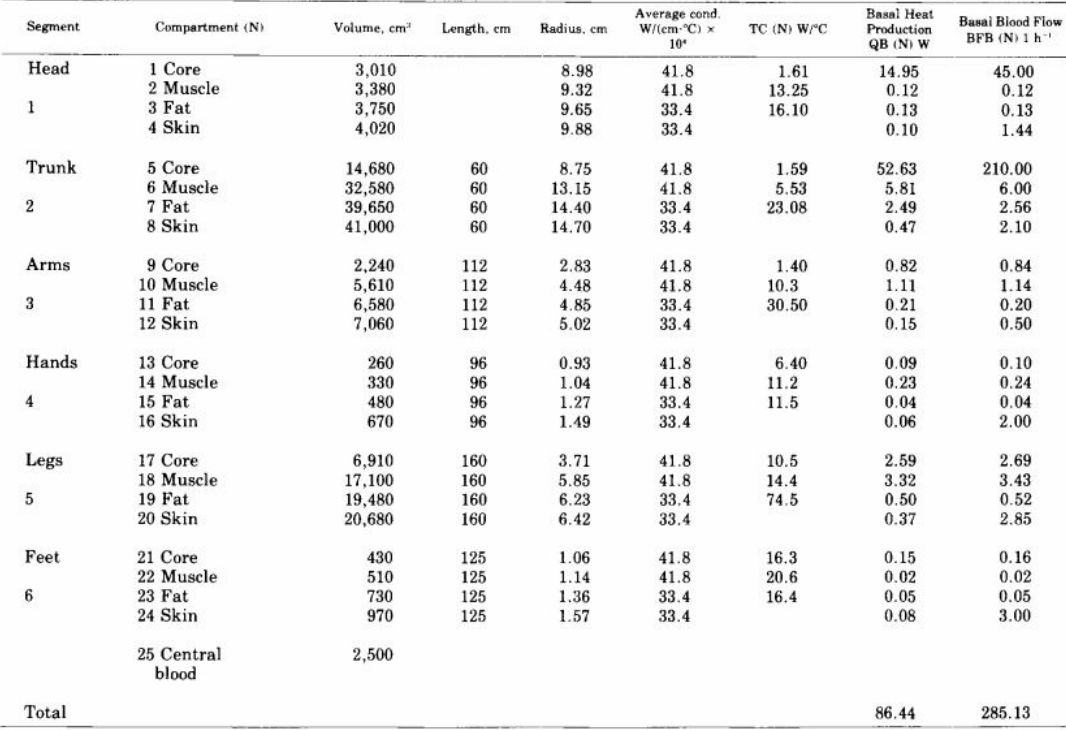

Figura 13: Estimación de producción de calor en estado basal, circulación sanguínea para cada compartimento y conductancia térmica entre los mismos. Recuperado de: https://www.researchgate.net/publication/229767924 Control of Body Temperature.

<span id="page-22-0"></span>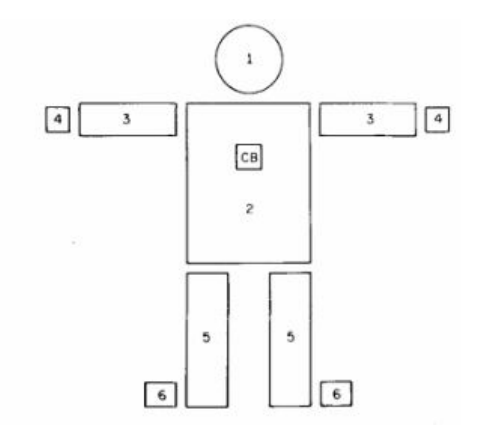

Figura 14: Representación del modelo del sistema pasivo con seis segmentos: torso, brazos, manos, piernas, pies y cabeza. Recuperado de: https://www.researchgate.net/publication/229767924 Control of Body Temperature.

Como fue mencionado anteriormente, la máscara seleccionada para obtener la carga calorífica Q del sistema posee una superficie de contacto con la piel de 510 cm<sup>2</sup>. Además, extrayendo el dato del radio de la cabeza de la figura [13,](#page-21-0) es posible calcular la superficie de la piel de esta parte del cuerpo:

$$
Superficie = 4\pi\rho^2 = 1226,66cm^2
$$

Siendo *ρ* el radio de la cabeza.

Dividiendo la superficie de la cabeza por la superficie de contacto entre la máscara y la piel, se obtiene la siguiente relación:

$$
2,4=\frac{1226,66cm^2}{510cm^2}
$$

Como simplificación, se asumió que todo el calor generado por cada compartimento es transmitido hacia el exterior, sobreestimando la potencia generada por el cuerpo humano. Entonces, sumando la producción de calor de cada uno de los tejidos de la cabeza se obtiene el calor generado por esta parte del cuerpo:

$$
14,95W + 0,12W + 0,13W + 0,10W = 15,3W
$$

Al dividir este número con 2,4 (la relación entre superficie de cabeza y superficie de la máscara), se obtiene un valor de producción de calor equivalente a 6,375W. Este fue el valor atribuido a la carga calorífica (Q), que corresponde al calor entregado por el cuerpo utilizando la máscara de mayor tamaño.

Finalmente, se introdujeron todos los parámetros correspondientes en el software "**Cooling assembly and heat load calculator**" .

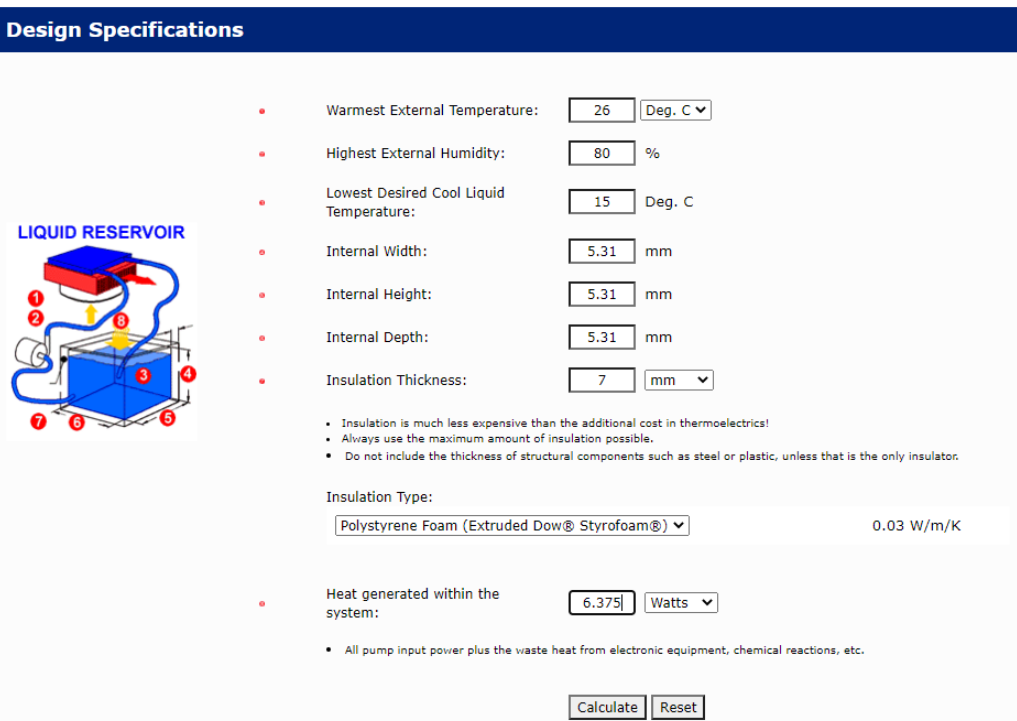

Figura 15: Par´ametros ingresados al primer software utilizado para conseguir el valor de la carga calorífica Q (*Heat load*).

<span id="page-23-0"></span>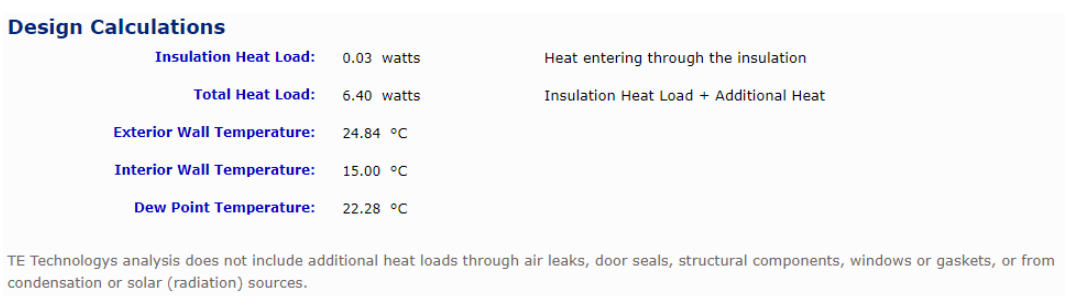

Figura 16: Resultados obtenidos a partir del software "Cooling assembly and heat load calculator".

En la figura [16](#page-23-0) se puede visualizar el valor de la carga calorífica total del sistema (Total Heat Load), la cual fue equivalente a 6,40 Watts. Este valor tiene en cuenta tanto el calor generado en el sistema como el calor entregado por el medio (aire y recipiente) al sistema. Ese valor se introdujo como par´ametro en el software **Theromelectric Cooler Module Calculator** para obtener el módulo termoeléctrico a utilizar (Figura [17\)](#page-24-0).

<span id="page-24-0"></span>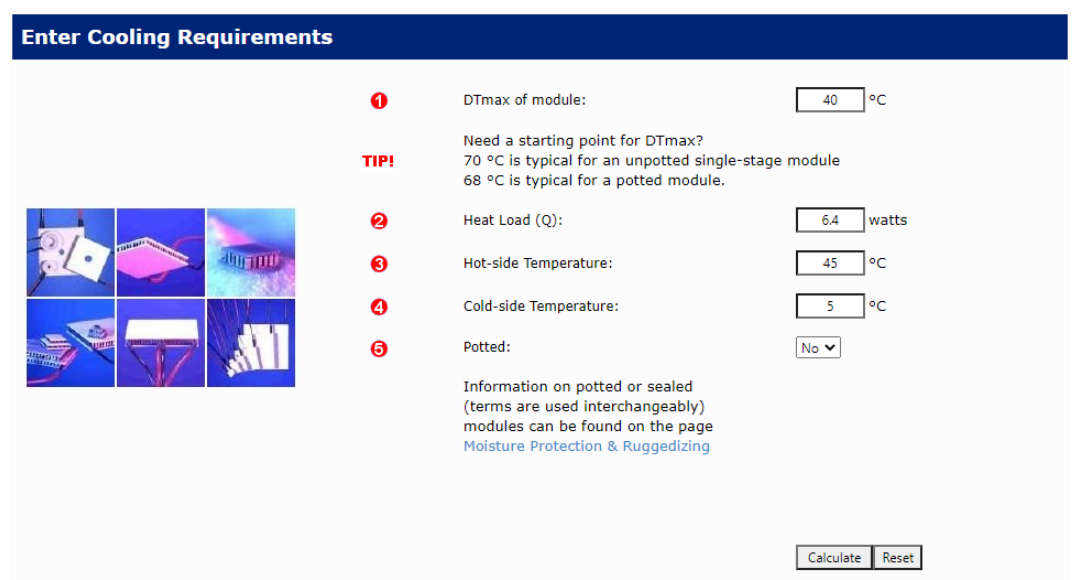

Figura 17: Parámetros ingresados al segundo *software* utilizado ("Peltier – Thermoelectric Cooler Module Calculator") para conseguir el módulo refrigerante óptimo.

Posteriormente, se obtuvieron los cálculos del módulo con las especificaciones requeridas y los módulos sugeridos para un menor consumo de energía y menor dimensión.

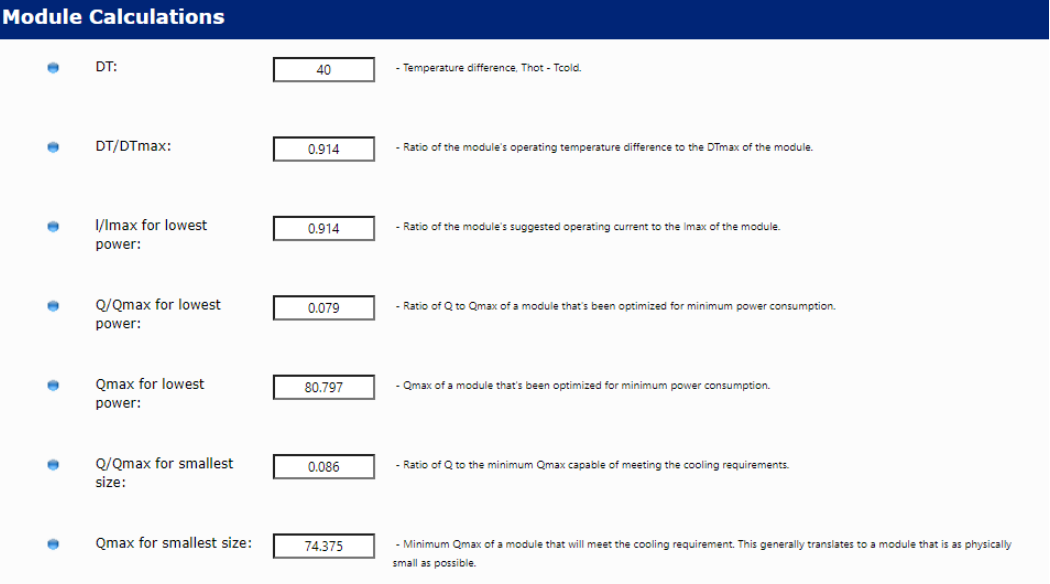

Figura 18: Resultados obtenidos a partir del software "Peltier – Thermoelectric Cooler Module Calculator".

<span id="page-25-1"></span>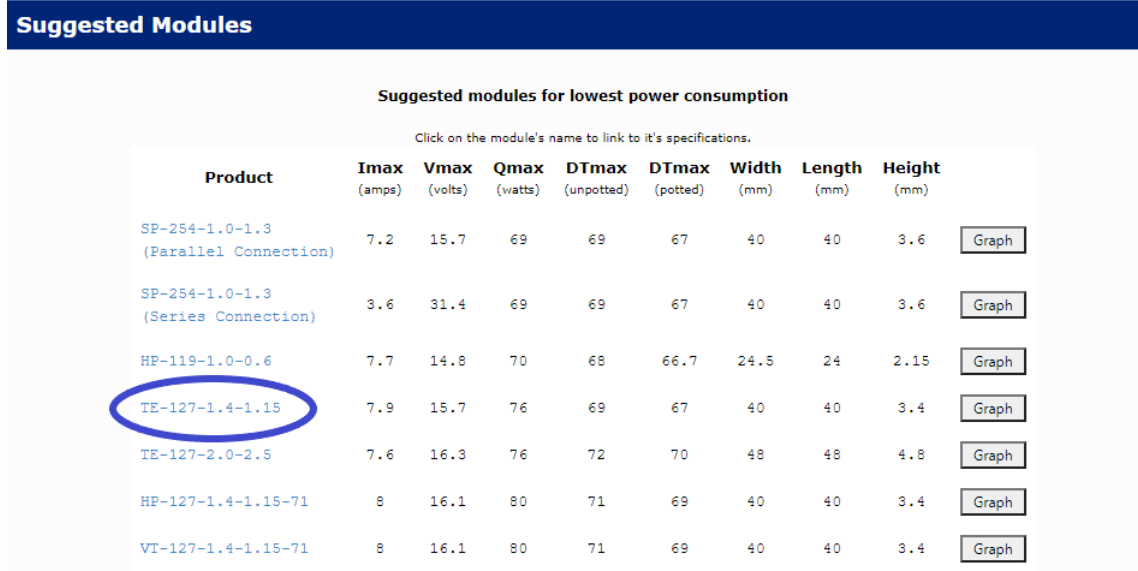

Figura 19: Resultados obtenidos a partir del *software* "Peltier – Thermoelectric Cooler Module Calculator".

<span id="page-25-2"></span>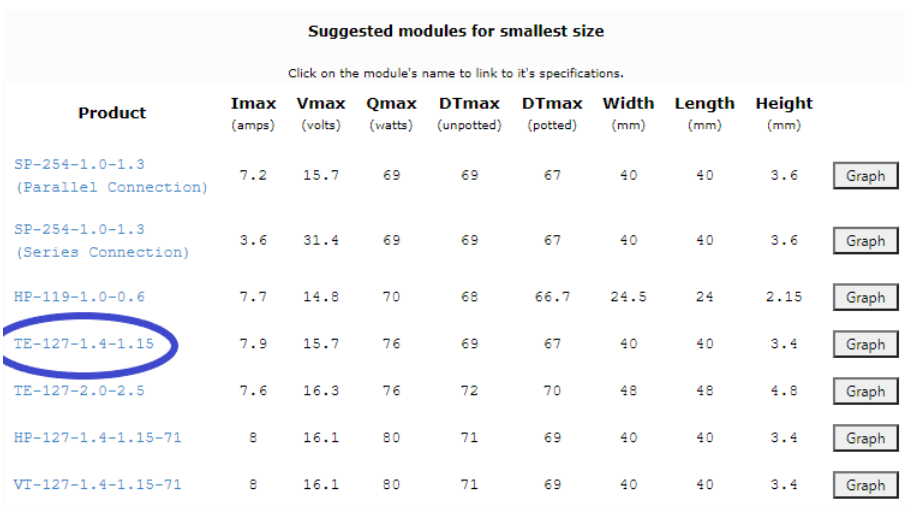

Figura 20: Resultados obtenidos a partir del software "Peltier – Thermoelectric Cooler Module Calculator".

<span id="page-25-0"></span>Luego de realizar una búsqueda de cada uno de los módulos sugeridos en el mercado, se toma como referencia al módulo remarcado en las figuras [19](#page-25-1) y [20.](#page-25-2) Este módulo se basa en dos celdas peltier acopladas una sobre la otra, para generar una mayor diferencia de temperatura entre las caras exteriores. Dado que en el mercado no fue posible encontrar este modelo, se optó por la compra de dos placas peltier modelo TEC1 - 12706, con similares características a las del módulo sugerido.

#### **6.3. An´alisis de riesgo**

Se realizó una tabla analizando posibles riesgos para los usuarios, pacientes o el equipo médico. En el Anexo II se detallan los riesgos y las medidas a implementar durante el desarrollo del producto mínimo viable. En este trabajo se evaluó y desarrolló un prototipo, por lo que algunas medidas no fueron implementadas sobre el mismo.

# <span id="page-26-0"></span>**7. An´alisis de factibilidad**

#### <span id="page-26-1"></span>**7.1. Estudio de mercado**

Para analizar si el proyecto que involucra el desarrollo del dispositivo EnfriAr resultaría exitoso, se inició con la elaboración de un lienzo CANVAS de modelo de negocios (Figura [21\)](#page-26-2), en conjunto con una encuesta realizada a pacientes en rehabilitación y médicos traumatólogos y kinesiólogos en el Centro de Ortopedia y Traumatología de Quilmes (COT) (Anexo III).

Los resultados obtenidos en la encuesta fueron utilizados para la segmentación de mercado. Es importante destacar que si bien la cantidad de personas encuestadas no representan un valor significativo, en el presente trabajo se hizo foco en cómo utilizar los resultados de una encuesta para el proceso de validación del Equipo Médico. Durante el desarrollo del producto mínimo viable, se considera de suma importancia la realización de una nueva encuesta con mayor cantidad de personas y teniendo en cuenta diferentes poblaciones, tanto de profesionales de la salud como pacientes.

<span id="page-26-2"></span>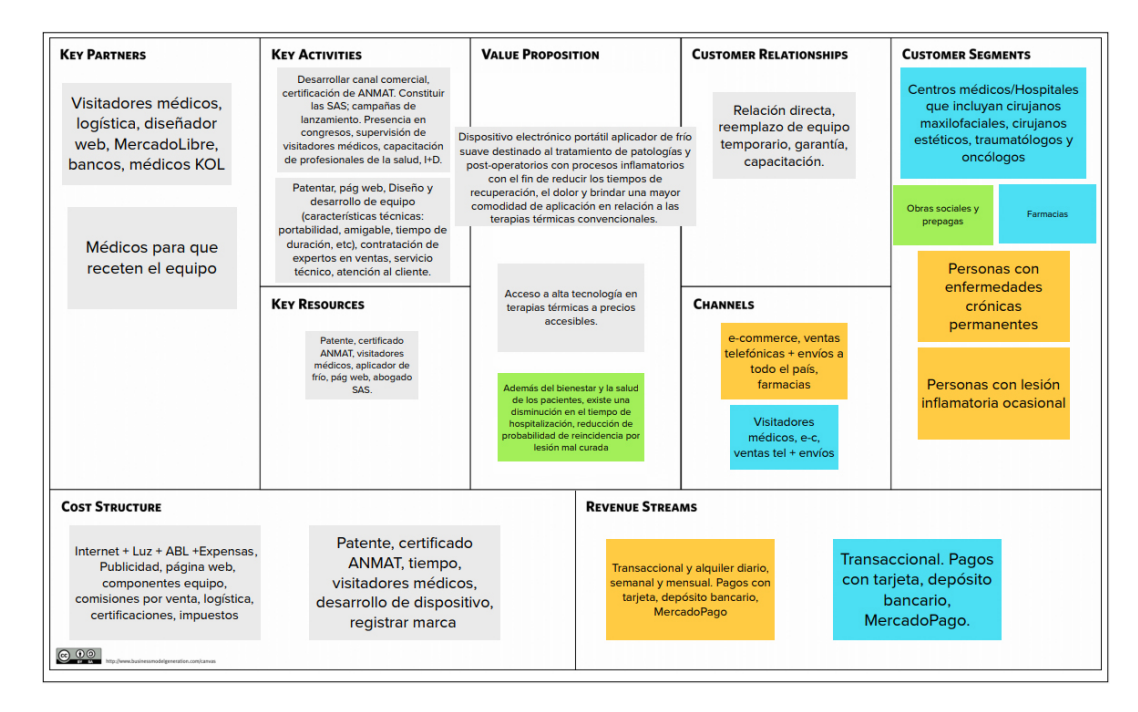

Figura 21: Lienzo CANVAS de modelo de negocios realizado para comprender la viabilidad del proyecto. Aquellos cuadros de texto con fondo naranja son exclusivamente pensados en función a los pacientes, mientras que los cuadros de texto azules en función a hospitales y centros médicos. Los cuadros con fondo verde se consideran aplicables para obras sociales y prepagas. En gris, se consideran aspectos para todos.

A continuaci´on, se explican algunos de los puntos clave analizados en el lienzo teniendo en cuenta la potencialidad del proyecto como emprendimiento a futuro:

- Value Proposition (Propuesta de valor): como propuesta de valor, el dispositivo EnfriAr promete una mayor comodidad durante la aplicación de frío en forma local, mayor eficacia en el tratamiento, disminución en la ingesta de AINEs y menores tiempos de recuperación. Con respecto al acceso a alta tecnología a precios accesibles, luego de investigar el mercado se encontró un posible competidor alemán con un dispositivo de similares características. El precio de este dispositivo es aproximadamente de €5.000 y teniendo en cuenta los costos de importación, se lo considera poco accesible para la población Argentina. Es por ello que no ha ingresado al mercado local.
- Key Partners (Aliados clave): esta sección representa personas o entidades que resultan vitales para la comercialización y publicidad del producto. En este caso, se considera fundamental establecer relaciones con médicos *Key Opinion Leaders*. Los Líderes de Opinión desempeñan un papel crucial en la diseminación de información, pudiendo influir sobre las ideas, opiniones y la conducta de sus colegas.
- Key Activities (Actividades clave): fueron detalladas las actividades consideradas clave para el desarrollo del proyecto como emprendimiento.
- Key Resources (Recursos clave): se hace referencia a recursos necesarios desde el punto de vista comercial para lograr el éxito del proyecto.
- Customer Relationships (Relaciones con clientes): se estableció el tipo de vínculo que se tendrá con los clientes. A los mismos se les reemplazará el equipo en forma temporaria en caso de rotura y una garantía de al menos 5 años. Además, se ofrecerán capacitaciones gratuitas para quienes lo deseen. Este enfoque hacia el cliente se considera vital para brindar una buena calidad de servicio post-venta.
- Channels (Canales): se listaron los canales de distribuci´on. Es importante destacar el rol fundamental del e-commerce como canal, dado su exponencial crecimiento en los últimos años.
- Customer segments (Segmentación de clientes): en esta sección se hace referencia a todos los tipos de potenciales clientes y usuarios que existen. Como se puede observar en en esta sección, se consideran como potenciales clientes a:
	- Centros médicos/Hospitales: dado que en estudios se ha demostrado que el tiempo de estadía en los mismos puede ser disminuido mediante la aplicación de la terapia. propuesta[\[6\]](#page-110-6), se considera a estas entidades como posibles interesadas en el dispositivo médico
	- Farmacias: las mismas son consideradas como potenciales distribuidoras del producto, a ser utilizado por pacientes en sus domicilios.
	- $\bullet$  Personas con enfermedades crónicas o lesiones inflamatorias ocasionales.
	- Obras sociales y prepagas: en el contexto de Argentina, se considera de suma importancia que aquellas personas que estén cubiertas por estas entidades puedan adquirir el producto con descuentos o reintegros parciales o totales en el precio del mismo. Dado que la negociación con cada Obra Social y Prepaga será diferente, se propone la realización de un análisis de mayor profundidad una vez desarrollado el Producto Mínimo Viable, para la presentación del Equipo Médico a estas entidades. La Propuesta de Valor a presentar a las mismas se encuentra en el cuadro verde de la figura.
- Cost Structure (Estructura de costos): se detalla la estructura de costos fijos y variables en la sección 7.1.2.: Rentabilidad.
- Revenue Streams (Fuente de ingresos): como último punto a analizar en el lienzo, se observan los medios por los cuales se podrá adquirir el dispositivo. En naranja, se hace referencia a los pacientes, mientras que en celeste a los usuarios.

#### <span id="page-28-0"></span>**7.1.1. Segmentación de mercado**

Por un lado, dado que existen numerosas patologías y condiciones que podrían ser tratadas con el dispositivo EnfriAr (Ver sección 4.2. Clinica: planteo de problemas a resolver), se decidió hacer foco en una sola, cuya incidencia fuera representativa para el desarrollo del proyecto. Para ello, se estudi´o el caso de pacientes con artritis reumatoide, dado que se estima que es padecida por hasta el  $1,2\%$  de la población mundial  $[24]$ , lo que equivaldría a 540.000 personas que podrían verse beneficiadas por este tratamiento en Argentina. Es importante destacar que el dipositivo es útil para un tratamiento paliativo de dos síntomas de esta patología, que son inflamación y dolor articular.  $[25][26]$  $[25][26]$  No todas las personas que padecen artritis reumatoide presentan síntomas como dolor o inflamación articular. Sin embargo, con la finalidad de simplificar el modelo, se considera al porcentaje mencionado como población con esos síntomas. Del mismo modo que con las encuestas, durante el desarrollo del Producto Mínimo Viable se propone la realización de una segmentación de mercado que tenga en cuenta tanto a los pacientes con s´ıntomas inflamatorios articulares por artritis reumatoide como a la totalidad de pacientes que pueda verse beneficiada por esta terapia.

A continuación se enumeran los detalles de la segmentación de mercado:

- 1. **Mercado total (TAM):** abarca la totalidad de los pacientes. En este segmento, se consider´o a las 540.000 personas.
- 2. **Mercado disponible (SAM):** consiste en la cantidad de pacientes a los cuales se puede llegar fácilmente con los canales de venta disponibles. Para esta segmentación, se tuvo en cuenta el porcentaje de población en Gran Buenos Aires, respecto a Argentina  $(6.44\%)$ . Esta porción de la población corresponde a 34.800 personas.
- 3. **Mercado objetivo (SOM):** compuesto por personas correspondientes a clases ABC1, C2 y C3, a quienes se considera más probable venderles el producto. El porcentaje correspondiente a esta clasificación en GBA equivale a aproximadamente  $54\%$ , es decir 18.792 pacientes. Teniendo en cuenta que el 81,3 % de los pacientes encuestados (Ver Anexo III: Encuestas) adquirirían el dispositivo independientemente del precio, se concluye que el mercado objetivo corresponde a 15.278 pacientes.

Por otro lado, la cantidad de médicos especialistas en Traumatología y Ortopedia en Argentina es alrededor de 4.557 [\[27\]](#page-111-9) y la cantidad estimada de kinesiólogos en Argentina es de 45.000 [\[28\]](#page-111-10). Cabe destacar que esta población de profesionales de la salud trata una gran cantidad las patologías y condiciones mencionadas en la sección 4.2. A partir de esta población de profesionales de la Salud, se realizó la segmentación de mercado:

- 1. Mercado total (TAM): abarca la totalidad de los kinesiólogos y traumatólogos en Argentina. Este segmento considera a 49.557 profesionales de la Salud.
- 2. **Mercado disponible (SAM):** consiste en la cantidad de profesionales de la Salud a los cuales se puede llegar fácilmente con los canales de venta disponibles. Para esta segmentación, se tuvo en cuenta el porcentaje en Gran Buenos Aires, respecto a Argentina: 31,3 % en la Ciudad Autónoma de Buenos Aires y 3,27% en la provincia de Buenos Aires [\[29\]](#page-111-11), lo que equivale a 17.132 profesionales de la Salud.

3. **Mercado objetivo (SOM):** compuesto por los profesionales de la Salud del SAM que estar´ıan interesados en obtener el dispositivo EnfriAr. Teniendo en cuenta las encuestas realizadas, equivale al 44,44 % de los profesionales de la Salud, o sea 7.614 personas.

En línea con la segmentación de pacientes con artritis reumatoide, se propone a futuro la realización de encuestas y posterior segmentación de la población de Reumatólogos en Argentina.

Para mayor claridad, la segmentación de mercado realizada puede observarse en el cuadro [2](#page-29-1) con la moneda en dólares, teniendo en cuenta que el precio estimado de venta del equipo equivale a USD 1.000. Los costos involucrados en el proyecto y la inversión estimada se detallarán en la siguiente sección.

<span id="page-29-1"></span>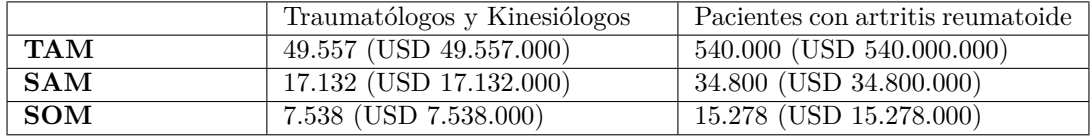

Cuadro 2: Segmentación de mercado: cantidad de kinesiólogos, traumatólogos y pacientes con artritis reumatoide. Los valores en USD corresponden a la cantidad de kinesiólogos y traumatólogos o pacientes multiplicados por el precio de venta.

### <span id="page-29-0"></span>**7.1.2. Rentabilidad**

A continuación, se detalla la estimación de costos implicados en el desarrollo del proyecto, desde el desarrollo hasta la comercialización del dispositivo:

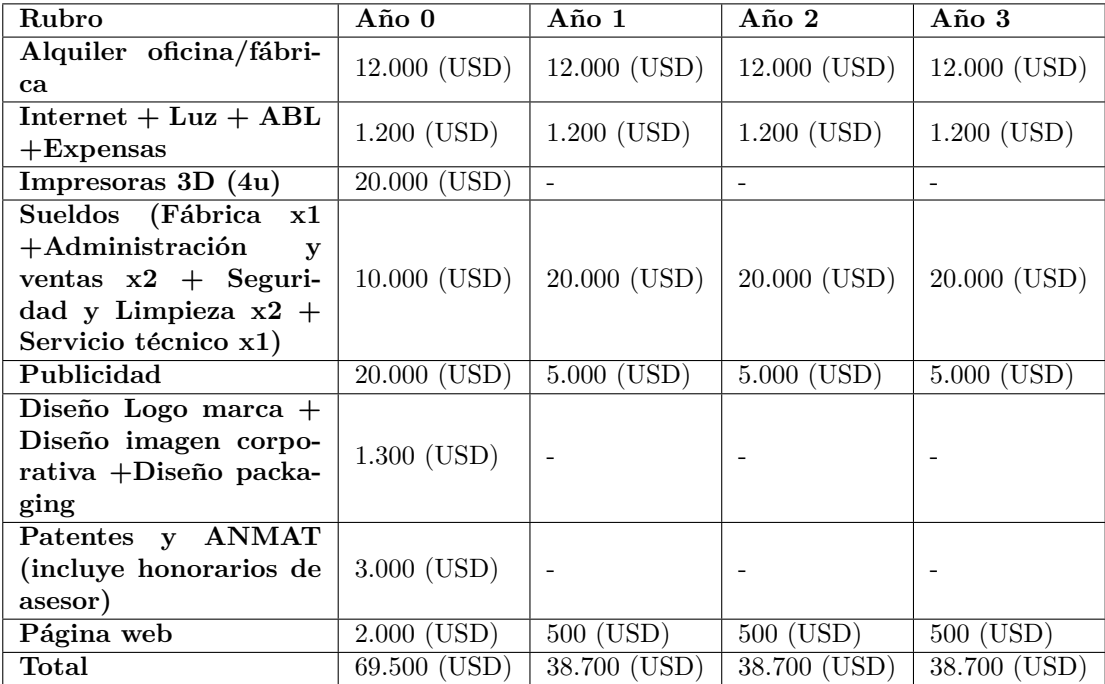

Cuadro 3: Costos fijos estimados desde el inicio del proyecto (año 0), seguido por la comercialización del mismo a partir del año 1. Los valores se encuentran actualizados a julio de 2019.

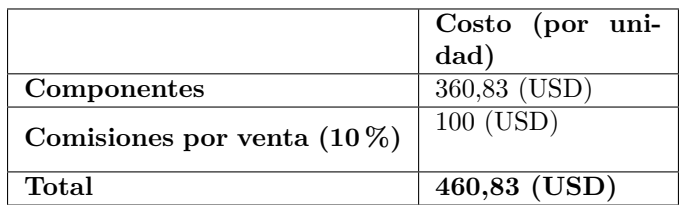

Cuadro 4: Costos variables estimados desde el inicio del proyecto (año 0), seguido por la comercialización del mismo a partir del año 1. Para ver detalle de costo por componente ver Anexo IV.

En base a los costos fijos estimados y teniendo en cuenta un costo variable de 460,63 USD por cada equipo vendido, se calcula a continuación la cantidad de unidades que se considera necesario vender para conseguir el **punto de equilibrio en el año 3**:

Unidades = 
$$
\frac{Costos \text{ fijos totales}}{(Precio \text{ venta un.} - Costo \text{ variable un.})}
$$

$$
345 \text{ } Un. = \frac{US$185,600}{(\$1,000 - \$460,83)}
$$
 $(1)$ 

Según el cálculo realizado en la ecuación  $(1)$ , 345 es la cantidad de equipos que se debe vender hacia el final del a˜no 3 para recuperar el dinero invertido. Teniendo en cuenta el Mercado Objetivo (22.816 equipos), se considera que la venta de 345 equipos para el punto de equilibrio en el a˜no 3 es un objetivo asequible. Sin embargo, considerando que el presente trabajo se enfoca en el diseño y desarrollo de un prototipo funcional y no de un producto mínimo viable, se propone la realización de nuevos c´alculos de costos y proyecciones de venta anuales a futuro, sobre el producto final.

#### <span id="page-30-0"></span>**7.1.3. M´etricas clave**

Con el fin de optimizar el proyecto empresarial, se considerarán las siguientes métricas clave, las cuales proporcionan información cuantitativa del estado del proyecto.

#### **Rentabilidad/Margen por equipo:**

$$
Rentabilidad = \frac{Precio - Costo}{Precio} X100 \tag{2}
$$

Donde el *Precio* representa el precio de venta del equipo y Costo, el costo de fabricación del mismo.

#### **Ratio de reclamos:**

$$
Ratio = \frac{Reclamos}{Equipos} X100 \tag{3}
$$

Donde *Equipos* representa el total de equipos vendidos.

**Costo de adquisición de cliente:** 

$$
Costo = \frac{Gastos}{Clientes} \tag{4}
$$

Donde *Gastos* representa los gastos totales de adquisición y *Clientes* el número de clientes totales.

**Porcentaje de ganancia por cliente:**

$$
Ganancia = \frac{Ganancia \quad Total}{Nro.clientes} \tag{5}
$$

# <span id="page-31-0"></span>**7.2. Factibilidad en tiempos**

Se dividió al **proyecto de desarrollo del prototipo** en las siguientes actividades:

- $\blacksquare$  A Análisis de mercado
- $\blacksquare$ <br> B Evaluación y determinación de requerimientos
- $\blacksquare$ <br> C Planificación de proyecto
- $\blacksquare$  D Análisis de factibilidad tecnológica, económica y legal
- $\blacksquare$ <br> E Análisis de factibilidad en tiempos
- $\blacksquare$  F Investigación sobre aplicaciones clínicas de terapias térmicas
- $\blacksquare$ <br> G Investigación acerca del módulo termoeléctrico
- $\blacksquare$  H Verificación de disponibilidad de recursos materiales para la concresión del proyecto
- I Definición de recursos a utilizar (hardware, módulo refrigerante y software)
- $\blacksquare$ <br> J Familiarización con componentes a implementar
- $\blacksquare$ <br>K Diseño de módulos individuales y prueba de los mismos
- $\blacksquare$ <br> L Desarrollo de software
- $\blacksquare$  M Integración de módulos
- $\blacksquare$ <br> N Prueba de módulos integrados
- $\bullet$  O Diseño de estructura de prototipo
- $\blacksquare$  P Implementación final

Luego de la división de tareas, se realizaron las estimaciones de tiempo y los cálculos correspondientes para hallar el tiempo PERT (Técnica de Evaluación y Revisión de Programas, por sus siglas en inglés) y los desvíos. El tiempo se especifica en horas y se asume que por cada hora de trabajo el equipo completo está activo. Los valores obtenidos se observan en la siguiente tabla:

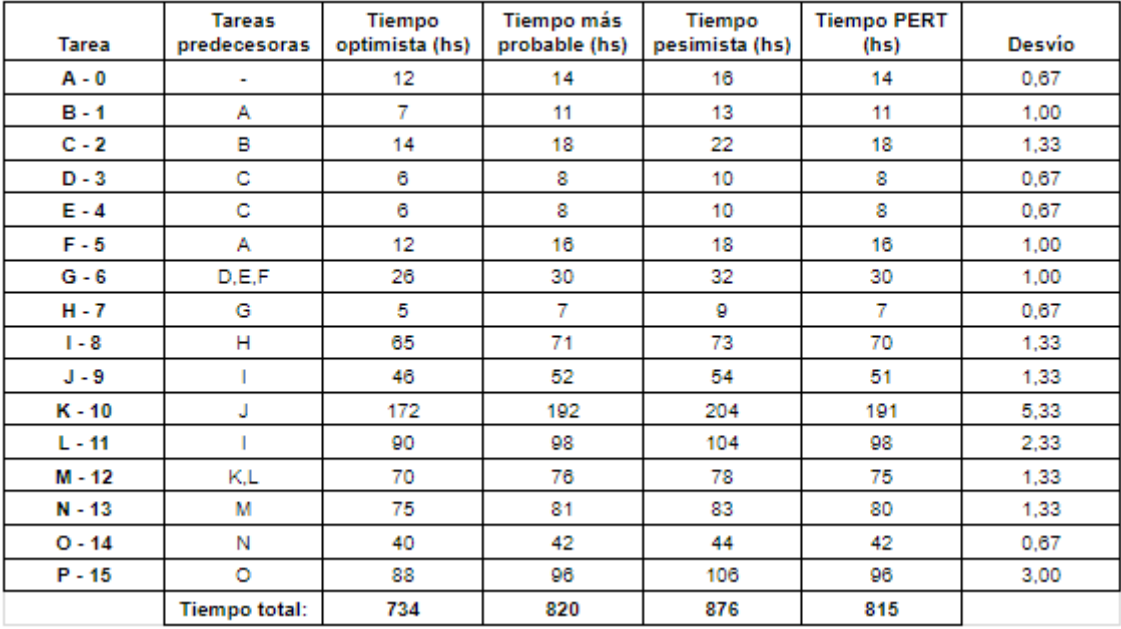

Como se puede observar en la figura [22,](#page-33-0) el camino crítico se remarca en color rojo y el proyecto total tiene una duración de 698 horas.

<span id="page-33-0"></span>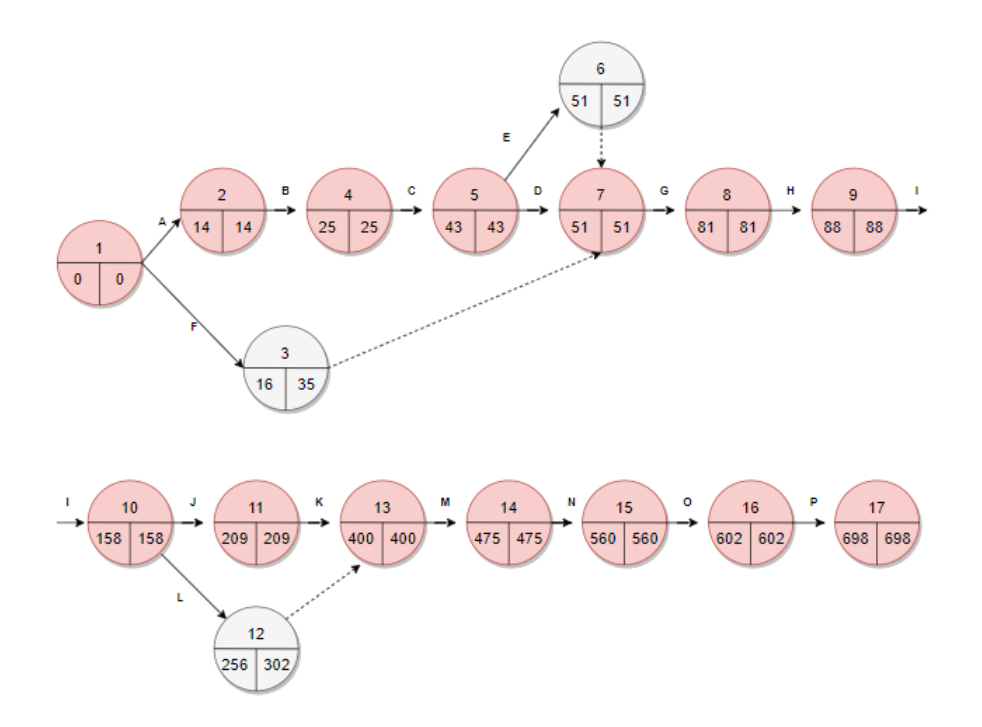

Figura 22: Diagrama PERT del proyecto.

# <span id="page-34-0"></span>**8. Marco regulatorio y normas**

Con la finalidad de identificar la clase de equipo médico a la cual pertenece el dispositivo EnfriAr, se recurrió a las 18 reglas de clasificación de equipos y dispositivos médicos, según ANMAT (Administración Nacional de Medicamentos, Alimentos y Tecnología Médica). Como siguiente paso, se recurrió a la clasificación de seguridad eléctrica provista por IEC (Comisión Electrotécnica Internacional).

Por un lado, dada la definición de Producto Médico Activo provista por la ANMAT: 'cualquier equipo médico que dependa de una fuente de energía, además de la que genera directamente el cuerpo humano o la gravedad, y que funcione por conversión de esa energía<sup>'</sup>, se concluye que el dispositivo EnfriAr es un Producto Médico Activo.<sup>[\[30\]](#page-111-12)[\[31\]](#page-111-13)</sup>

Por otro lado, la ANMAT define a Equipo Médico Terapéutico Activo como: 'cualquier equipo médico activo que se utilice solo o en combinación con otro equipo médico, para apoyar, modificar, sustituir o restaurar funciones o estructuras biológicas, con vistas a tratar o aliviar una enfermedad, un daño o una incapacidad'. Por esta razón, el equipo EnfriAr se clasifica como tal.

# <span id="page-34-1"></span>**8.1.** Ley 26.906/13: Régimen de Trazabilidad y Verificación de Aptitud Técnica de los Productos Médicos Activos en Salud en Uso

A continuación se listan el artículo  $1^{\circ}$  y  $5^{\circ}$  de la Ley 26.906/13, que indican el objeto de dicha ley y las reglas de clasificación de Productos Medicos Activos, respectivamente:

- Artículo 1<sup>o</sup>: La presente ley tiene por objeto establecer el régimen de trazabilidad de los productos médicos activos, la trazabilidad metrológica de los mismos, y la creación o fortalecimiento de los Servicios de Tecnología Biomédica en todo el territorio nacional.
- Artículo 5<sup>o</sup>: Tipos y clasificación de los productos médicos activos. Los productos médicos activos, objeto de esta ley, se agrupan según el riesgo intrínseco que representan para la salud del consumidor, paciente, operador o terceros involucrados, en clases I, II, III o IV. Las mismas se clasifican de acuerdo a la finalidad de cada producto médico activo y según las reglas establecidas en la disposición  $2.318/2002$ , texto ordenado según disposición  $1.285/2004$ , de la Administración Nacional de Medicamentos, Alimentos y Tecnología Médica, ANMAT, o la que en un futuro se dicte.

# <span id="page-34-2"></span>**8.2.** Disposición 2.318/2002: Reglamento Técnico Mercosur de Registro **de Productos M´edicos**

Dado que EnfriAr es un equipo médico no invasivo, se considera relevante el foco en las primeras cuatro reglas de clasificación, las cuales hacen referencia a este tipo de equipo.

- **Regla número 1:** la misma establece que: todos los equipos médicos no invasivos pertenecen a la clase I, a menos que se apliquen las reglas 2, 3 o 4. Estos equipos m´edicos no tocan al paciente o solamente entran en contacto con la piel intacta.
- **Regla número 2**: se hace foco en equipos útiles para canalizar o almacenar sangre, fluidos o tejidos corporales, líquidos o gases, con el fin de una eventual infusión, administración o introducción en el organismo. La misma no aplica para el equipo en cuestión.
- **Regla número 3:** se indica que todos los equipos médicos no invasivos destinados a modificar la composición biológica o química de la sangre, de otros fluidos corporales o de otros líquidos destinados a su introducción en el organismo, deben adjudicarse a la clase III. Dado que EnfriAr no modifica la composición biológica o química de la sangre u otros fluidos corporales, esta regla no aplica.
- **Regla número 4**: Todos los productos médicos no invasivos que entren en contacto con la piel lesionada:
	- se clasificarán en la Clase I si están destinados a ser utilizados como barrera mecánica, para la compresión o para la absorción de exudados
	- se clasificar´an en la Clase III si se destinan principalmente a utilizarse con heridas que hayan producido una ruptura de la dermis y solo puedan cicatrizar por segunda intención
	- se incluirán en la Clase II en todos los demás casos, incluidos los productos médicos destinados principalmente a actuar en el micro entorno de una herida

Por todo lo dicho en la presente sección, según las reglas de clasificación de ANMAT, se considera al dispositivo EnfriAr perteneciente a la clase II. Por ser el dispositivo desarrollado un prototipo, no se realizan los correspondientes an´alisis y ensayos que certifiquen la clase. Es por eso, que se considera imprescindible la realización de las pruebas sobre el producto mínimo viable a ser desarrollado a futuro.

#### <span id="page-35-0"></span>**8.3.** Clasificación de seguridad eléctrica según IEC 60601

Dado que el presente trabajo consta del desarrollo de un prototipo y no de un producto mínimo viable, una vez desarrollado éste, se considera necesaria la realización de análisis y ensayos para establecer una correcta clasificación según las normas IEC 60601, que establecen un estándar internacional acerca de la seguridad y el rendimiento de los equipos médicos.
# 9. Construcción del prototipo

Se lo dividió en 3 módulos principales:

- Bloque acondicionador: placa peltier, disipador de aluminio y ventilador.
- Bloque de circulación de agua: bomba peristáltica, recipiente de agua, bloque de aluminio, tubos de PVC-DEHP, conectores de PVC, llave de PVC, silicona, Suprabond y máscara.
- Bloque electrónico: Arduino, botonera, display, relay, puente H, sensores de temperatura y sensor de nivel de agua.

Todos los módulos fueron alimentados con una fuente switching de 360W.

## **9.1. Componentes y materiales**

A continuación, se enumeran todos los componentes y materiales implementados durante la construcción del prototipo.

## **9.1.1. M´odulo acondicionador**

**Placa peltier (x2):** el modelo utilizado es TEC-12706, de 40x40 mm. El consumo máximo por placa equivale a 12 V, 4 A.

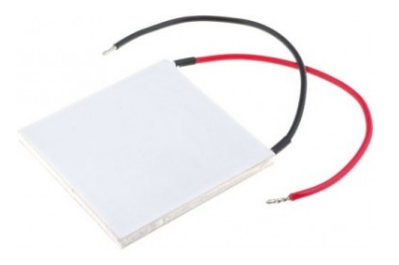

Figura 23: Placa peltier modelo Tec1-12706.

**Disipador de aluminio (x2):** de 18 aletas conectado a un ventilador cada uno.

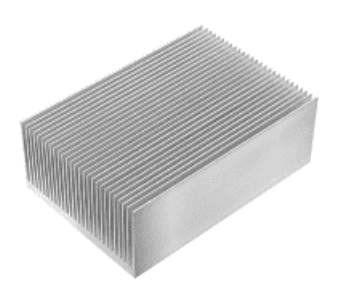

Figura 24: Disipador de aluminio.

**Ventiladores (x2):** conectados a cada disipador de aluminio, se los utiliza para generar mayor convección.

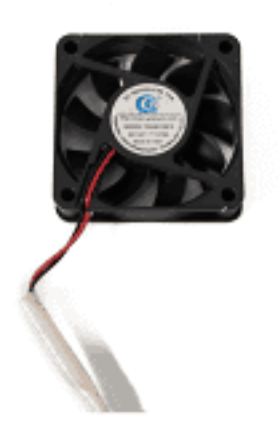

Figura 25: Ventilador 12 V.

## **9.1.2.** Módulo de circulación de agua

**Bloque de aluminio (x2):** cada uno transfiere la temperatura entre una celda peltier y el agua.

Dimensiones: 40mmx40mmx12mm

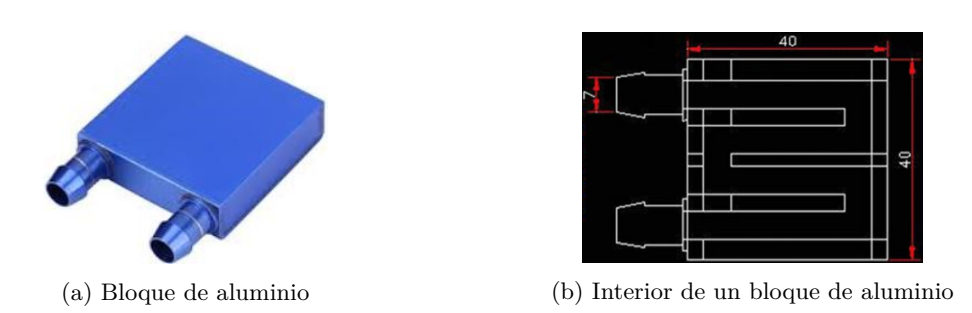

Figura 26: Imágenes de un bloque de aluminio.

**Tubos de PVC-DEHP:** PVC es utilizado ampliamente en aplicaciones biomédicas, como en tubos para transfusión de sangre, diálisis y bolsas de sangre. Dado que el PVC puro es duro y frágil, se le agregan plastificantes para convertirlo en un material más blando y flexible. En este caso, el plastificante adicionado es DEHP. Los tubos corresponten a la marca Hospitak.

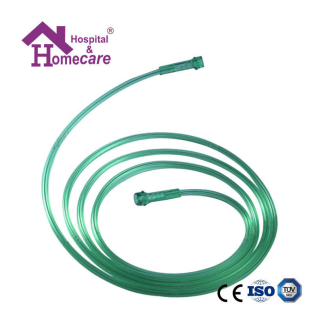

Figura 27: Tubo de PVC-DEHP.

**Bomba peristáltica:** la misma se alimenta de 12 V y el flujo que provee la misma equivale a 100 ml/min.

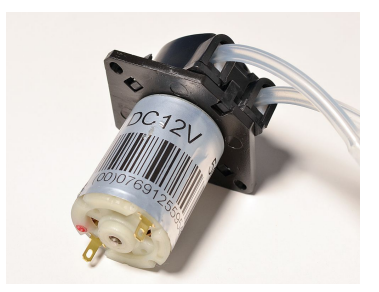

Figura 28: Bomba peristáltica.

**Recipiente de agua:** el mismo es de aluminio. Para conseguir una mayor aislación térmica se lo recubrió con una lámina de espuma de polietileno de 70 mm de espesor que tiene incorporada en su cara externa un film aluminizado para la reflexión del calor radiante.

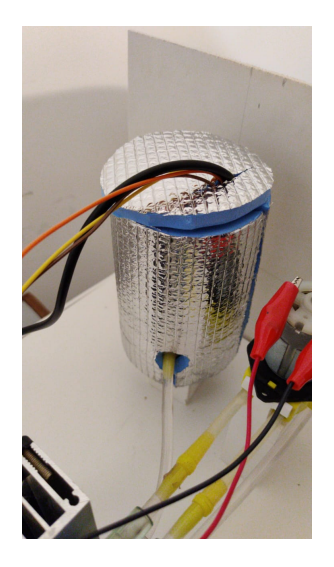

Figura 29: Recipiente de agua.

**Conectores de PVC:** se utilizaron como conectores entre los tubos y el recipiente de agua.

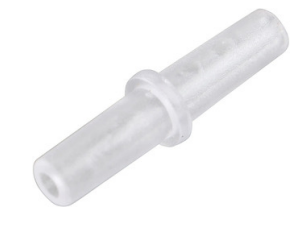

Figura 30: Unión simple de tubos.

**Llave reguladora de PVC:** utilizada cuando se desea desagotar el agua del equipo.

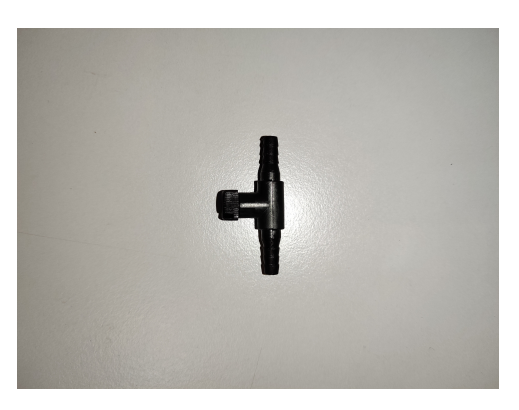

Figura 31: Llave reguladora.

**Silicona:** se la utilizó como refuerzo contra posibles filtraciones de agua y como aislante eléctrico para el sensor de nivel de agua dentro del recipiente.

- **Suprabond:** se lo utilizó como refuerzo contra posibles filtraciones de agua entre las conexiones.
- **Máscaras:** las mismas son de poliuretano termoplástico de fusión en caliente, con tubos conectores de PVC-DEHP.

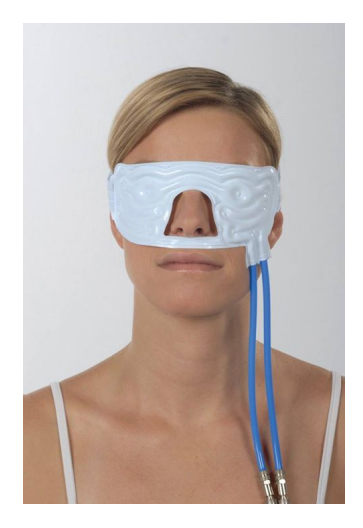

Figura 32: Máscara.

## **9.1.3. Módulo electrónico**

**Sensor de temperatura de agua:** modelo 18B20 encapsulado.

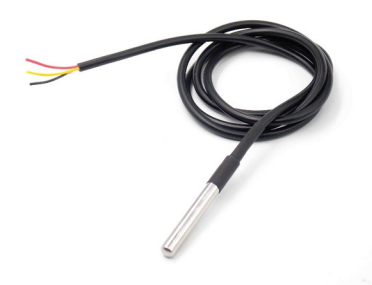

Figura 33: Sensor de temperatura del agua: Rango de temperatura de funcionamiento: - 10 °C - 85 °C. Precisión: 0,025 °C.

**Sensor de nivel de agua:** modelo 5PCS. Rango de temperatura de funcionamiento: 10 °C - 30  $^{\circ}{\rm C}.$ 

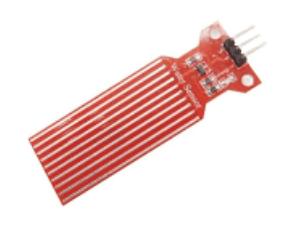

Figura 34: Sensor de nivel de agua.

**Sensor de control de temperatura de peltier (x2):** modelo LM35DZ. Rango de temperatura de funcionamiento: - 55 °C - 150 °C. Precisión: 0,5 °C.

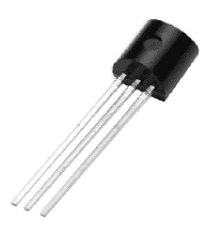

Figura 35: Sensor de temperatura LM35DZ.

**Led (x2):** se utilizan para corroborar la polaridad del potencial suministrado a las placas peltier en tiempo real.

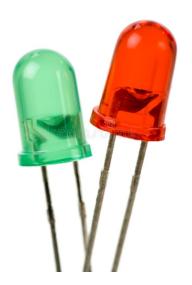

Figura 36: Luces LED roja y verde.

**Display:** LCD I2C 20X4.

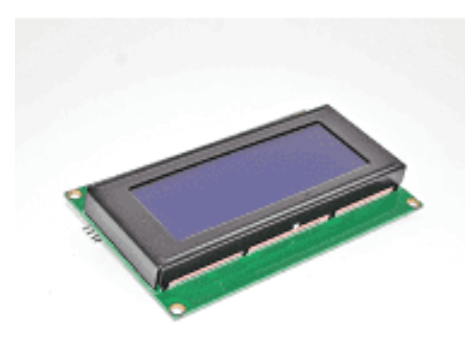

Figura 37: Display LCD.

- **Cables conductores.**
- **Botones:** Arriba, Abajo, OK, Volver.

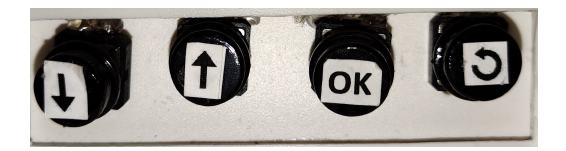

Figura 38: Botonera.

- **Resistencias:**  $4,7$  kΩ y 220  $\Omega$  (x2)
- **Relay:** para el control de encendido y apagado de ventiladores y bomba.

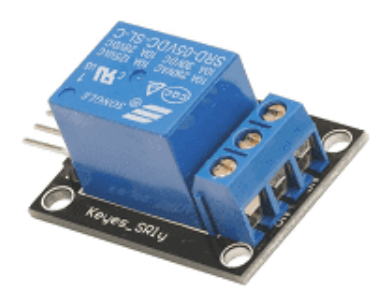

Figura 39: Relay.

**Puente H:** para el control de potencia y polaridad suministrada a las placas peltier. Modelo BTS-7960, Voltaje de operación: 5,5 V - 27 V. Corriente máxima: 43 A.

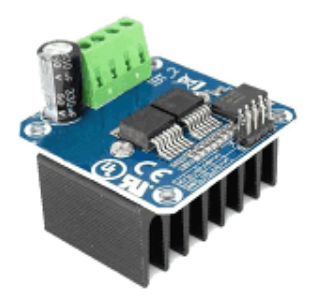

Figura 40: Puente H.

**Arduino:** modelo AT-Mega 2560.

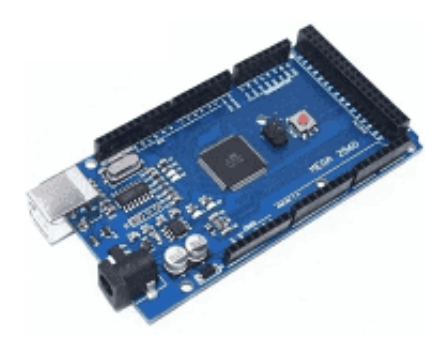

Figura 41: Arduino AT-Mega 2560.

 $\bullet$  Fuente: switching metálica de 12 V, 30 A.

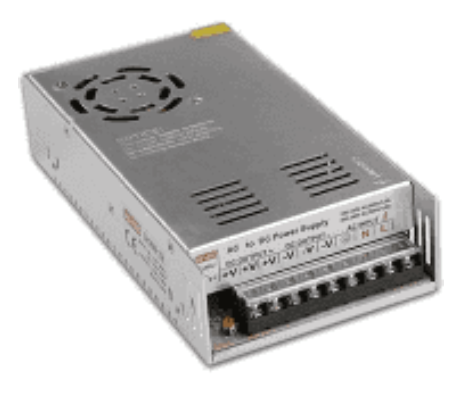

Figura 42: Fuente switching.

**Buzzer activo 1,2 V:** Utilizado como alarma.

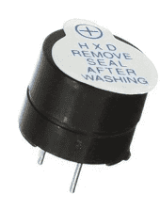

Figura 43: Buzzer.

### **Placa multiperforada**.

**PVC espumado:** Material utilizado para la estructura.

## **9.1.4. Otros materiales**

- **Agua destilada:** utilizada como líquido refrigerante
- **Grasa siliconada:** utilizada para pegar las placas peltier a los disipadores de aluminio y a los bloques de aluminio.

## **9.2. Descripci´on detallada de cada m´odulo**

## **9.2.1. Bloque acondicionador**

Para enfriar y calentar se optó por la utilización de placas peltier. Si bien se considera que calentar con resistencias es m´as eficiente que con placas peltier, la potencia consumida por las mismas no se considera significativa (ver Cuadro 6: Potencia consumida por componente). Respecto a la unión de los componentes de este bloque, se fijó una cara de cada placa con pegamento térmico a un disipador de aluminio acoplado a un ventilador para realizar una convección forzada y otra cara a un bloque de aluminio.

#### **9.2.2. Bloque de circulación de agua**

Por su bajo consumo y el flujo que ofrece, se seleccionó una bomba peristáltica con las características ya especificadas. La misma se conectó mediante tubos de PVC-DEHP a cada bloque de aluminio, por donde circula el agua y se facilita el intercambio calórico. A su vez, cada bloque se conectó al recipiente de agua. Conectando una máscara se cerró el módulo de circulación de agua y se verificó que no tenga pérdidas de líquido y que la bomba sea capaz de generar el flujo necesario para que el agua destilada circule. El circuito cerrado se puede observar en la figura [44.](#page-45-0)

<span id="page-45-0"></span>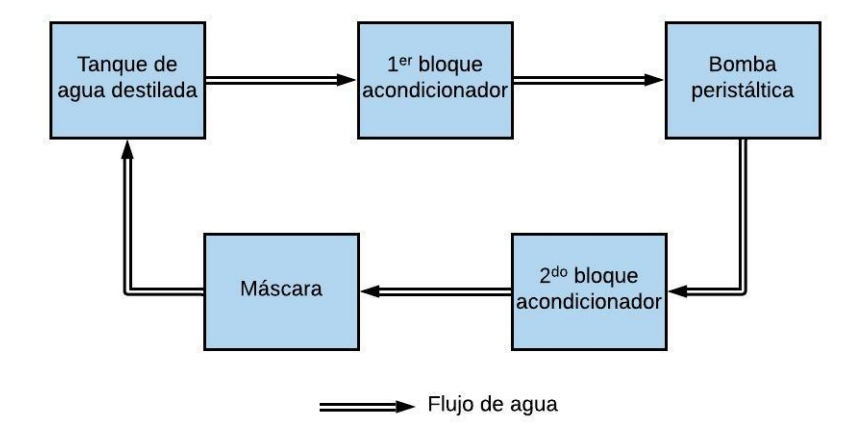

#### DIAGRAMA EN BLOQUES DE CIRCUITO REFRIGERANTE

Figura 44: Representación en bloques del módulo de circulación de agua.

### **9.2.3.** Bloque electrónico

Se implementó como microcontrolador un Arduino AT-Mega 2560, el cual se conectó a todos los sensores del sistema (sensores de temperatura y de nivel del agua), al puente H y al relay para así modular la energía transmitida al bloque acondicionador, a la bomba peristáltica, a un buzzer, a un display, una botonera y a los leds. Por último, se alimentó el sistema con la fuente switching.

## **9.3.** Integración de módulos

El nexo que permitió la integración entre el módulo refrigerante y el módulo de circulación de agua fue el bloque de aluminio. Cada bloque fue adherido a cada cara de las placas peltier mediante pegamento térmico y de esta forma fue posible realizar las pruebas a los módulos en conjunto. Una vez integrados y luego de verificar su correcto funcionamiento, se integró el tercer y último módulo. Para ello, se conectó el puente H modulado por el Arduino a las placas peltier, se conectó el relay a los ventiladores y a la bomba peristáltica y se colocaron los sensores en sus respectivas ubicaciones. Por un lado, el sensor DS18B20 se ubicó dentro del recipiente, de forma tal que toque el fondo del mismo para asegurar el constante sensado de temperatura del agua. Por otro lado, el sensor 5PCS se ubicó a una altura tal que sense únicamente cuando el recipiente tuviera al menos 150ml de agua. Por último, cada sensor de temperatura LM35DZ se ubicó en contacto directo con cada disipador de aluminio lo más cerca posible de la placa peltier correspondiente.

## 9.3.1. Diagrama en bloques de circuito electrónico

Como se puede observar en la figura [45,](#page-46-0) todo el circuito se encuentra alimentado por la **fuente switching**. La fuente alimenta directamente al **Arduino**, al **puente H** y **relay**. A su vez, el microcontrolador alimenta a los **sensores de temperatura de sobrecalentamiento**, **sensores de temperatura y nivel del agua** en el recipiente de agua y al **buzzer**. Respecto a los sensores, los mismos envían información al Arduino. Con esta información, el mismo modula al **puente H**  <span id="page-46-0"></span>y al **relay**. Tanto el **display** como la **botonera**, tambi´en son alimentados por el **Arduino**. La informaci´on mostrada en el **display** es enviada desde el microcontrolador. En referencia al **puente H** y al **relay**, los mismos modulan el funcionamiento del **bloque acondicionador** y la **bomba** peristáltica en función a la modulación del Arduino. Finalmente, en la figura [46](#page-47-0) es posible visualizar el esquemático del hardware.

# Fuente Modula **Sensores** Sensor de T agua sobrecalent Envío de información Alimenta Arduino Sensor **Buzzer** nivel de agua Puente H Relay **Display** Botonera v **Bomba** Placas peltier Ventiladores peristáltica Bloque acondicionador

## DIAGRAMA EN BLOQUES DE CIRCUITO ELECTRÓNICO

Figura 45: Diagrama en bloques de componentes electrónicos del dispositivo

<span id="page-47-0"></span>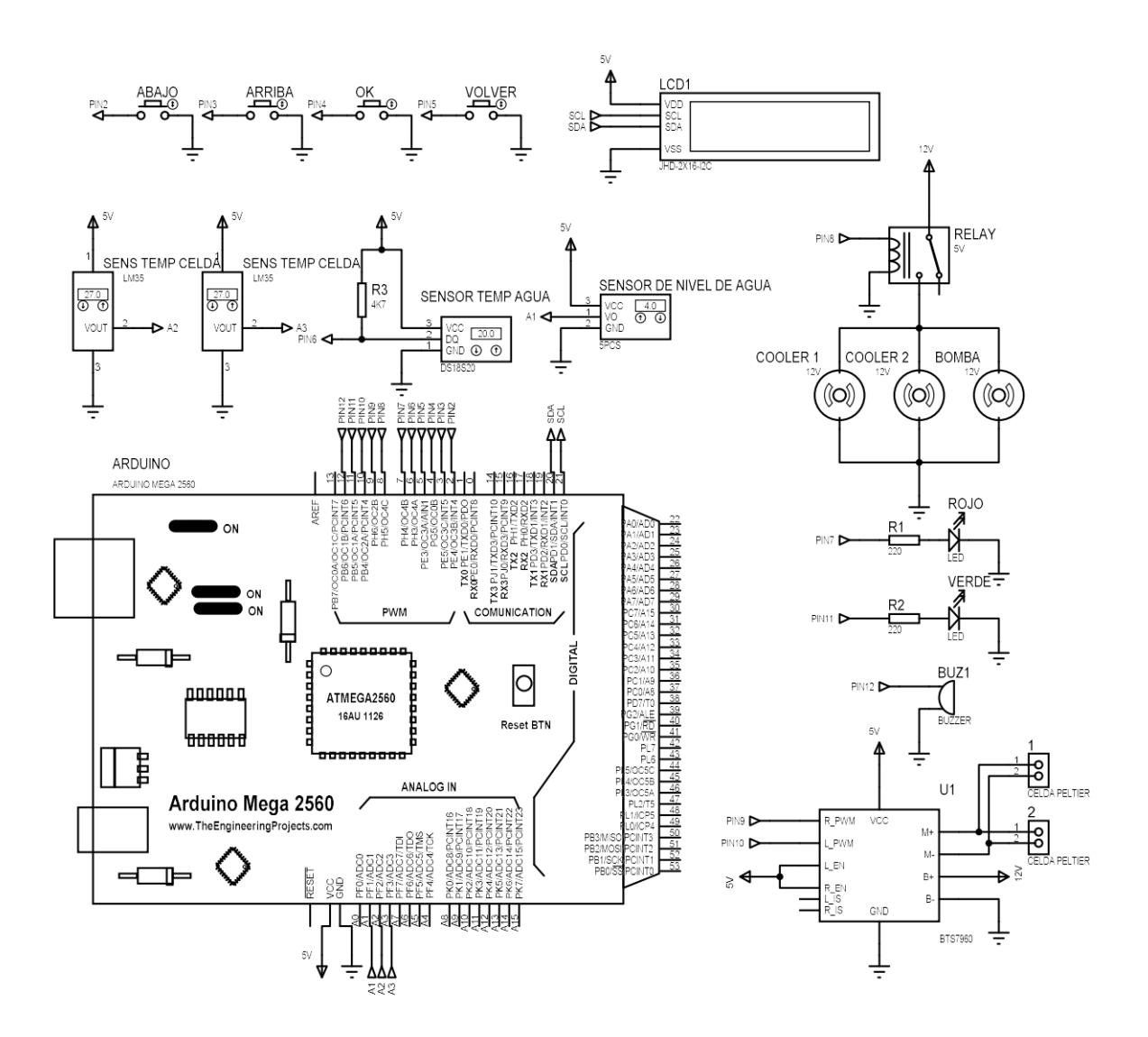

Figura 46: Esquemático de los componentes electrónicos.

## **9.4. Software**

Se entiende por software al programa cargado en el microcontrolador para que el equipo funcione correctamente. Algunas consideraciones a tener en cuenta:

- **Sensores de temperatura LM35DZ:** sobre cada disipador de aluminio se encuentra un sensor LM35DZ. Los mismos cumplen la función de detectar el mal funcionamiento de los ventiladores. En caso de desconexión de alguno de ellos, el sensor de temperatura correspondiente detectará una variación en la temperatura del disipador, la cual disparará una alarma y el apagado total de los componentes que componen al circuito refrigerante y a la bomba.
- **Sensor de nivel de agua 5PCS:** el mismo cumple el objetivo de detectar que haya al menos 150ml en el recipiente.
- **Leds rojo y verde:** cumplen la función de controlar visualmente el funcionamiento del sistema de control de temperatura del agua. Por un lado, cuando el led verde se encuentra encedido, se indica que las **placas peltier** se encuentran enfriando el agua. Por otro lado, cuando el led rojo se encuentra encendido, se indica que las **placas peltier** se encuentran calentando el agua.
- **Placas peltier:** cuando se encuentran enfriando el agua, están conectadas a 12V. En cambio, cuando se invierte la corriente para que calienten el agua, el voltaje aplicado es 2,33V. Esto es controlado por el **puente H**.

A continuación se muestra el proceso detallado de los pasos a seguir desde que se enciende el equipo.

Al encender el equipo, en la pantalla principal se observan dos opciones: ingresar al módulo de acondicionamiento térmico y realizar el desagote de agua.

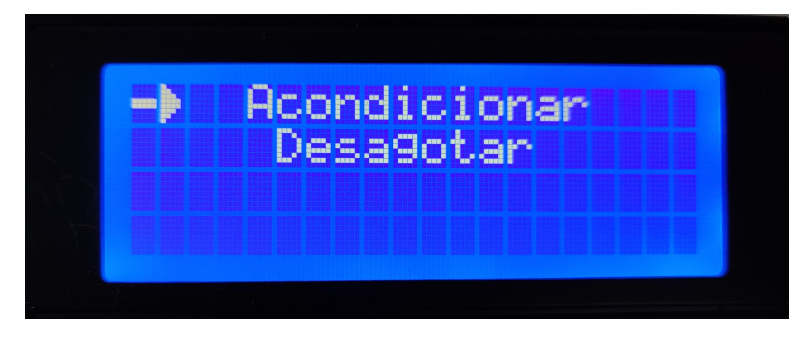

Figura 47: Pantalla principal.

Seleccionando 'Acondicionar' es posible seleccionar la temperatura objetivo deseada, entre 16°C y 22°C, con intervalos de 1°C. Para incrementar o disminuir la temperatura, el usuario debe presionar los botones con la flecha hacia arriba (incrementar) o flecha hacia abajo (disminuir).

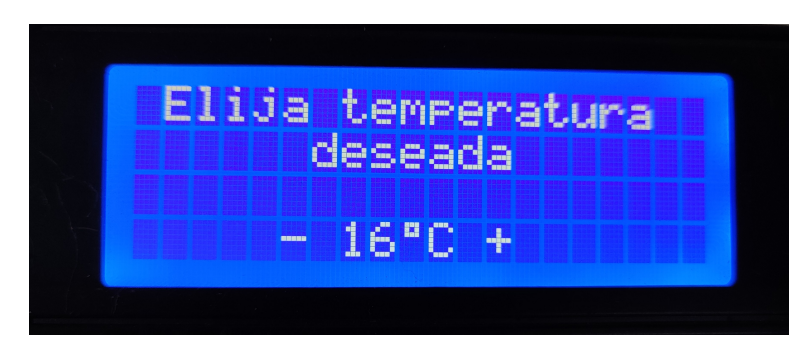

Figura 48: Pantalla selección de temperatura.

Una vez seleccionada la temperatura deseada, se ingresa a la pantalla de selección de tiempo deseado. Es posible seleccionar entre 0 minutos y 99 horas con 59 minutos, con un intervalo de 1 minuto. Nuevamente, para aumentar el tiempo de tratamiento se debe utilizar el botón con flecha hacia arriba, mientras que para disminuirlo se debe presionar el botón con flecha hacia abajo. Una vez seleccionado el tiempo, es necesario presionar el botón 'OK' para continuar.

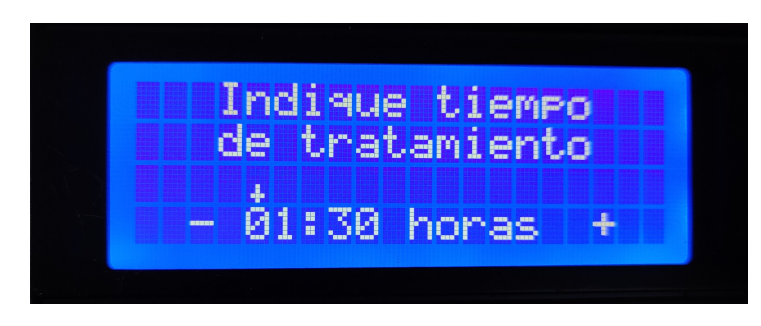

Figura 49: Pantalla selección de duración de tratamiento.

Como último paso de la configuración de parámetros, se indica la confirmación de los parámetros deseados. En caso de querer modificar alguno, es posible ingresar a pantallas previas apretando el botón de Volver.

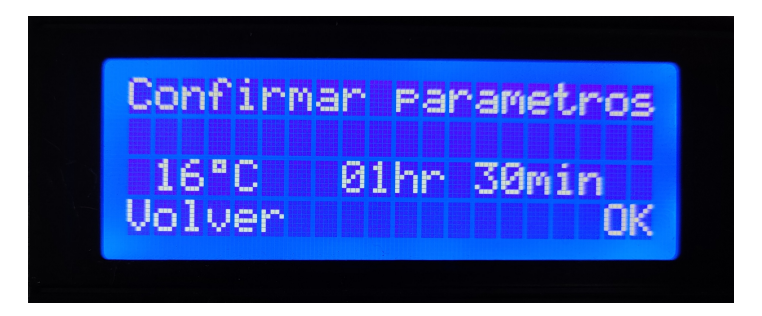

Figura 50: Pantalla confirmación de parámetros seleccionados.

<span id="page-49-0"></span>En caso de haber menos de 150ml en el recipiente de agua, tanto los coolers, como la bomba y las placas peltier no reciben alimentación (proceso activado mediante el relay y el Puente H) y la pantalla de la figura [51](#page-49-0) aparecería.

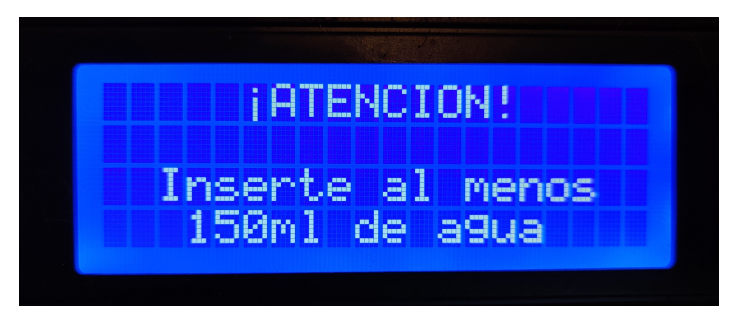

Figura 51: Pantalla aviso de faltante de agua.

En caso de haber suficiente agua en el equipo, se encienden los coolers y la bomba y las placas peltier para llegar a la temperatura objetivo.

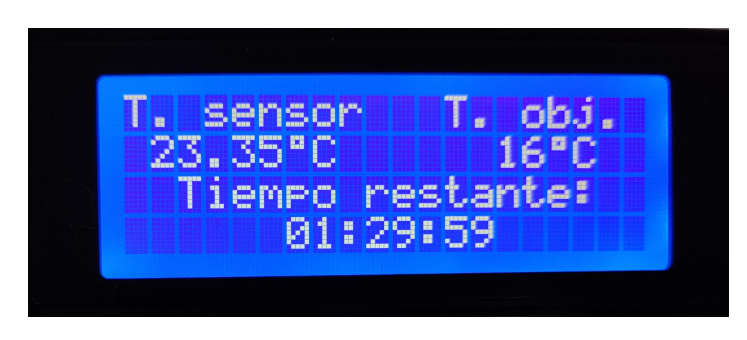

Figura 52: Pantalla del tratamiento.

<span id="page-50-0"></span>Una vez finalizado el tiempo seleccionado del tratamiento, se activa el buzzer a modo de aviso sonoro y en la pantalla figura el fin del tratamiento (Figura [53\)](#page-50-0).

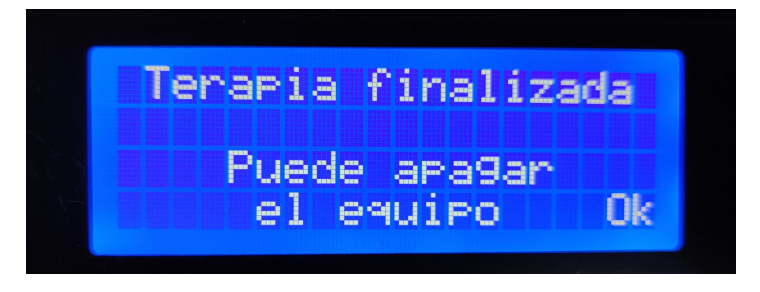

Figura 53: Pantalla fin de tratamiento.

En caso de que alguno de los coolers no esté funcionando correctamente, como consecuencia se genera un incremento de temperatura en el disipador que está en contacto directo con una de las placas peltier. Un sensor de temperatura ubicado en dicho disipador sensa dicho incremento de temperatura y genera el apagado repentino de los coolers, la bomba y las placas peltier, al mismo tiempo que se genera el accionar del buzzer y de la aparición del siguiente aviso en el display:

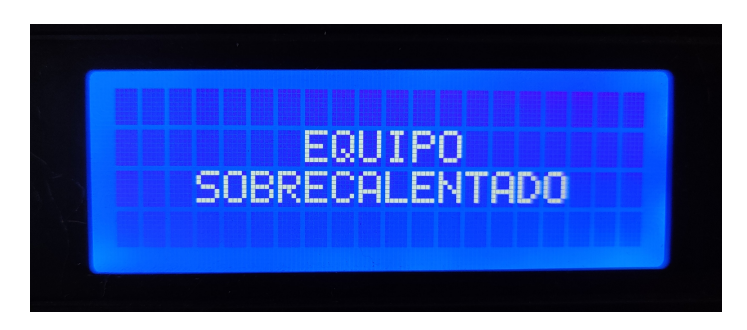

Figura 54: Pantalla de aviso de sobrecalentamiento.

Una vez finalizado el tratamiento, es posible volver a la pantalla principal. Si se quisiera desagotar el equipo, es necesario abrir manualmente la llave de desagote, se selecciona la opción Desagotar (provocando el encendido de la bomba) y se muestra el siguiente mensaje en pantalla:

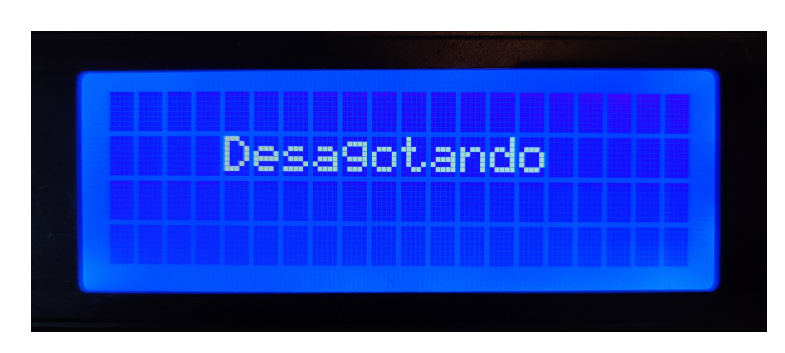

Figura 55: Pantalla de desagote.

## **9.4.1. Diagrama de flujo del software implementado**

A continuación se muestra el diagrama de flujo del código implementado. El código completo se encuentre en el Anexo V.

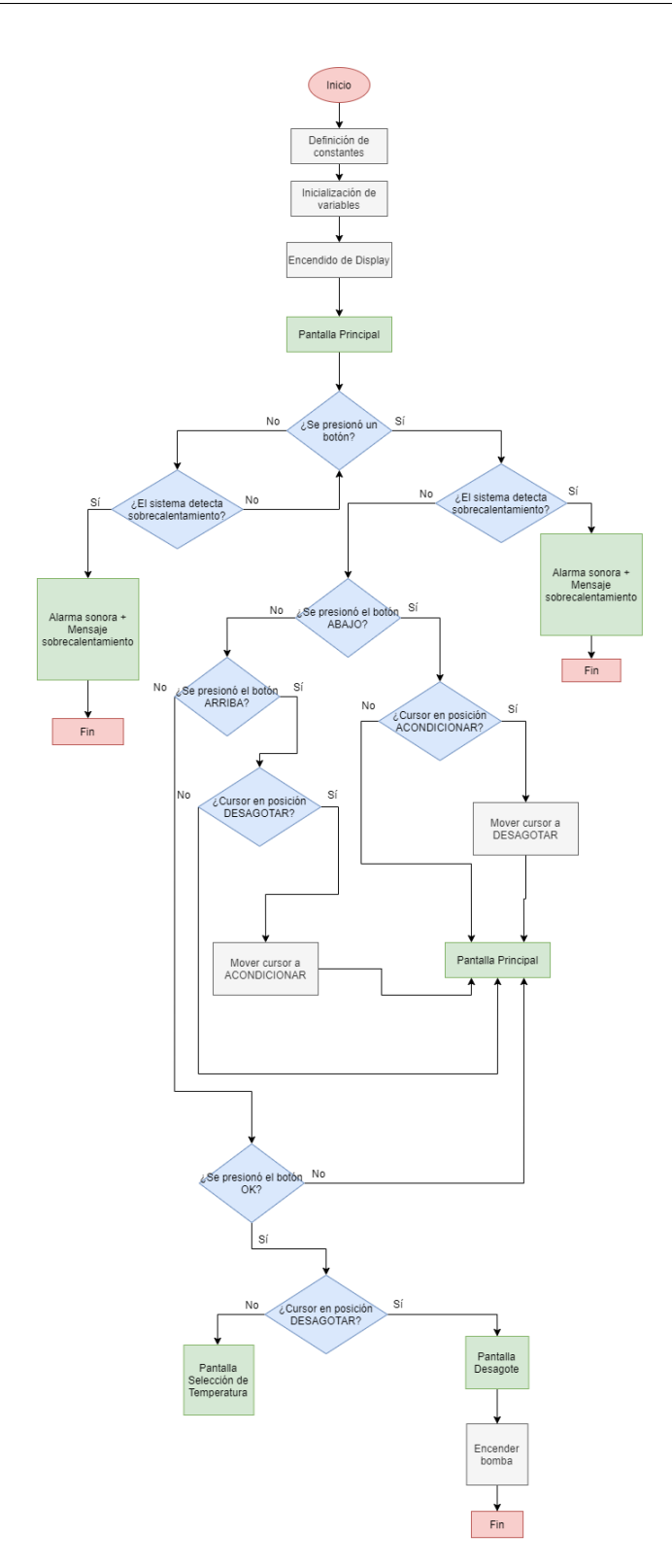

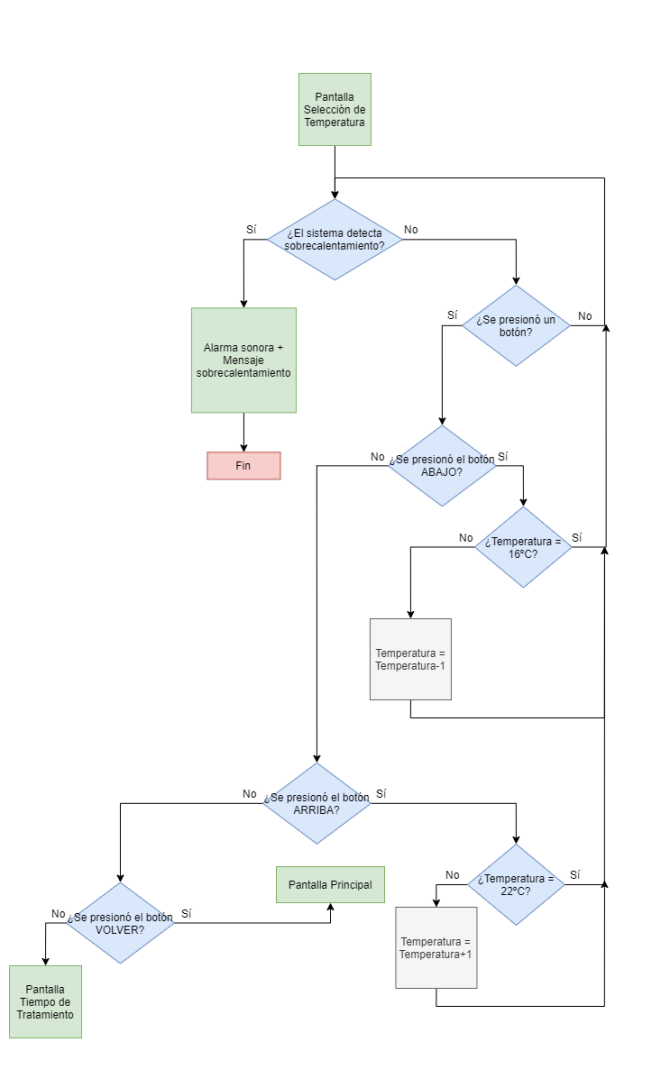

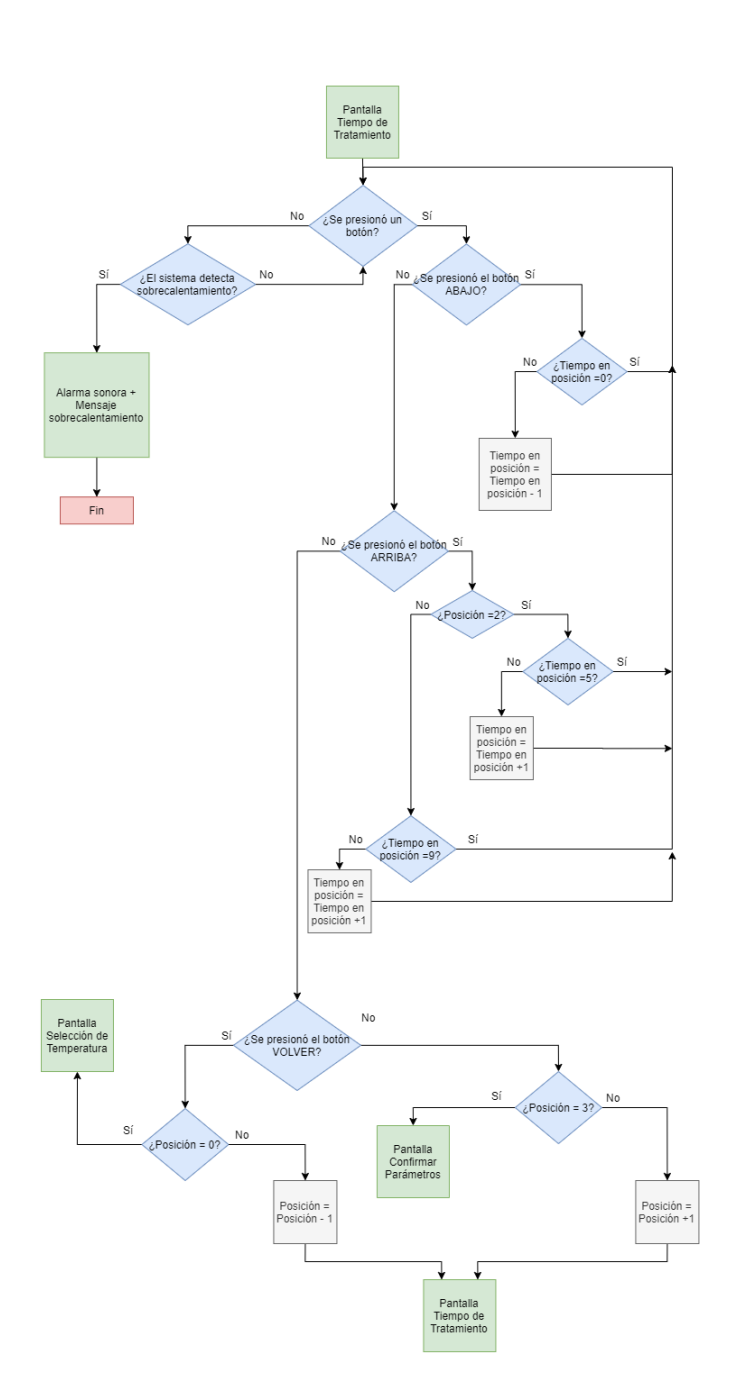

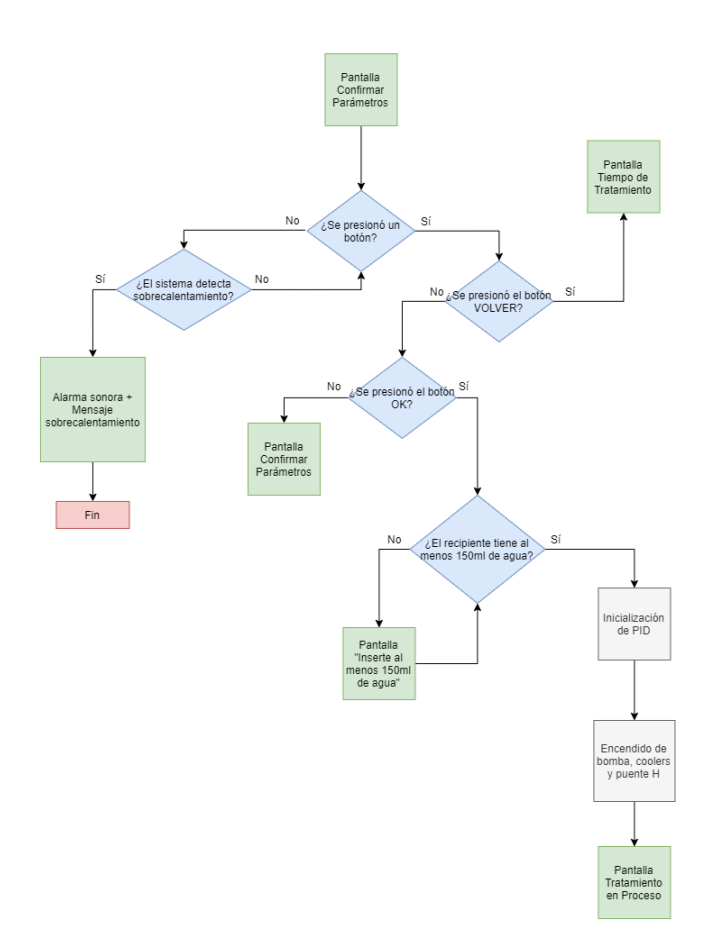

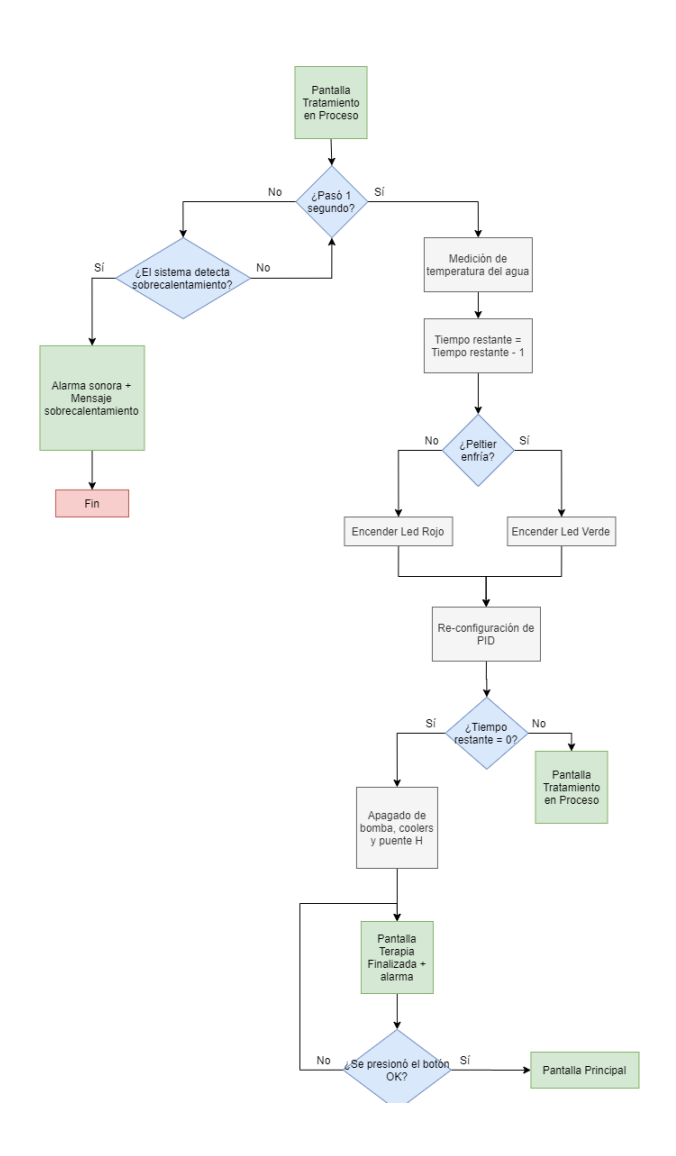

#### **9.5. Sistema de control**

Para cumplir con las especificaciones descritas en el módulo 5., se optó por la implementación de un sistema de control PID. Las componentes del sistema se listan a continuación:

- **Referencia (r(t)):** indica el estado que se desea conseguir en la salida del sistema y(t). La Referencia es la temperatura objetivo.
- **Error (e(t)):** diferencia entre la Referencia y el Estado real del sistema medido por el sensor de temperatura h(t).
- **Controlador PID:** dispositivo que permite controlar un sistema a lazo cerrado para que alcance el estado de salida deseado. Está compuesto por un controlador proporcional, un controlador integral y un controlador derivativo. La influencia de cada controlador depende de las constantes Kp, Ki y Kd asociadas, respectivamente. En este caso, el controlador PID se implementó mediante la librería de Arduino PID v1.h.
- **Señal de corrección (c(t)):** indica al puente H la polaridad y potencia suministrada a las placas peltier.
- **Accionador:** puente H y placas peltier.
- **Respuesta del accionador (u(t)):** diferencia de temperatura entre las caras de cada placa peltier.
- **Sistema:** agua dentro del circuito refrigerante.
- **Variación real del Sistema**  $(y(t))$ **:** variación de temperatura del agua generada por el Accionador a partir de la señal de corrección.
- **Sensor:** sensor de temperatura del agua.
- **Sensado el estado del sistema (h(t)):** temperatura del agua medida por el sensor de temperatura.

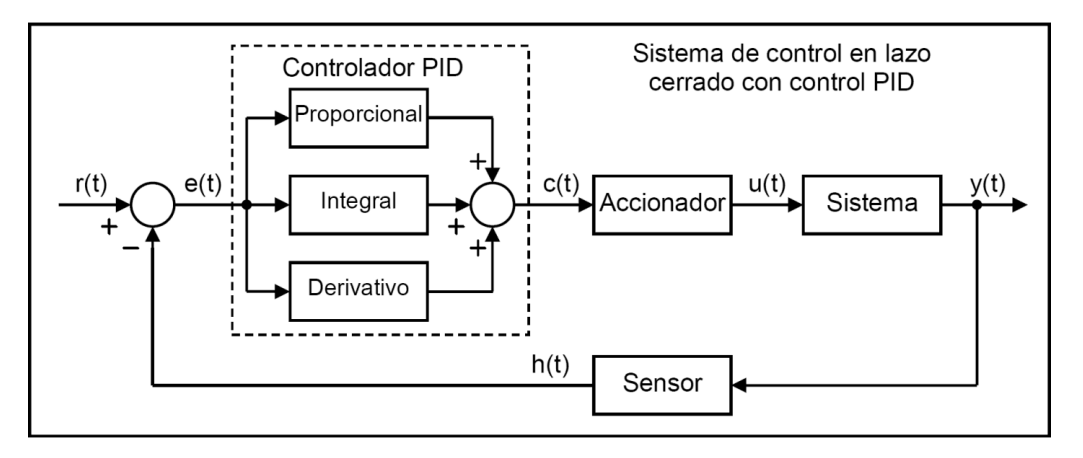

Figura 56: Esquema del sistema de control.

Además de los métodos de diseño de reguladores basados en modelos que proporcionan un esbozo de las propiedades previsibles del sistema de control de un circuito cerrado, se han sugerido diversos métodos empíricos de ajuste del regulador PID en el control de procesos. Los métodos empíricos suelen ser utilizados tanto durante la instalación y prueba de un controlador como en prototipos. Normalmente, estos m´etodos experimentales son considerados como punto inicial para incorporar métodos teóricos más precisos.[\[32\]](#page-111-0)

Además, la elección del método de calibración empleado depende de la complejidad del sistema y de los objetivos deseados. Respecto a EnfriAr, para lograr modelizar al sistema, hay que tener en cuenta las siguientes variables: capacidad calor´ıfica de los bloques de aluminio, del recipiente, de los tubos de PVC, del agua, de la máscara y de la zona de la piel que esté en contacto con la máscara, así como la superficie en contacto y volumen de cada material, la temperatura ambiente y la humedad ambiente, adem´as del movimiento del agua dentro del sistema.

Teniendo en cuenta la complejidad del sistema y que las caracter´ısticas deseadas indicadas en el módulo 5., se procedió a realizar un método empírico para calibrar al controlador PID. El método elegido fue el Método de Ziegler-Nichols basado en la respuesta al escalón.

A continuación se explica cómo se llevó a cabo dicha calibración.

#### **9.5.1. El m´etodo de Ziegler-Nichols**

La respuesta al escalón de determinados procesos industriales muestra una característica aperiódica y asintótica con un determinado tiempo muerto o retardo. La línea recta tangente al punto de inflexi´on a dicha respuesta determina dos valores indicados en la figura [57,](#page-59-0) los llamados tiempo muerto latente  $(T_1)$  y tiempo de subida  $(T_2)$  [\[33\]](#page-111-1). El tiempo muerto latente es el tiempo que transcurre desde que la señal escalón sube hasta el punto de la recta tangente con el valor inicial del sistema, y el tiempo de subida es la diferencia entre el tiempo correspondiente al corte de la línea tangente con el valor final de salida (asíntota) y el tiempo muerto latente. Con estos valores es posible calcular la constante del sistema Ko:

<span id="page-58-1"></span>
$$
Ko = \frac{dX * T_2}{dY * T_1} \tag{6}
$$

<span id="page-58-0"></span>Donde dX es la variación de la señal escalón y dY la variación máxima de la respuesta del sistema. Basándose en estos valores, Ziegler y Nichols sugirieron las reglas de calibración indicadas en el cuadro [5.](#page-58-0)

| Control | Kp        | Κi                                  | Кd            |
|---------|-----------|-------------------------------------|---------------|
|         | Ko        |                                     |               |
| РI      |           | $0.9*$ Ko $0.27*$ Ko/T <sub>1</sub> |               |
| PD.     | $1.6*$ Ko |                                     | $0.60*Ko*T1$  |
| PID     |           | $1.2*$ Ko $0.60*$ Ko/T <sub>1</sub> | $0.60*Ko*T_1$ |

Cuadro 5: Reglas de calibración sugeridas por Ziegler y Nichols.

<span id="page-59-0"></span>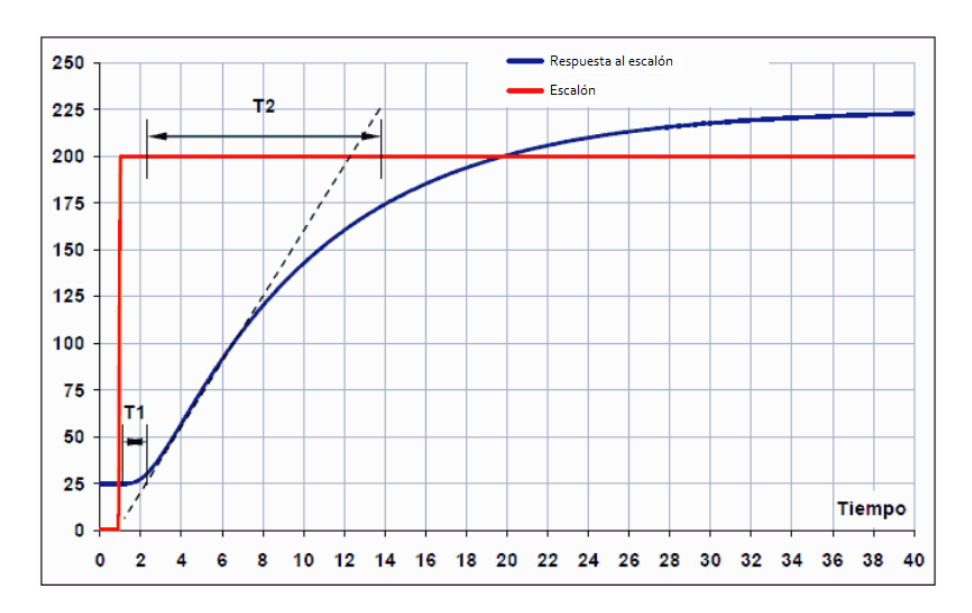

Figura 57: Respuesta al escalón de un sistema

Tomando como primera aproximación este modelo de calibración empírica para luego realizar un ajuste manual en caso de ser necesario, se procedió a calcular los valores de Kp, Ki y Kd para que el sistema de control del equipo cumpla con los requerimientos.

A modo de ejemplificación, a continuación se muestra un caso analizado para el cual la temperatura ambiente fue 22°C.

- 1. Como primer paso, se insertó 150ml de agua en el recipiente.
- 2. Se colocó la máscara facial superior en una persona.
- 3. Se conectó a una computadora el Arduino y a 12V la bomba peristáltica, las placas peltier y los coolers del equipo.
- 4. Se realizó una medición en la temperatura del agua cada 10 segundos, hasta que fuera posible detectar la temperatura mínima a la que podría enfriarse el agua.

Para poder exportar las variables tiempo transcurrido y temperatura del sensor en formato .txt con el fin de analizar los datos en *Microsoft Excel 2010*, se compiló el programa del Arduino a través del software *CoolTermWin*.

Una vez importados los datos en *Microsoft Excel 2010*, se graficaron la temperatura del agua y el voltaje aplicado a las peltier en función del tiempo y se verificó que se cumpla con las condiciones necesarias y suficientes para poder realizar el análisis recomendado por Ziegler-Nichols[\[33\]](#page-111-1):

- $\blacksquare$  La señal de entrada debe ser una señal escalón con un sobrepico menor al 25 %.
- La señal de salida debe tender a un valor constante.
- $\blacksquare$  La señal de salida debe ser una función sigmoidea.

El gráfico obtenido se puede ver en la figura [58.](#page-60-0) En el mismo es posible observar que:

- El escalón tiene un sobrepico del 0,17 % (11,47V), el cual es menor al 25 %.
- $\blacksquare$  La señal de salida tiende aproximadamente a 15°C.

La señal de salida es semejante a una función sigmoidea teniendo en cuenta que el sobrepico a los 0,68min (41 segundos) corresponde a agua que se encontraba inicialmente en el circuito refrigerante a una mayor temperatura.

Teniendo este análisis en cuenta, se cumplen las condiciones en el sistema para realizar el método de Ziegler-Nichols para estimar las constantes Kp, Ki y Kd del controlador PID, bajo la condición inicial de temperatura ambiente equivalente a 22°C.

<span id="page-60-0"></span>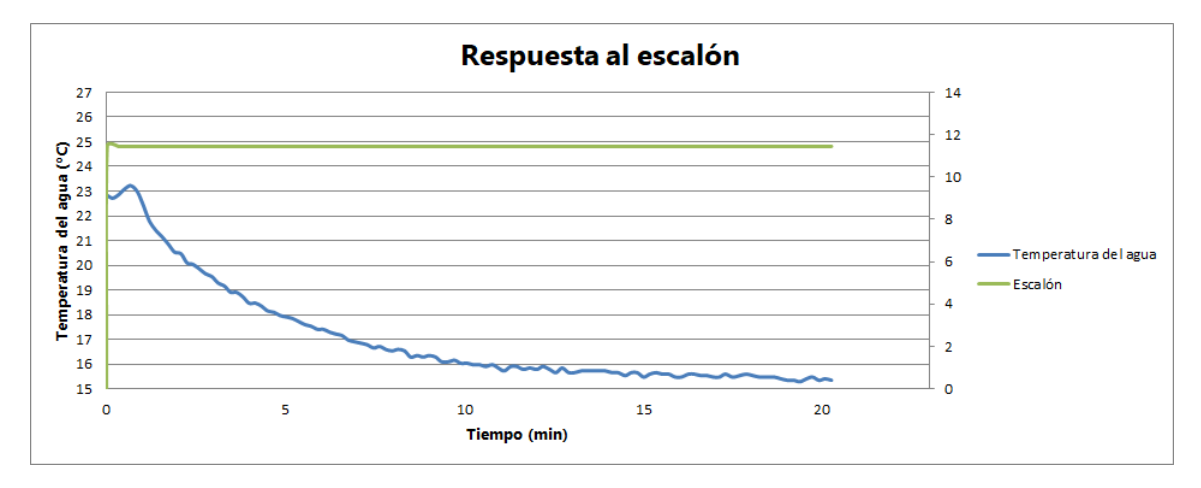

Figura 58: Respuesta al escalón del sistema a 22°C de temperatura ambiente.

A continuación, se procedió a calcular el gradiente de la temperatura del agua en función del tiempo para poder encontrar el punto cuyo gradiente era máximo en valor absoluto. El gradiente en dicho punto corresponde a la pendiente de la recta tangente al punto en cuestión, que permite calcular el tiempo muerto latente  $T_1$  y el tiempo de subida  $T_2$  (Figura [59\)](#page-60-1).

<span id="page-60-1"></span>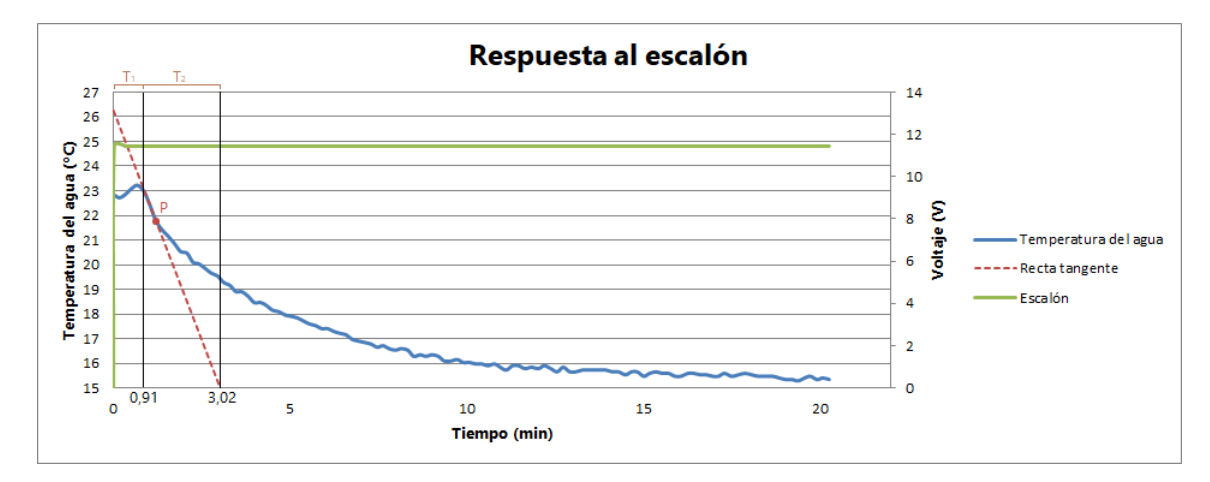

Figura 59: Respuesta al escalón del sistema con el análisis de Ziegler-Nichols.

Punto de la respuesta al impulso con gradiente máximo  $(P)$ :  $(1,2; 21,8)$ 

Gradiente del punto de gradiente máximo: -3,72 $\mathrm{^{\circ}C/min}$ 

Fórmula de la recta tangente al punto P:

$$
y = -3,72^{\circ}C/min.x + 26,54^{\circ}C
$$

Por un lado, como se mencionó previamente,  $T_1$  se calcula como la diferencia entre el tiempo donde la recta tangente corta a la temperatura inicial del sistema (0,93min) y el timpo donde la señal escalón sube  $(0,02\text{min})$ :

$$
T_1 = 0,93min - 0,02min = 0,91min
$$

Por otro lado,  $T_2$  comienza donde finaliza  $T_1$  (0,91min) y finaliza donde la recta tangente corta al valor final de salida (3,02min):

$$
T_2 = 3,02min - 0,91min = 2,11min
$$

A continuación, teniendo en cuenta la ecuación  $6$ , se procedió a calcular la constante del sistema Ko, teniendo en cuenta que d $X = 11,45V$  y d $Y = 7,85^{\circ}C$ :

$$
Ko = \frac{11,45V * 2,11min}{7,85^{\circ}C * 0,91min} = 3,364V/^{\circ}C
$$

Considerando el cuadro 5 y teniendo en cuenta que el controlador buscado es un PID, las constantes Kp, Ki y Kd serían:

$$
Kp = 4,04
$$

$$
Ki = 2,21
$$

$$
Kd = 1,85
$$

## **9.5.2.** Prueba empírica del PID y calibración manual

Una vez calculados estos parámetros, se efectuó la incorporación de dichas constantes al PID y se analizó el comportamiento del sistema en la práctica con la temperatura objetivo de 16°C, obteniéndose los resultados plasmados en el gráfico de la figura [60.](#page-61-0)

<span id="page-61-0"></span>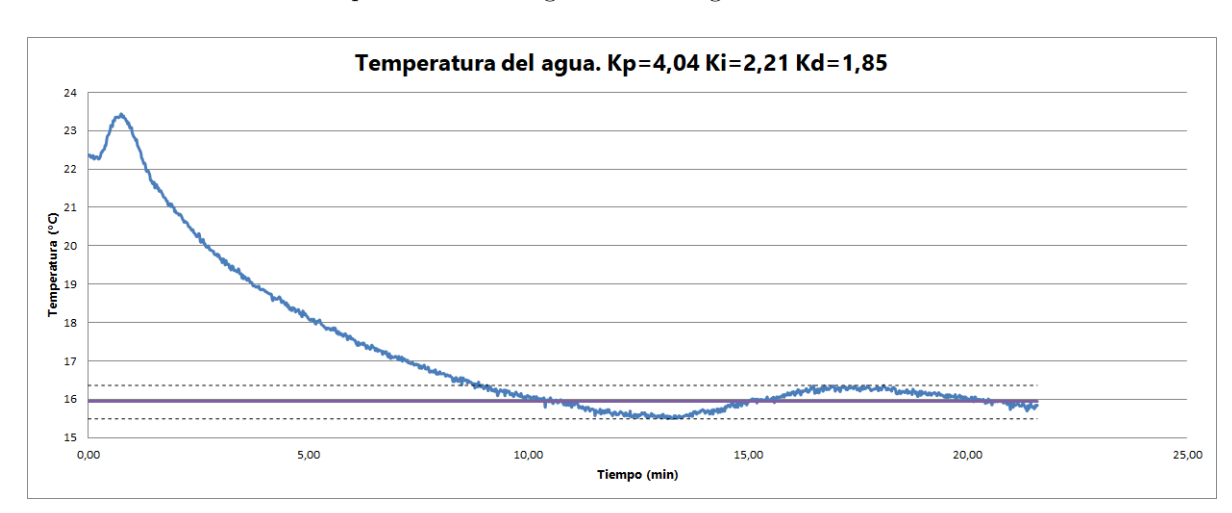

Figura 60: Sistema de control empleando el método de Ziegler-Nichols. Línea azul: temperatura del agua; Línea punteada negra superior e inferior: valores máximo y mínimo luego de pasar 10 minutos; Línea violeta: promedio de temperatura del agua luego de pasar 10 minutos.

Teniendo en cuenta que la temperatura objetivo era 16°C, que habiendo pasado 10 minutos la temperatura promedio fue de 15,95°C y que la variación máxima equivale a  $0.51$ °C, corrrespondiente a un error máximo de 2,84%, se concluye que el método de Ziegler-Nichols indicó valores de las constantes del PID acordes para cumplir los requerimientos del sistema, por lo que no fue necesario realizar cambios empíricos en los valores de Kp, Ki y Kd.

Este an´alisis fue realizado para los casos en que tanto la temperatura inicial del agua como la temperatura ambiente estuvieran en el rango entre 19°C y 26°C y con la temperatura objetivo entre 16°C y 22°C, obteniéndose los siguientes valores de Kp, Ki y Kd:

| Temperatura objetivo | Kр   | Ki   | Κd   | Promedio          | Error      |
|----------------------|------|------|------|-------------------|------------|
| $16^{\circ}$ C       | 4,04 | 2,21 | 1,85 | $15.94$ °C        | $2,84\,\%$ |
| $17^{\circ}$ C       | 4,04 | 2    | 3    | $17,05^{\circ}$ C | 2,73%      |
| $18^{\circ}$ C       | 4,04 | 2    | 3    | $18,16^{\circ}$ C | $4,34\%$   |
| $19^{\circ}$ C       | 4,04 | 2    | 3    | 18,97°C           | 4,58%      |
| $20^{\circ}$ C       | 4,04 | 0,5  |      | $20,09$ °C        | 2,57%      |
| $21^{\circ}$ C       | 4,04 | 0.5  |      | $21,03$ °C        | 5,04%      |
| $22^{\circ}$ C       | 2    | 0.5  |      | $22.1^{\circ}$ C  | 4,22%      |

En la figura [61](#page-62-0) se puede ver el sistema de control para las temperaturas objetivo restantes.

<span id="page-62-0"></span>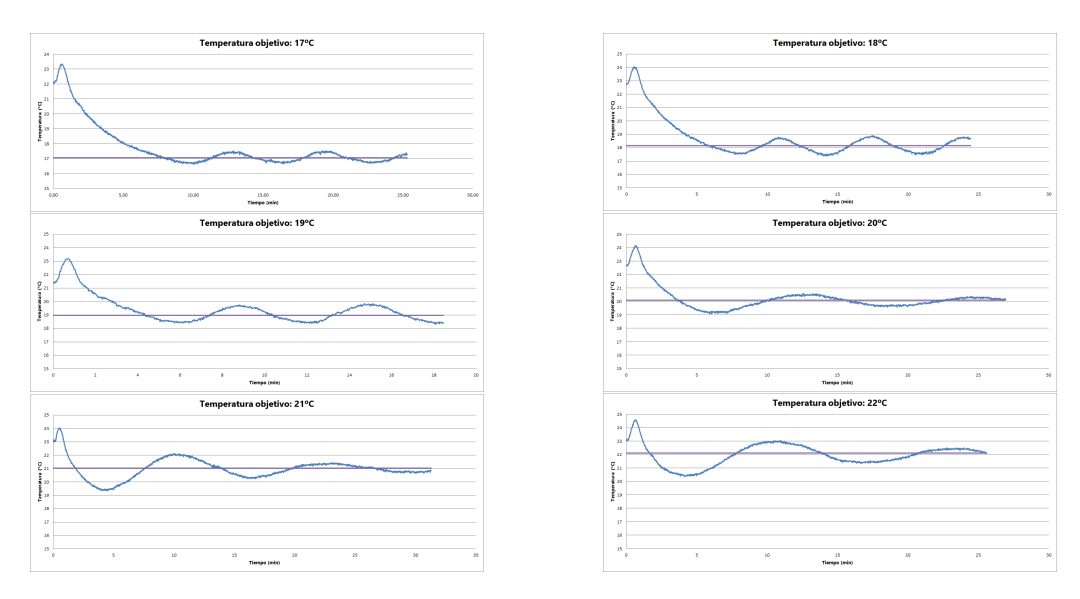

Figura 61: Sistema de control para 17ºC, 18ºC, 19ºC, 20ºC, 21ºC y 22ºC.

Para el desarrollo de un producto mínimo viable, se propone un incremento en los rangos de operación de temperatura inicial de agua y de temperatura ambiente. Para ello, es necesario repetir este procedimiento para cada nueva condición inicial.

Para los fines del prototipo, queda evidenciado el correcto funcionamiento del sistema PID implementado.

# 10. Validación de prototipo

Para la validación del funcionamiento del sistema, se comenzó analizando el funcionamiento de cada m´odulo en forma independiente. Una vez garantizado el correcto funcionamiento de cada bloque, se prosiguió a integrar el sistema por completo.

## 10.1. Plan y protocolos especiales de medición

#### **10.1.1. Sensores**

Inicialmente, se procuró verificar el funcionamiento de todos los sensores por separado:

- **Sensor de temperatura de agua en recipiente:** se contrastaron las mediciones obtenidas con mediciones de un termómetro de mercurio.
- **Sensores de temperatura de control de peltier:** al igual que las mediciones del sensor de temperatura de agua en recipiente, las mediciones de los sensores de control fueron verificadas mediante la utilización de un termómetro de mercurio.
- **Sensor de nivel de agua:** en este caso, al no necesitar una medición cuantitativa, simplemente se verificó el funcionamiento del sensor observando su respuesta ante el contacto con agua. Se lo ubicó dentro del recipiente de agua a una altura tal que si tuviera menos de 150ml de agua, el sensor no mediría ningún contacto con el líquido.

#### **10.1.2. M´odulo acondicionador**

En primera instancia, se conectaron los ventiladores y las celdas peltier directamente a la fuente para medir la temperatura mínima del lado frío de la placa. Luego de medio minuto, la placa alcanzó los 0°C. Posteriormente, se colocó un recipiente con 150 ml de agua sobre el lado frío para enfriar el líquido. La temperatura mínima alcanzada del agua a potencia máxima fue 10°C. El siguiente paso fue mantener en forma constante las temperaturas del líquido. Para ello, se utilizó el Arduino en conjunto con el puente H como modulador de las placas peltier. El puente H se vio alimentado por la fuente switching. Habiendo hecho estas pruebas satisfactoriamente, se verificó el correcto funcionamiento del bloque.

#### 10.1.3. Módulo de circulación de agua

Una vez cerrado el circuito, se agregó agua destilada al recipiente y se hizo circular el líquido mediante la bomba peristáltica. Las pruebas a este módulo se basaron principalmente en la comprobación de que la bomba tuviera capacidad de generar el flujo necesario del líquido y que no hubiera bloqueos o pérdidas en las conexiones. Se dejó este módulo en funcionamiento durante 6 horas y ningún problema fue registrado.

#### 10.1.4. Módulo electrónico

De este módulo se hizo principal foco en el puente H y en el relay. Respecto al puente H, se verificaron la entrada y salida del mismo, notando que la potencia suministrada por la fuente fuera similar a la entregada a la salida del componente. En referencia al relay, se corroboró que al entregarle la señal correspondiente, el circuito se cierre o se abra.

## 10.2. Integración, calibración y evaluaciones finales del prototipo

Habiendo verificado el correcto funcionamiento de los componentes y módulos en forma aislada, el siguiente paso fue integrarlos para componer el prototipo. El proceso de evaluación y validación del prototipo inició durante la calibración del sistema de control Ziegler Nichols. Teniendo en cuenta que con el sistema implementado se logró cumplir con los requerimientos de rangos de temperatura y precisión, se concluyó el desarrollo del prototipo.

<span id="page-65-0"></span>En las figuras [62](#page-65-0) y [63](#page-66-0) se exhibe el prototipo en su estado final para los fines de este trabajo. El mismo tiene un peso de 1.960 gramos y sus dimensiones son 50 cm x 20 cm x 28 cm:

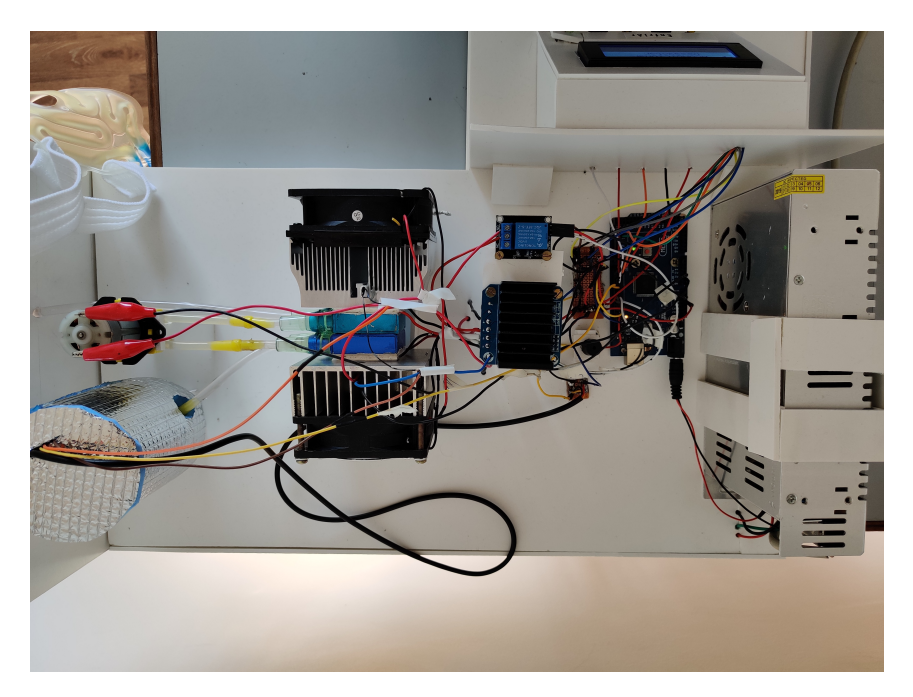

Figura 62: Imagen 1 del prototipo final.

<span id="page-66-0"></span>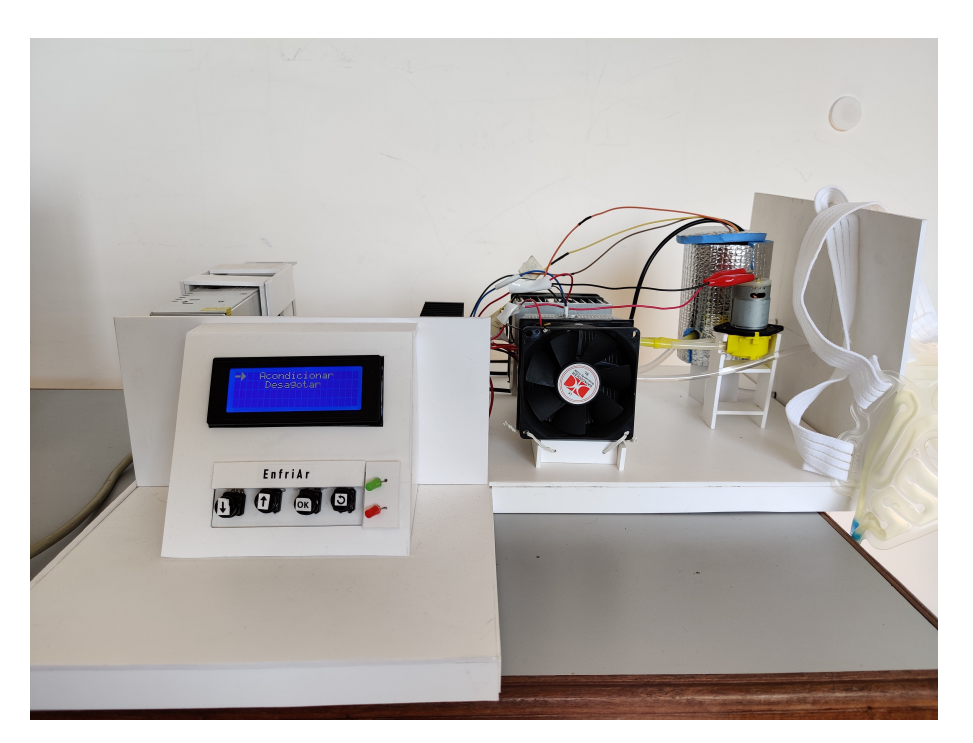

Figura 63: Imagen 2 del prototipo final.

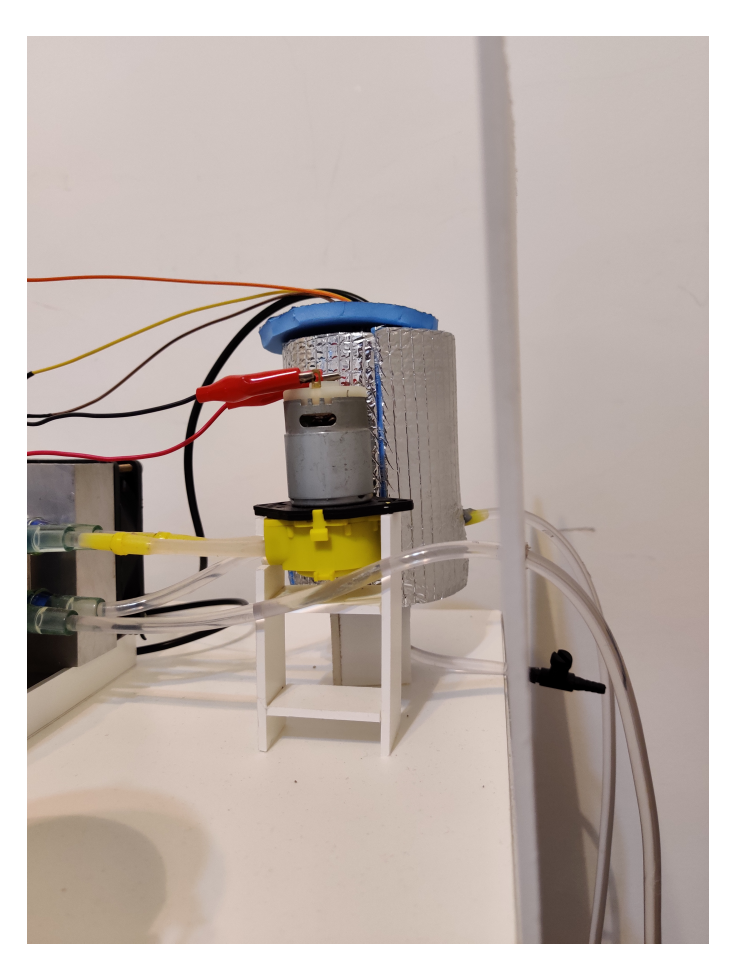

Figura 64: Sistema de desagote con llave manual.

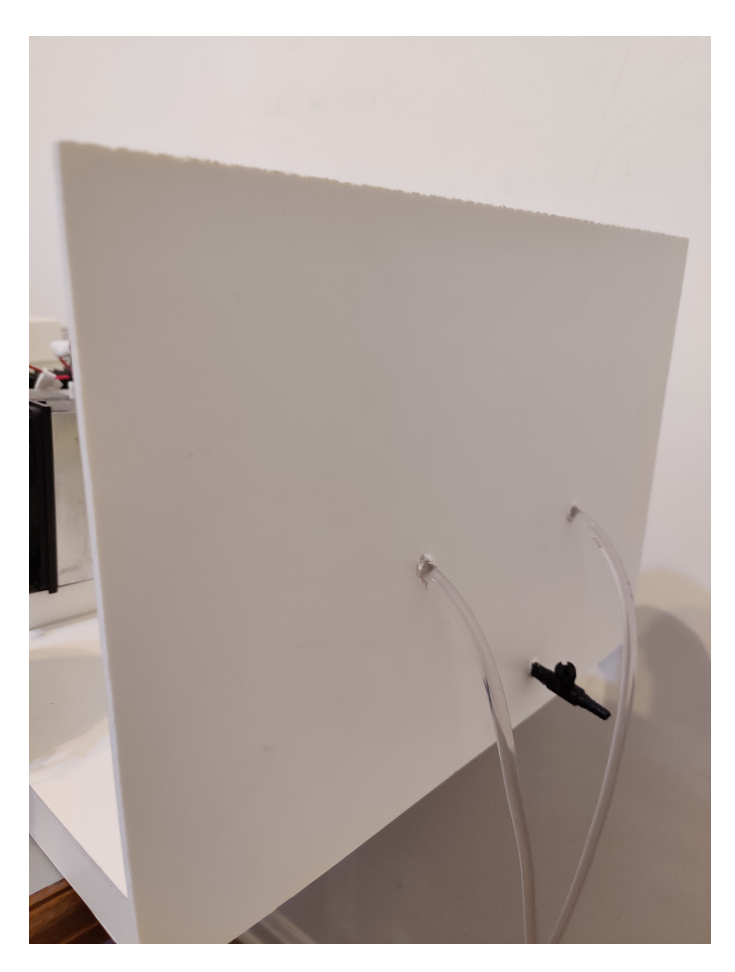

Figura 65: Sistema de desagote con llave manual.

<span id="page-68-0"></span>Una vez finalizado el prototipo, se realizó una evaluación de consumo en potencia (ver cuadro [6\)](#page-68-0).

|                            | Tensión $(V)$ | Corriente $(A)$ | Potencia (W |
|----------------------------|---------------|-----------------|-------------|
| Peltier modo frío $(x2)$   | 12            | 6,8             | 81,6        |
| Peltier modo calor $(x2)$  | 2,33          | 1,44            | 3,35        |
| Arduino con relé apagado   | 12            | 0,12            | 1,44        |
| Arduino con relé encendido | 12            | 0,22            | 2,64        |
| Bomba                      | 12            | 0,15            | 1,8         |
| Cooler1                    | 12            | 0,1             | 1,2         |
| Cooler <sub>2</sub>        | 12            | 0,18            | 2,16        |
| Fuente                     | 220 (AC)      |                 |             |
| Total modo frío            |               | 7,57            | 90,84       |
| Total modo calor           |               | 2,21            | 12,79       |
| Total <i>stand</i> by      | 12            | 0,12            | 1,44        |

Cuadro 6: Potencia consumida por cada componente.

Debido a que para el funcionamiento del sistema del control las placas peltier deben tanto enfriar como calentar el agua, se puede asegurar que la potencia suministrada por el equipo durante el tratamiento es inferior a 90,84W.

# **11. Conclusiones y consideraciones a futuro**

Se logró desarrollar en forma exitosa un prototipo del sistema aplicador de frío suave propuesto inicialmente, cumpliendo con todos los requerimientos mencionados en la sección 5.

Desde el punto de vista económico, queda evidenciada la viabilidad del proyecto como emprendimiento con gran potencial. Sin embargo, es importante destacar que el sistema desarrollado en el presente trabajo es un prototipo y no un producto mínimo viable. El próximo paso consiste en el desarrollo de éste. Para ello, será necesario cumplir con las normas de seguridad eléctrica según normas IEC 60601 (Sección 8.3.) y con los requerimientos de la ANMAT para un equipo médico de clase II.

Además, se recomienda ampliar el rango de temperaturas a aplicar para poder tratar más patologías como distensiones musculares, alopecia en pacientes oncológicos y procesos inflamatorios en la zona abodminal, entre otras.

Una vez desarrollado, como consideración a futuro se sugiere la realización de un nuevo análisis de rentabilidad con los costos de fabricación actualizados y con la ampliación en el nicho de mercado por el incremento en el rango de temperaturas a aplicar.

El tiempo de finalización del desarrollo del prototipo fue cumplido de forma aproximada y ello se considera de suma importancia en una coyuntura con competidores con gran velocidad de desarrollo en el mercado local e internacional.

Además, durante el desarrollo de este trabajo se adquirieron conocimientos y formación de diversas áreas tales como clínica de patologías y lesiones con procesos inflamatorios, electrónica y estudio de mercado, además de la familiarización con distintos componentes basándose en sus hojas de datos y programación en el IDE Arduino, por mencionar algunas.

Por último, durante la etapa de desarrollo del prototipo, el presente proyecto fue presentado en el concurso de emprendedores Vos Lo Hacés de la Ciudad Autónoma de Buenos Aires en noviembre de 2019, logrando ser finalista del mismo.

# **12. Anexo**

**12.1. Anexo I - Experiencias de profesionales de la salud con dispositivo** aplicador de frío suave

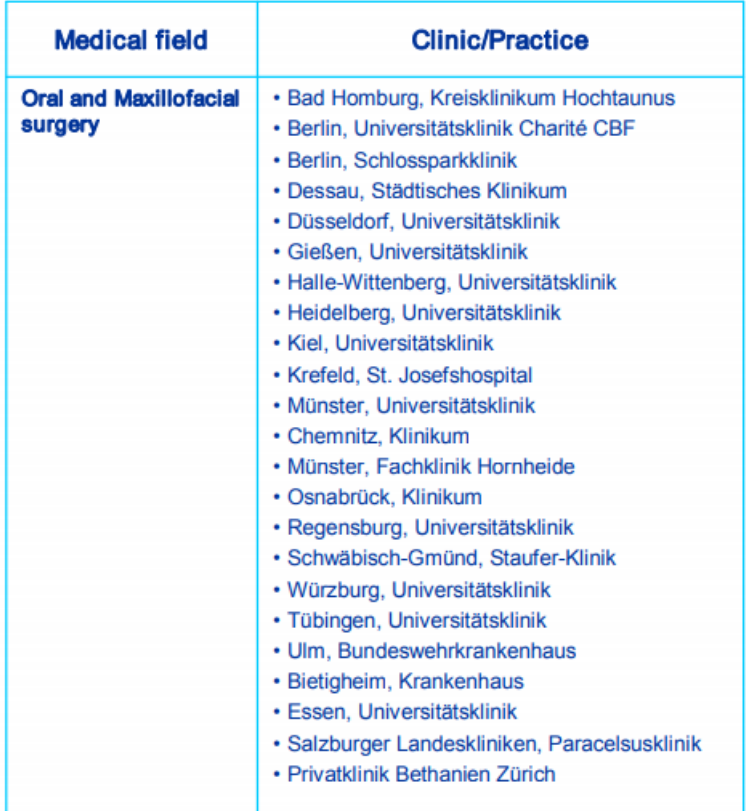
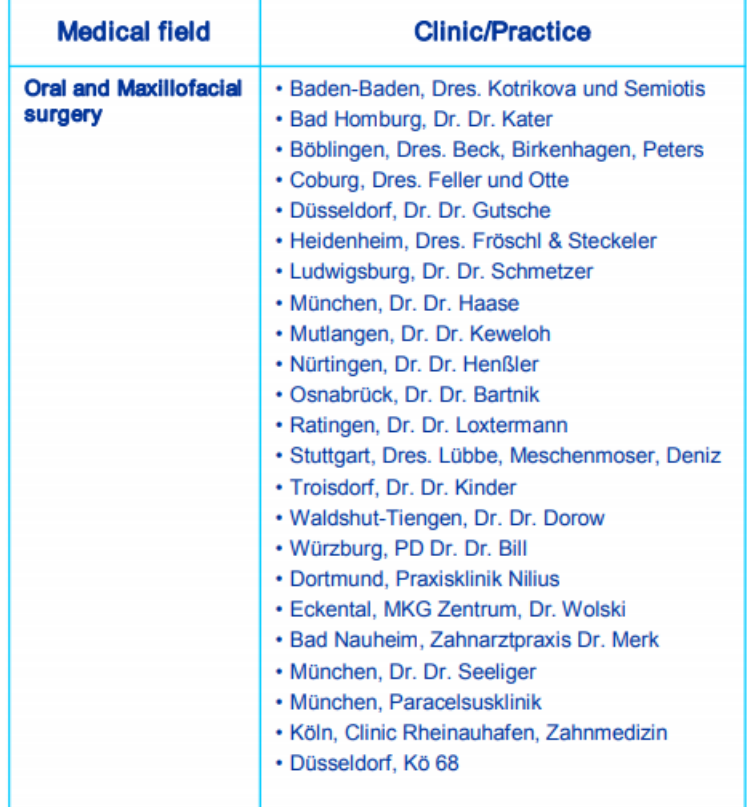

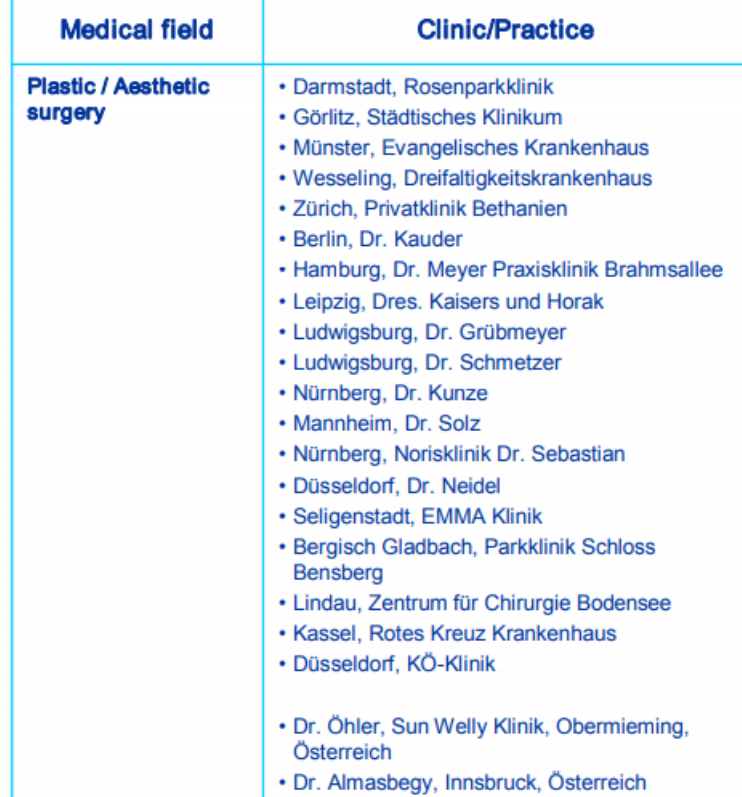

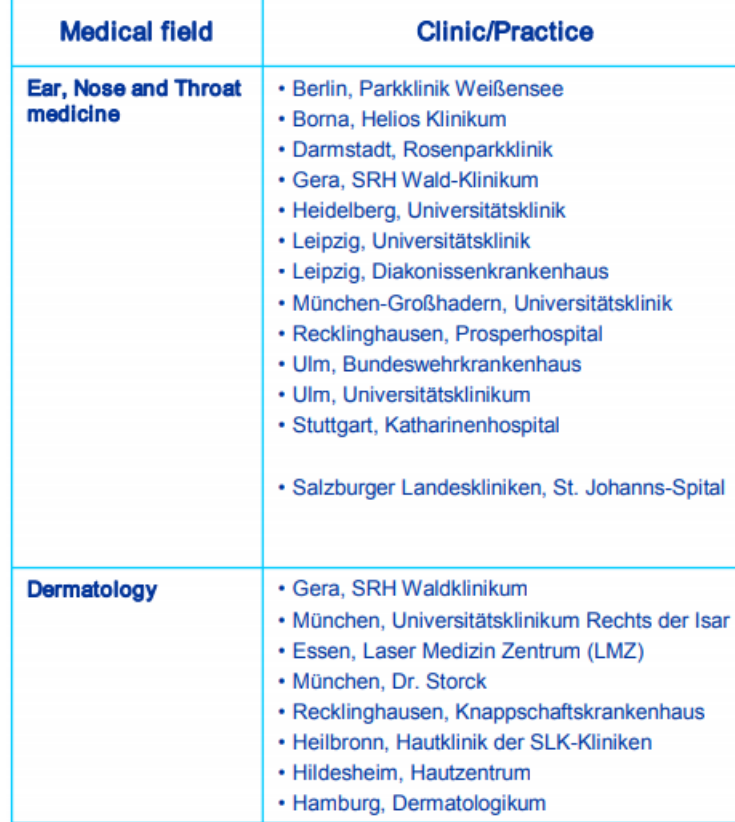

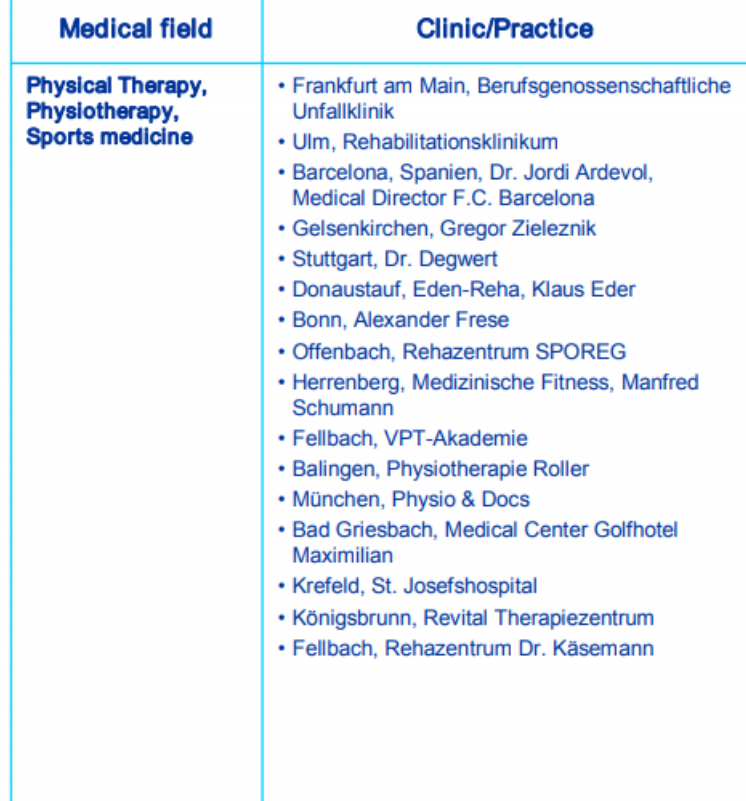

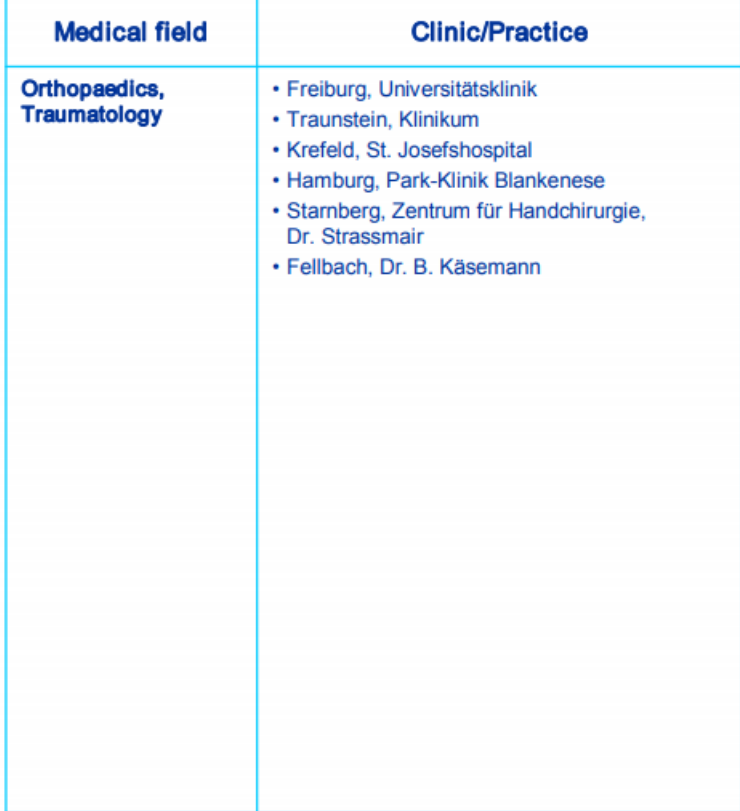

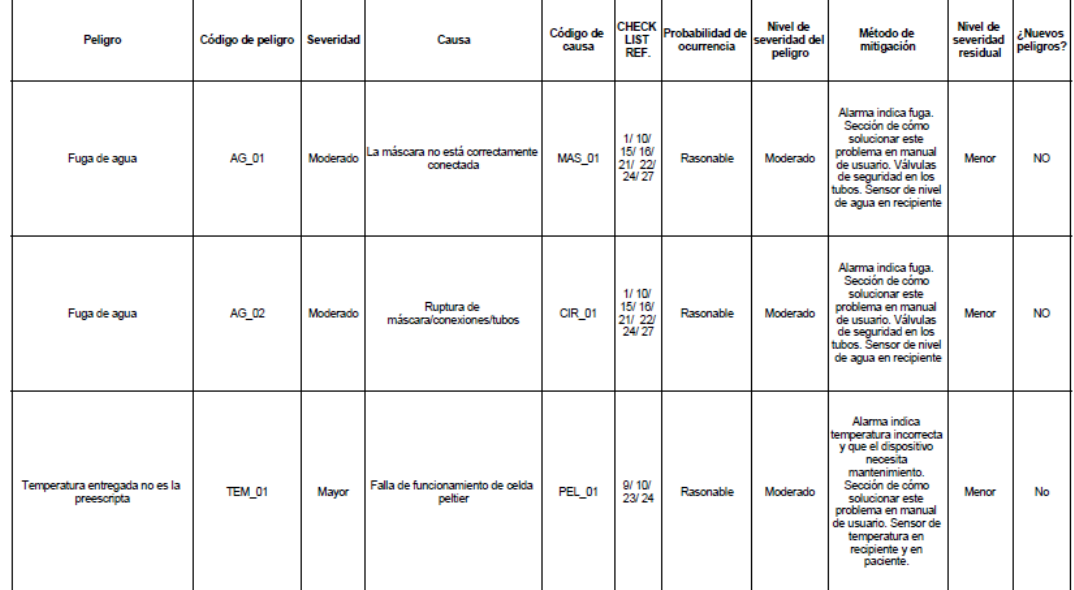

# **12.2. Anexo II - An´alisis de riesgo**

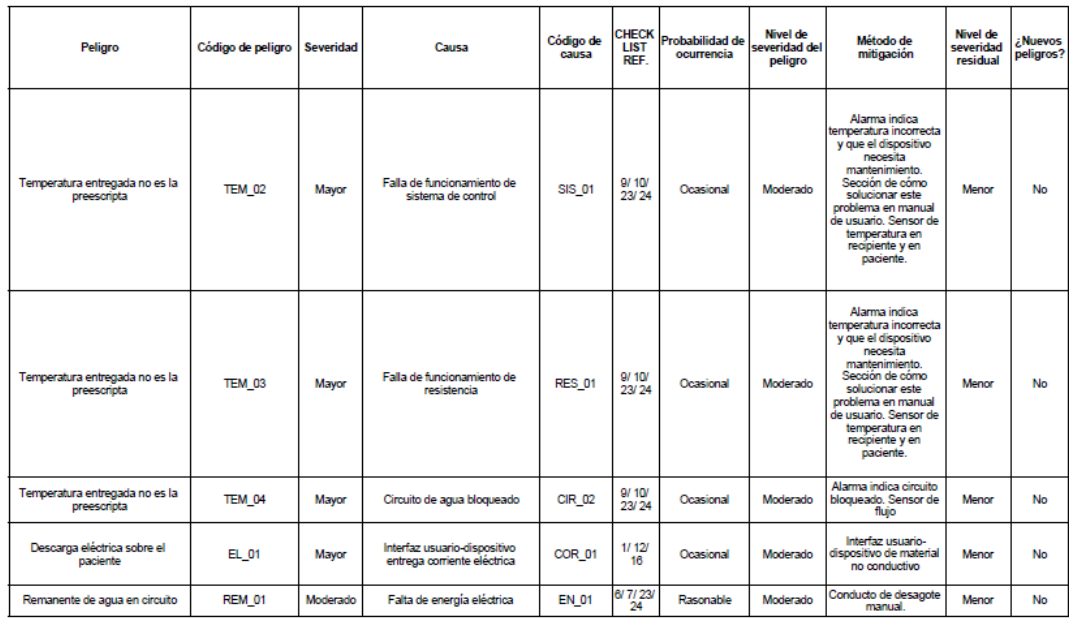

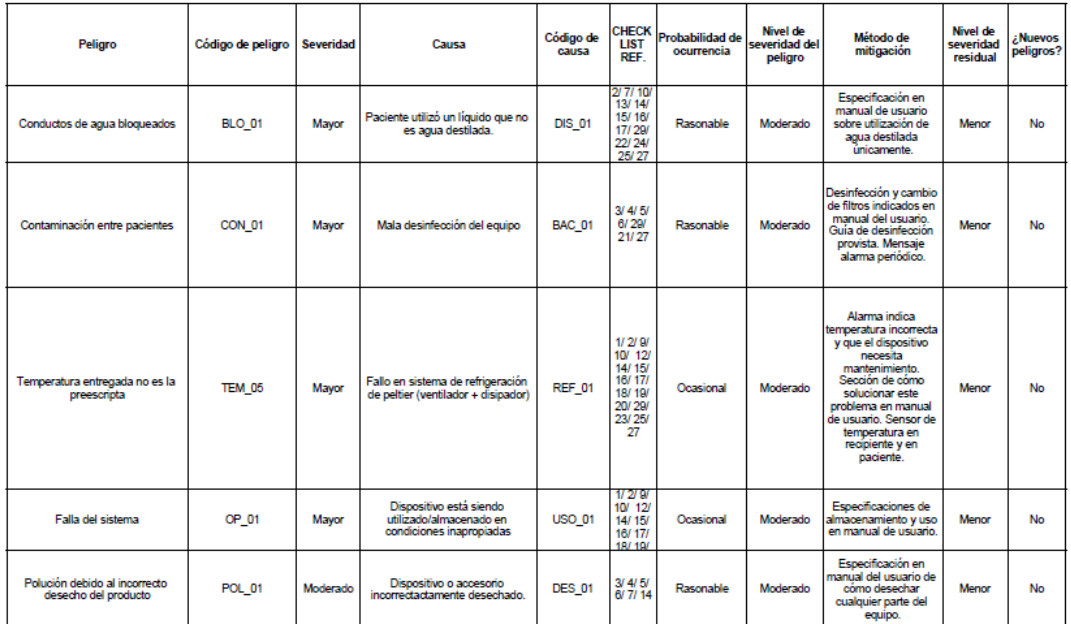

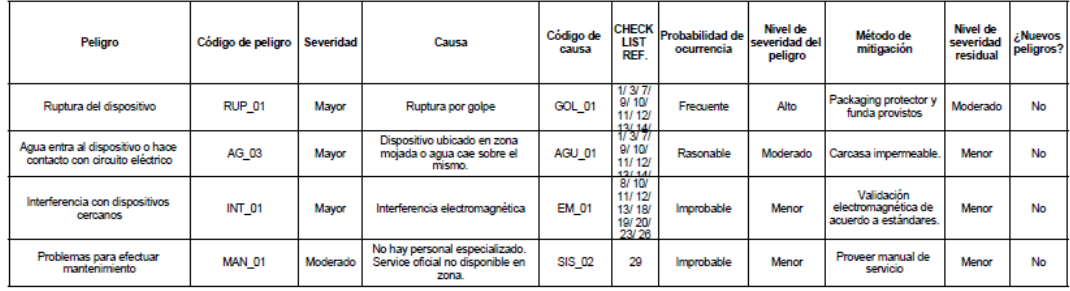

# **12.3. Anexo III - Encuestas**

A continuación, se exponen los gráficos correspondientes a las encuestas realizadas a médicos traumatólogos, kinesiólogos y pacientes del Centro de Ortopedia y Traumatología de Quilmes (COT):

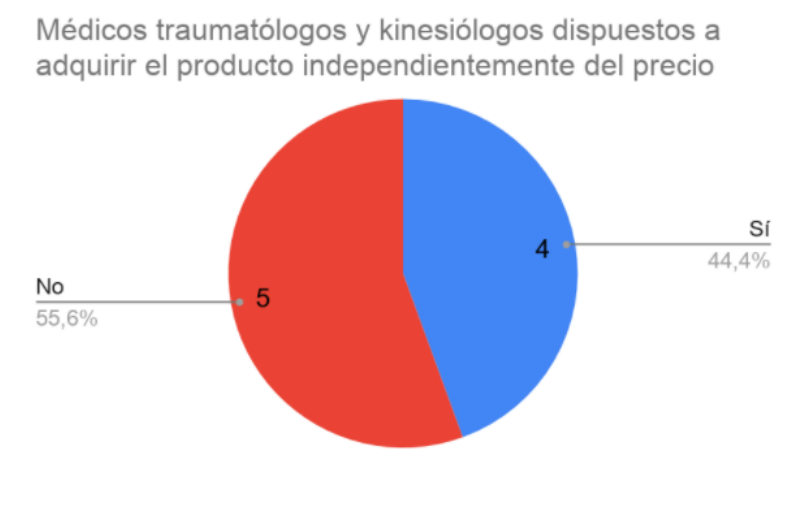

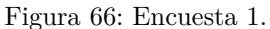

Pacientes dispuestos a adquirir el producto independientemente del precio

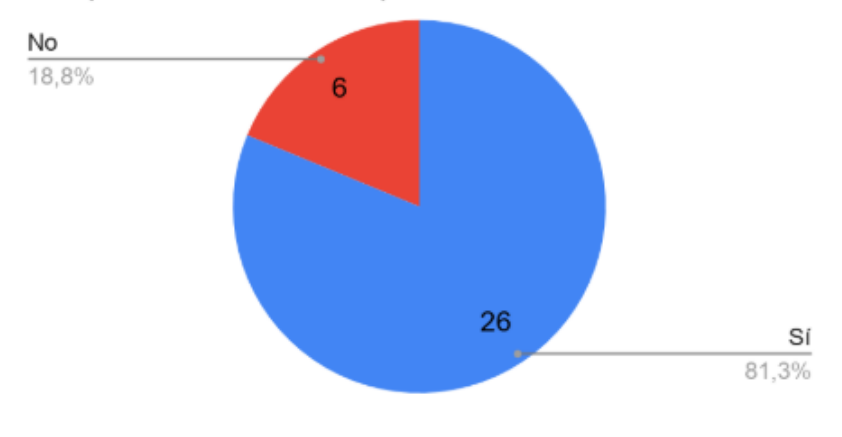

Figura 67: Encuesta 2.

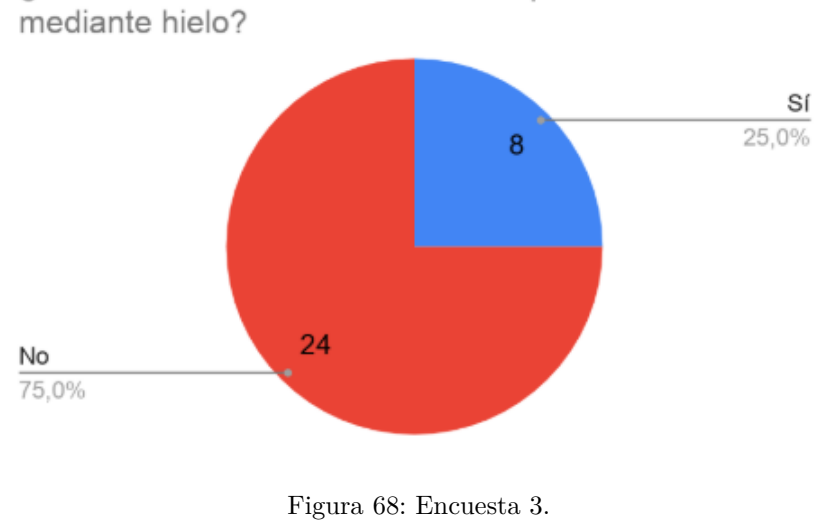

¿Le resulta cómodo el método de aplicación de frío

¿Cumple con las indicaciones del médico de aplicación de frío con la frecuencia que se lo indica?

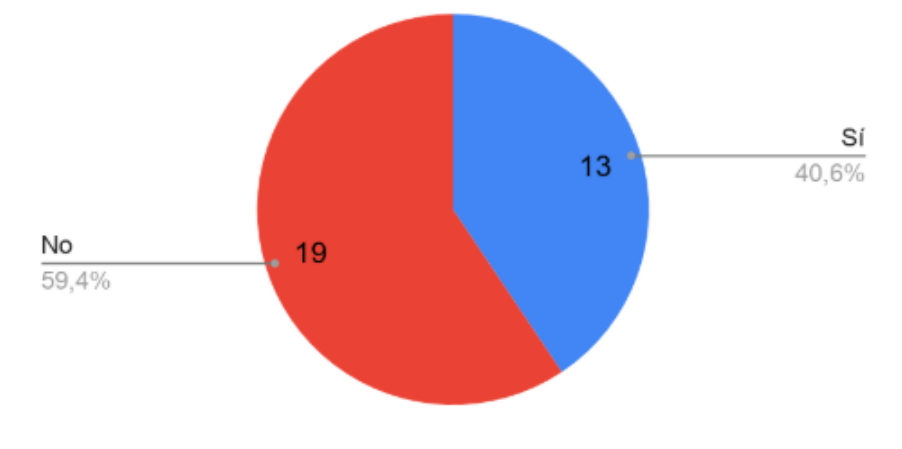

Figura 69: Encuesta 4.

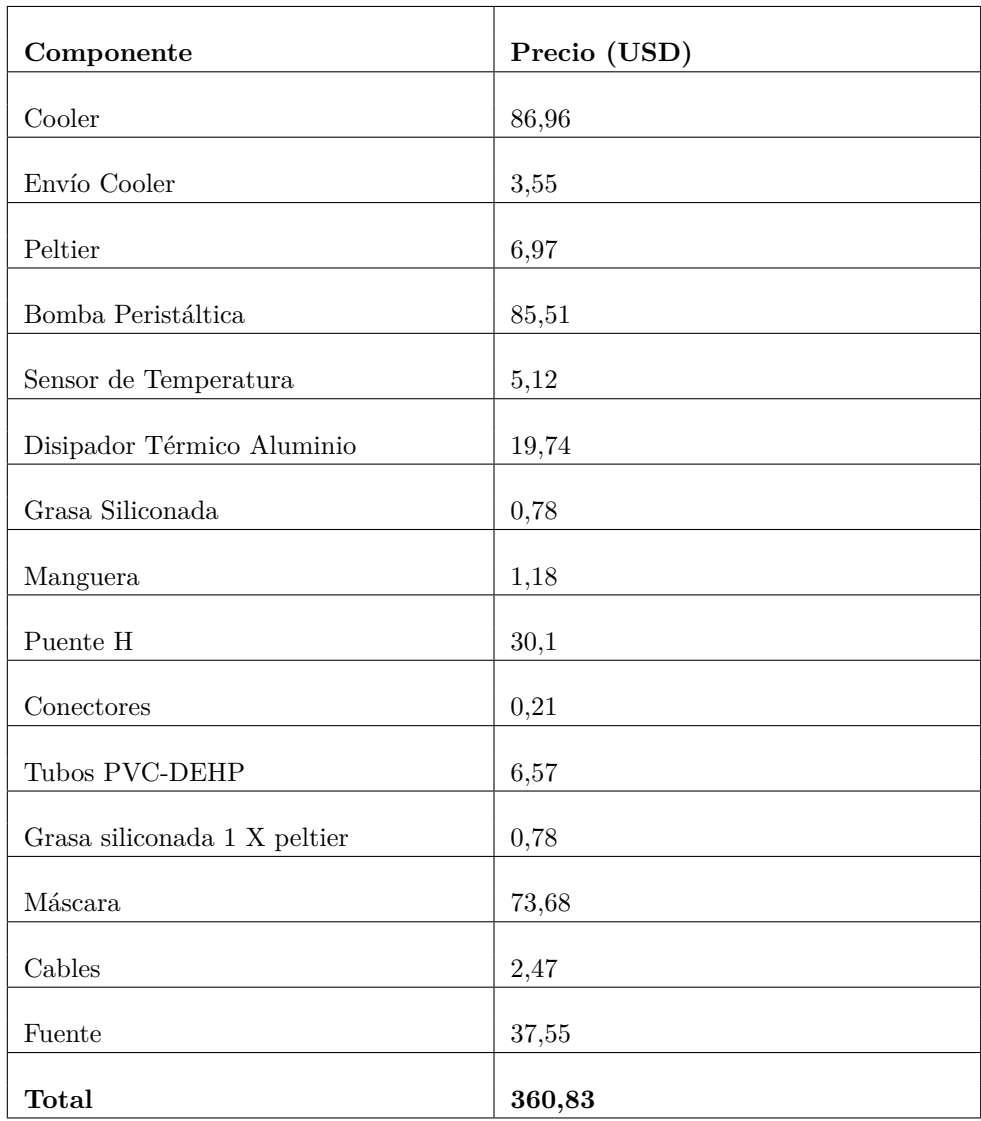

# **12.4. Anexo IV - Tabla de componentes y costos**

# **12.5. Anexo V - C´odigo Arduino**

```
1
2
3 // librer as
4
5 #include <LCD.h>
6 # include < LiquidCrystal_I2C .h >
7 LiquidCrystal_I2C lcd (0 x 27, 2, 1, 0, 4, 5, 6, 7, 3, POSTIVE);// Seteamos la direccion I2C
8
9 // liberer as sensor agua
10 #include <0neWire.h>
11 #include <DallasTemperature.h>
12 const int pinDatosDQ = 6;
13 OneWire oneWireObjeto (pinDatosDQ);<br>14 DallasTemperature sensorDS18B20(&o
     DallasTemperature sensorDS18B20 (& oneWireObjeto);
15
16 // variables
17
18 byte fle [8]={
19 B00000 ,
20 B00000 ,
21 B00000 ,
22 B11111,
23 B11111 ,
\begin{array}{ccc} 24 & \text{B00000}, \\ 25 & \text{B00000}, \end{array}B00000,
26 B00000
27 };
28 byte cha [8] = {
29 B10000 ,
30 B11000 ,
\begin{array}{cc} 31 & \text{B11100} , \\ 32 & \text{B11110} . \end{array}B11110,
33 B11110 ,
34 B11100 ,
35 B11000 ,
36 B10000
37 };
38 byte pos [8] = {
39 B00000 ,
40 B00000 ,
41 B00000 ,
42 B00000 ,
43 B00100 ,
44 B00100 ,
45 B01110 ,
46 B00100
47 };
48
```

```
49 boolean buttonBajarWasLow = false ;
50 boolean buttonSubirWasLow = false ;
51 boolean buttonOkWasLow = false;<br>52 boolean buttonVolverWasLow = fa
    boolean buttonVolverWasLow = false;
53
54
55
56
57 float temp_peltier1 ;
58 float temp_peltier2 ;
59 float vector_temp_agua [5];
60 float medicion_anterior = 0;
61 float medicion actual;
62 float temp_agua ;
63 float cinco_mediciones ;
64 float sensor_nivel_agua ;
65 int error_temperatura =0;
66 int i ;
67 int j = 0;
68 int posicion = 0; // va a decirme d nde est la flecha
69 int num_pantalla = 0; // en qu pantalla voy a estar<br>70 double temperatura = 16:
70 double temperatura = 16;<br>
71 int boton = 0;
71 int boton = 0;<br>
72 int tiempo = 0
    int tiempo = 0;
73 int dec_horas = 0;
74 int uni_horas = 1;
75 int dec_minutos = 3;
76 int uni_minutos = 0;
77 int dec_segundos = 0;
78 int uni_segundos = 0;
79 int posicion_blanco = 4;
80 int error mostrado = 0;
81
82 int fin=0;
83 const int ABAJO = 2;
84 const int ARRIBA = 3;
85 const int OK = 4;
86 const int VOLVER = 5;
87 const int LED_ROJO = 7;
88 const int RELAY = 8;
89 const int R_PWM = 9;<br>90 const int I. PWM = 10
    const int L PWM = 10;
91 const int LED VERDE = 11;
92 const int buzzer = 12;
93
94 String duracion;
95
96 unsigned long timer_temp_peltier = millis () ;
97 unsigned long timer_temp_ambiente = millis () ;
98 unsigned long timer_boton = millis () ;
99 unsigned long timer_sensor_agua = millis () ;
```

```
100 unsigned long timer_puenteh = millis () ;
101 unsigned long timer pantalla4 1 = millis () ;
102
103 # define periodo_temp_peltier 1000
104 #define periodo teclado 50
105 # define periodo_sensor_agua 200
106 # define periodo_puenteh 1000
107 # define periodo_pantalla4_1 1000
108 # define periodo_temp_ambiente 10000
109
110
111
112 // ac va todo lo del PID:
113
114 #include <PID_v1.h>
115 # define led 13
116 # define tiempoCiclo 1000
117 double Setpoint, Input, Output;<br>118 unsigned long respuestaUltimaTe
     unsigned long respuestaUltimaTemperatura = 0;119 unsigned long lastPIDCalculation = 0;
120 double Kp. Ki. Kd:
121 PID myPID (& Input, & Output, & temperatura, Kp, Ki, Kd, DIRECT);
122
123
124
125 void setup () {
126
127
128 // PID
129 myPID. SetOutputLimits (0, periodo_puenteh);
130 myPID. SetSampleTime (periodo_puenteh);
131 myPID. SetMode (AUTOMATIC);
132 pinMode (buzzer, OUTPUT);
133
134
135 timer_boton = millis();
136 byte grado [8] = {
137 B01110,
138 B01010 ,
139 B01110,<br>140 B00000.
\frac{140}{141} B00000,
       B00000.
142 B00000.
143 B00000,
144 B00000
145 };
146 byte blanco [8] = \{147 B00000,
148 B00000,
149 B00000,
150 B00000,
```

```
151 B00000 ,
152 B00000,<br>153 B00000,
\frac{153}{154} B00000,
       154 B00000
155 };
156
157 byte exclamacion [8] = \{158 B00000,
159 B00100 ,
160 B00000,
161 B00100,
162 B00100,
163 B00100,
164 B00100,
165 B00100
166 };
167 Serial . begin (115200) ;
168
169 // inicializo pines
170
171 pinMode (ABAJO, INPUT PULLUP) ; // el bot n ABAJO
172 pinMode (ARRIBA , INPUT_PULLUP); // el bot n ARRIBA<br>173 pinMode (OK INPUT PULLUP) // el bot n OK
173 pinMode (OK, INPUT_PULLUP); // el bot n OK<br>174 pinMode (VOLVER, INPUT PULLUP): // el bot n
     pinMode ( VOLVER, INPUT_PULLUP ) ; // el bot n VOLVER
175 pinMode (LED_ROJO, OUTPUT); // led rojo, prende cuando peltier
         calienta
176 pinMode (RELAY, OUTPUT); // relay: bomba y coolers.
177 pinMode (R_PWM, OUTPUT); // R_PWM puente H. 1: prendo enfriar
178 pinMode (L_PWM, OUTPUT); // L_PWM puente H. 1: prendo calentar
179 pinMode (LED_VERDE, OUTPUT); // led verde, prende cuando peltier
         enfr a
180
181
182 sensorDS18B20.begin(); // inicializo sensor
183
184 // inicializo caracteres
185
186 lcd . begin (20 ,4) ; // siempre poner esto antes de poner cualquier
         funci n lcd. xxx
187 lcd. createChar (0, fle); // esto funciona si est en el setup
188 lcd. createChar (1, cha);
189 lcd. createChar (2, grado);
190 lcd. createChar (3. blanco):
191 lcd. createChar (4, pos);
192 lcd. createChar (5, exclamacion);
193
194
195 for(int i = 0; i< 3; i++){
196 lcd.clear ();
197 lcd . backlight ();
198 delay (250) ;
```

```
199 lcd.noBacklight ();
200 delay (250) ;
\begin{array}{c} 201 \\ 202 \end{array} }
       lcd.backlight();
203 pantalla0(0,0, "<sub>UU</sub>Acondicionar", fle, cha);
204 pantalla0(0,1, "_{\text{unfull}}Desagotar", {}, {});
205 }
206
207
208
209
210 void loop () {
211
212 boton = 0;
213
214 if ((millis ()-timer_boton)>periodo_teclado){
215 \times timer_boton = millis();
216 boton = funcion_lectura();
217 }
218
219
220 if (error_temperatura==0) {
\frac{221}{222}if ( num pantalla !=4 & & num pantalla !=10) { // prendo el relay (
         bomba + coolers ) o lo apago cuando corresponda .
223 digitalWrite (RELAY, LOW);
224 } else {
225 digitalWrite (RELAY, HIGH);
226
227 <br>228 b
     byte grado [8] = \{229 B01110 ,
230 B01010 ,
231 B01110 ,
232 B00000 ,
233 B00000 ,
234 B00000,
235 B00000 ,
236 B00000
237 };<br>238 by
238 byte blanco [8] = \{<br>239 B10000.
       B10000.
240 B10000 ,
241 B10000 ,
242 B10000 ,
243 B10000 ,
244 B10000,
245 B10000 ,
246 B10000
247 };
248 byte exclamacion [8] = {
```

```
249 B00000 ,
250 B00100 ,
251 B00000 ,
252 B00100 ,
253 B00100 ,
254 B00100 ,
255 B00100 ,
256 B00100
257 };
258
259
260 if (num_pantalla == 0){
261 if (boton ==1) {
262 if (posicion == 0) {
263 pantalla0 (0,0, "\Box", {}, {});
264 pantalla0 (0,1, "\BoxDesagotar", fle, cha);
265 posicion = posicion + 1;
266 }
267 }
268 else if (boton == 2) {
269 if (posicion == 1) {<br>270 pantalla0(0.1)
270 pantalla0 (0,1, "\cup", {}, {}) ;<br>271 pantalla0 (0, 0, "\cup Acondicio
                 partial(0,0, "_{\sqcup\sqcup} Aconditionar", file, cha);272 posicion = posicion - 1;
273 }
274 }
275 else if (boton == 3) {
276 if (posicion == 0){
277 pantalla1(0,0, "<sub>U</sub>Elija<sub>U</sub>temperatura",\{\});
278 pantalla1 (0,1, "
\frac{1}{278}
pantalla1 (0,1, "
\frac{1}{278}
pantalla1 (0,1, "
\frac{1}{278}
pantalla1 (0,1, "
\frac{1}{278}
pantalla1 (0,1, "
\frac{1}{278}
pantalla1 (0,1, "
\frac{1}{278}
pantalla1 (0,1, "
\frac{1279 pantalla1 (0,2, "
280 pantalla1 (5,3, "-", {});
281 pantalla1 (7,3, String (temperatura), {});
282 pantalla1 (9,3, {}, grado);
283 pantalla1 (10,3, "C_1+", {});
284 num_pantalla = num_pantalla +1;
285 }
286 else if(posicion == 1){
287 pantalla_desagotar ();
288 num_pantalla = 10;<br>289 }
\begin{array}{c} 289 \\ 290 \end{array} }
290 }
291 }
292 else if (num_pantalla == 1) {
293 if (boton == 2) {
294 if (temperatura < 22) {
295 temperatura = temperatura + 1;
296 }
297 pantalla1 (5 ,3 ,"-" ,{}) ;
298 pantalla1 (7,3, String (temperatura), {});
299 pantalla1 (9,3,{}, grado);
```

```
300 pantalla1 (10, 3, "C<sub>□</sub> +", {});<br>301 }
301 }
302 else if (boton == 1){<br>303 if (temperatura > 1
          if (temperatura > 16){
304 temperatura = temperatura-1;
305 }
306 pantalla1 (5 ,3 ,"-" ,{}) ;
307 pantalla1 (7,3, String (temperatura), {});
308 pantalla1 (9 ,3 ,{} , grado ) ;
309 pantalla1 (10,3, "C<sub>11</sub>+", {});
310 }
311 else if (boton == 3) {
312
313 pantalla2(0,0,'"
314 pantalla2(3,0, "Indique<sub>u</sub>tiempo<sub>uuu</sub>");
315 pantalla2(3,1, "de<sub>u</sub>tratamiento");
316 pantalla2(4,2,{});
317 pantalla2 (0 ,3 ,"␣␣␣␣␣␣␣␣␣␣␣␣␣␣␣␣␣␣␣␣") ;
318 pantalla2 (2,3, "-");
319 pantalla2 (4, 3, String (dec ~horas) );
320 pantalla2 (5.3, \frac{5}{100}) (uni horas ) ) ;
321 pantalla2 (6,3,":");<br>322 pantalla2 (7,3;8;1;1;0)partial 2 (7, 3, String (dec\_minutes));
323 pantalla2(8, 3, String (uni minutos) );
324 pantalla2(9, 3, "_{\perp}horas");
325 pantalla2 (17 ,3 ,"+") ;
326 num_pantalla = num_pantalla+1;
327 }
328 else if (boton == 4) {
329 pantalla0(0,0,'']<sub>UU</sub>Acondicionar<sub>UUUUUU</sub>", fle, cha);
330 pantalla0(0,1, "
\Box
Desagotar", {}, {});
331 pantalla0 (0,2, "

\frac{1}{2} , \frac{1}{2} , \frac{1}{2} , \frac{1}{2} ; \frac{1}{2} ; \frac{1}{2} ; \frac{1}{2} ; \frac{1}{2} ; \frac{1}{2} ; \frac{1}{2} ; \frac{1}{2} ; \frac{1}{2} ; \frac{1}{2} ; \frac{1}{2} ; \frac{1}{2} ; \frac{1}{2} ; \frac{1}{332 pantalla0(0,3, "□□□□□□□□□□□□□□□□□|, {}, {});
333 num_pantalla = num_pantalla - 1;
334 }
335 }
336 else if (num\_pantalla == 2){
337
338 if (boton == 1){
339 if ( tiempo <2) {
340 pantalla2 (tiempo +4, 2, {});<br>341 }else{
               341 } else {
342 pantalla2 (tiempo +5, 2, {});
343 }
344 if (tiempo == 0){ // tiempo = 0 es q estoy parado en la
                  decena de las horas, tiempo = 1, en la unidad de las
                  horas, tiempo 3 en la decena de minutos, tiempo 4 en
                  unidad de minutos .
345 dec_horas = bajar_tiempo ( dec_horas ) ;
346 pantalla2 (4,3, String (dec_horas));
347 }
```

```
348 else if (tiempo == 1){
349 uni_horas = bajar_tiempo (uni_horas);<br>350 pantalla2(5.3. String (uni_horas)):
              partial 2 (5, 3, String (uni)351 }
352 else if (tiempo == 2) {
353 dec_minutos = bajar_tiempo ( dec_minutos ) ;
354 pantalla2 (7,3, String (dec_minutos));
355 }
356 else {
357 uni_minutos = bajar_tiempo ( uni_minutos ) ;
358 pantalla2 (8,3, String (uni_minutos));
359 }
360
361 }
362 else if(boton == 2){
363 if ( tiempo <2) {
364 pantalla2 (tiempo +4, 2, {});
365 } else {
366 pantalla2 (tiempo +5, 2, {});
367 }
368 if (tiempo == 0) {
369 dec_horas = subir_tiempo (dec_horas, tiempo);<br>370 mantalla2(4, 3 string (dec_horas));
              partial(4,3,String(dec_horas));
371 }
372 else if (tiempo == 1){
373 uni_horas = subir_tiempo ( uni_horas , tiempo ) ;
374 pantalla2 (5,3,String(uni_horas));
375 }
376 else if (tiempo == 2){
377 dec_minutos = subir_tiempo ( dec_minutos , tiempo ) ;
378 pantalla2 (7,3, String (dec_minutos));
379 }
380 else {
381 uni_minutos = subir_tiempo (uni_minutos, tiempo);
382 pantalla2 (8, 3, String (uni\_minus) );
383 }
384 }
385 else if( boton == 3) {
386 if ( tiempo ==0) {
387 pantalla2 1 (tiempo + 4,2);
388 tiempo = tiempo +1;
389 pantalla2 (tiempo +4, 2, {});
390 } else if( tiempo == 1) {
391 pantalla2 1 (4+ tiempo , 2) ;
392 pantalla2 (tiempo +6, 2, {});
393 tiempo = tiempo + 1;
394 }
395 else if(tiempo == 2){
396 pantalla2_1 ( tiempo +5 ,2) ;
397 tiempo = tiempo + 1;
398 pantalla2 (tiempo +5, 2, {});
```

```
399 }
400 else {
401 duracion = String (dec_horas) + String (uni_horas) + ":
                   " + String (dec minutos) + String (uni minutos);
402 pantalla3 ( temperatura , dec_horas , uni_horas , dec_minutos
                   , uni_minutos ) ;
403 num_pantalla = num_pantalla + 1;
404 }
405 }
406 else if (boton == 4) {
407 if( tiempo ==3) {
408 pantalla2_1 (8,2);
409 pantalla2(7, 2, {\});
410 tiempo = tiempo -1;
411 \qquad \qquad \texttt{else if}(\texttt{tiempo == 2})412 pantalla2_1(7,2);
413 pantalla2 (5, 2, {});
414 tiempo = tiempo -1;
415 \qquad \qquad } else if (tiempo == 1) {
416 pantalla2 1(5,2);
417 pantalla2 (4,2, {});
418 tiempo = tiempo - 1;<br>
419 \lambdaelses
            419 } else {
420 pantalla1 (0, 0, " \text{ } \text{ } \text{ } \text{ } Elija \text{ } \text{ } \text{ } t temperatura", {});
421 pantalla1 (0 ,1 ,"␣␣␣␣␣␣ deseada ␣␣␣␣␣␣␣" ,{}) ;
422 pantalla1 (0,2, "

\mu_{\text{D}}(2)423 pantalla1 (0,3, "
\Box", {}) ;
424 pantalla1 (7,3, String ( temperatura ), {});
425 pantalla1 (9,3, {}, grado);
426 pantalla1 (10,3, "C<sub>\sqcup+\sqcup\sqcup\sqcup\sqcup", {}) ;</sub>
427 num_pantalla = num_pantalla - 1;
428 }
429 }
430 } else if (num_pantalla == 3) {
431 if (boton == 3) {
432 for (i=1; i < 6; i++) {
433 sensor_nivel_agua = sensor_nivel_agua + analogRead ( A1 ) ;
434 }
435 sensor_nivel_agua = sensor_nivel_agua /5;
436 if (300 < sensor nivel agua) {
437 pantalla4 (temperatura);<br>438 num pantalla = 4:
            num pantalla = 4;
439
440 } else {
441 num_pantalla = 5; // este es el mensaje de AGREGAR AGUA
442 pantalla5 () ;
443 }
444 } else if(boton == 4){
445 pantalla2 (0 ,0 ,"␣␣␣␣␣␣␣␣␣␣␣␣␣␣␣␣␣␣␣") ;
446 pantalla2(3,0, "Indique<sub>u</sub>tiempo<sub>uuu</sub>");
447 pantalla2 (3 ,1 ,"de␣ tratamiento ") ;
```

```
448 pantalla2 (0,2, "

\mu<sup>1</sup>
449 pantalla2 (0,3, "<sub>о</sub> — поставлята (1,3, metalla 2 (2,3, metalla 2 (2,3, metalla 2 (2,3, metalla 2 (2,5)
450 pantalla2 (2,3, "-");<br>451 pantalla2 (4.3 String
             partial(4,3,String(dec horas));
452 pantalla2(5,3,String(uni,horas));
453 pantalla2 (6,3, ": ");
454 pantalla2 (7,3, String (dec_minutos));
455 pantalla2 (8,2, {});
456 pantalla2(8, 3, 5tring (uni_minutos));
457 pantalla2(9, 3, "_{\perp}horas");
458 pantalla2 (17 ,3 ,"+") ;
459 num_pantalla = num_pantalla - 1;
460 }
461 } else if (num_pantalla == 4) {
462 if (( millis () - timer_temp_peltier ) > periodo_temp_peltier ) {
463 temp_peltier1 = analogRead (A2);
464 temp_peltier1 = temp_peltier1 *500/1024;
465 temp_peltier2 = analogRead (A3);
466 temp_peltier2 = temp_peltier2 *500/1024;
467 if( temp_peltier1 >50 && temp_peltier2 >50) {
468 error_temperatura = 1;<br>469 fin = 1:
             fin = 1;470 }
           timer temp peltier = millis ();
472 }
473 if (error_temperatura == 1) {
474 num_pantalla =7;
475 pantalla_error_temperatura () ;
476 digitalWrite (R_PWM, LOW);
477 digitalWrite (L_PWM, LOW);
478 digitalWrite (LED_VERDE, LOW);
479 digitalWrite (LED ROJO, LOW);
480 digitalWrite ( RELAY , LOW) ;
481 tone (buzzer, 500);
482 delay (2000) ;
483 noTone (buzzer);
484 error_mostrado = 1;
485 }
486 if( analogRead ( A1 ) <200 && ( error_temperatura ==0) && (
          num_pantalla != 10) ) {
487 digitalWrite (R_PWM, LOW);<br>488 digitalWrite (L. PWM, LOW);
         digitalWrite (L_PWM, LOW);
489 digitalWrite (LED VERDE, LOW);
490 digitalWrite (LED ROJO, LOW);
491 digitalWrite (RELAY, LOW);
492 num_pantalla =5;
493 pantalla5();
494 fin=1;
495 } else if( error_temperatura ==0) {
496 fin =0;
497 }
```

```
498
499 if (temperatura ==16) {<br>500 Kp=4.04: Ki = 2.21:
        Kp = 4.04; Ki = 2.21; Kd = 1.85;
501 }
502 else if( temperatura ==17 || temperatura == 18 || temperatura
           = = 19) {
503 Kp=4.04; Ki=2; Kd=3;
504 } else if( temperatura ==20 || temperatura ==21) {
505 Kp=4.04; Ki=0.5; Kd=1;
506 } else if( temperatura ==22) {
507 Kp=2; Ki=0.5; Kd=1; 508 }
508 }
509
510
511
512
513 if ((minlis () - timer_sensor_agua) > periodo_sensor_agua)514 cinco_mediciones = 0;
515 for (i=0; i < 2; i++) {
516 vector temp agua [i] = temperatura agua (); // mido 5
                veces seguidas
517 cinco mediciones = cinco mediciones + vector temp agua [
                i ];
518 }
519
520 temp_agua = cinco_mediciones /2;
521 if(temp_agua <(medicion_anterior -5)){
522 temp_agua = medicion_anterior;
523 }
524 medicion_actual = temp_agua ;
525 medicion_anterior = medicion_actual ;
526 timer_sensor_agua = millis();
527
528 }
529 if (error_temperatura==0) {
530 if ((mills() - timer\_pantal14_1)>periodo_pantalla4_1){
531
532 pantalla4_1 ( temp_agua , dec_horas , uni_horas ,
                dec_minutos , uni_minutos , dec_segundos , uni_segundos
                ) ;
533 if( dec_horas ==0 && dec_horas ==0 && uni_horas ==0 &&
                uni minutos == 0 & & dec segundos == 0 & & uni segundos
                ==0 && num pantalla != 10) {
534 fin=1;
535 tiempo = 0;
536 digitalWrite (R_PWM, LOW);
537 digitalWrite (L_PWM, LOW);
538 digitalWrite (LED_VERDE, LOW);
539 digitalWrite (LED_ROJO, LOW);
540 digitalWrite (RELAY, LOW);
541 num_pantalla=6;
```
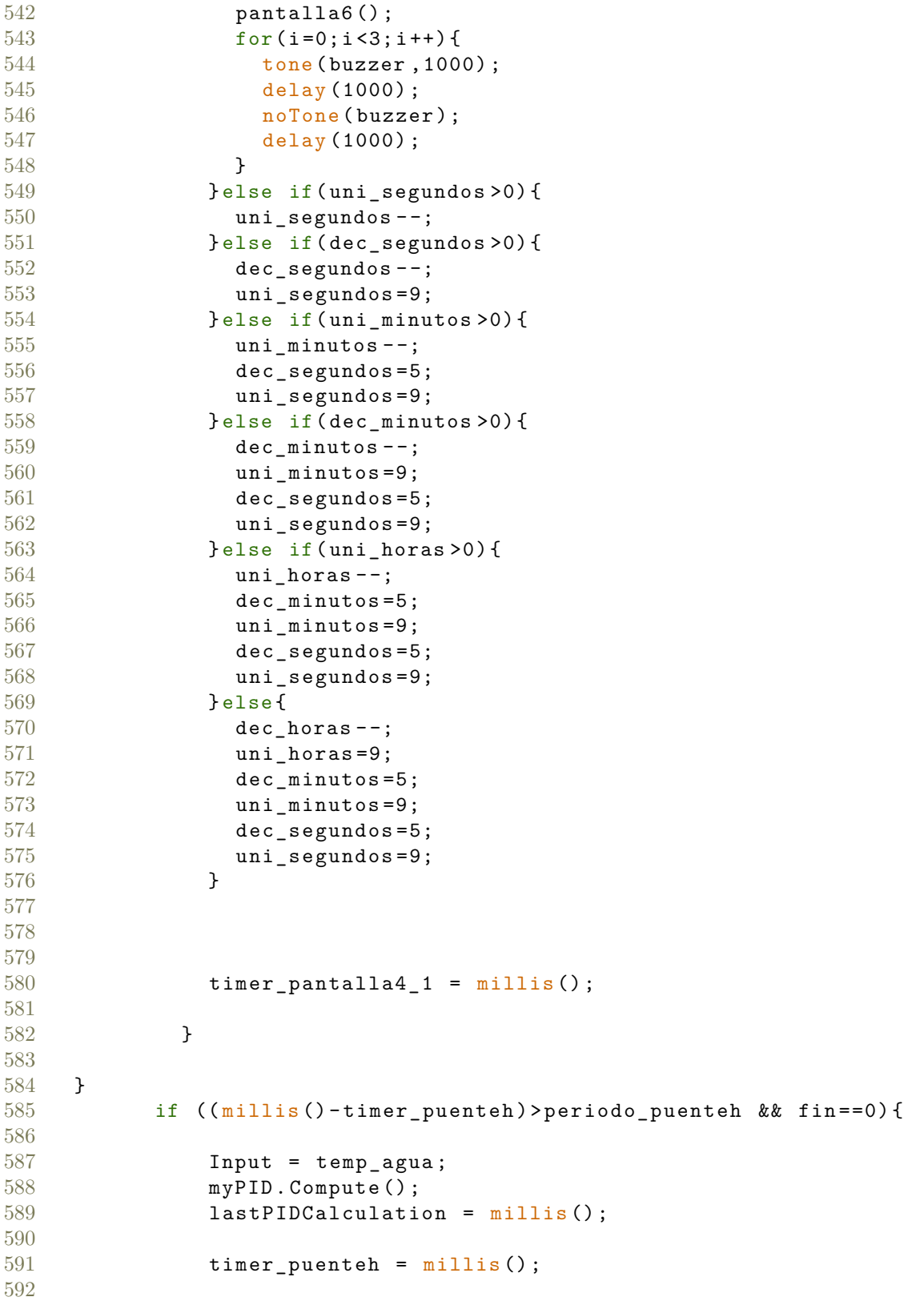

```
593 }
594 if(fin == 0) {<br>595 control():
          \begin{bmatrix} 2 \\ 3 \end{bmatrix}596 }
597
598
599
600 } else if(num_pantalla == 5){
601 sensor_nivel_agua = analogRead ( A1 ) ;
602 if( sensor_nivel_agua >300) {
603 num_pantalla =3;
604 pantalla3 (temperatura, dec_horas, uni_horas, dec_minutos,
          uni_minutos ) ;
605
606 }
607 } else if (num_pantalla == 6) {
608 if (boton == 3) {
609 num\_pantalla = 0;610 lcd . clear () ;
611 pantalla0(0,0,'']<sub>UU</sub>Acondicionar", fle, cha);
612 pantalla0(0,1, "_{\text{UUUU}})Desagotar", {}, {});
613
614 }<br>615 }
615 }
616
617
618 } else if (error_mostrado == 0) {
619 num_pantalla=7;
620 pantalla_error_temperatura ();
621 digitalWrite (R_PWM, LOW);
622 digitalWrite (L_PWM, LOW);
623 digitalWrite (LED VERDE, LOW);
624 digitalWrite (LED_ROJO, LOW);
625 digitalWrite (RELAY, LOW);
626 tone (buzzer, 500);
627 delay (2000);
628 noTone (buzzer);
629 error_mostrado = 1;
630 }
631
632
633 }
634
635
636 void control () {
637 if ((minlis() \leq (lastPIDCalculation + Output)) || (Output ==periodo_puenteh ) ) {
638 // Power on:
639 digitalWrite (R_PWM, LOW);
640 digitalWrite (L_PWM, HIGH);
641 digitalWrite (LED_VERDE, LOW);
```

```
642 digitalWrite (LED_ROJO, HIGH);
643
644 } else { 645 //Po
       // Power off:
646
647 digitalWrite (R_PWM, HIGH);
648 digitalWrite (L_PWM, LOW);
649 digitalWrite (LED_VERDE, HIGH);
650 digitalWrite ( LED_ROJO ,LOW) ;
651 }
652 }
653
654
655 int bajar_tiempo (int numero ) {
656
657 if ( numero >0) {
658 numero = numero -1;
659 }
660 return numero ;
661
662
663 }
664
665 int subir tiempo (int numero, int tiempo) {
666
667 if (( tiempo != 2 && numero <9) || ( tiempo == 2 && numero <5) ) {
668 numero = numero +1;
669 }
670 return numero ;
671
672 }
673
674
675 boolean apreto_ok () {
676 if (digitalRead (4) == LOW) {
677 buttonOkWasLow = true ;
678 delay (10) ;
679 }
680 if \text{digitalRead}(4) == \text{HIGH} && buttonOkWasLow) {
681 buttonOkWasLow = false;<br>682 return 1:
     return 1;<br>}
683 }
684 return 0;
685
686 }
687
688 boolean apreto_bajar () {
689 if (digitalRead (2) == LOW) {
690 buttonBajarWasLow = true ;
691 delay (10) ;
692 }
```

```
693 if(digitalRead(2) == HIGH && buttonBajarWasLow) {
694 buttonBajarWasLow = false;<br>695 return 1:
      return 1;<br>}
696
697 return 0;
698 }
699
700 boolean apreto_subir () {
701 if (digitalRead (3) == LOW) {
702 buttonSubirWasLow = true;
703 delay (10) ;
704 }
705 if(digitalRead(3) == HIGH && buttonSubirWasLow) {
706 buttonSubirWasLow = false ;
707 return 1;
708 }
709 return 0;
710
711 }
712
713 boolean apreto_volver () {
714 if \text{digitalRead}(5) == LOW) {<br>715 buttonVolverWasLow = tr
715 buttonVolverWasLow = true;<br>716 delav(10);
          delay(10);
717 }
718 if(\text{digitalRead}(5) == \text{HIGH}&& buttonVolverWasLow) {<br>719 buttonVolverWasLow = false;
      buttonVolverWasLow = false;
720 return 1;
721 }
722 return 0;
723 }
724
725 int funcion_lectura () {
726 if( apreto_bajar () ) {
727 boton = 1;
728 }
729 else if( apreto_subir () ) {
730 boton = 2;
731 }
732 else if(apreto_ok()){<br>733 boton = 3:
     boton = 3;
734 }
735 else if (apreto volver ()) {
736 boton = 4;
737 }
738 return boton ;
739 }
740
741
742 float sacar_agua ;
743 // funci n display 1
```

```
744 void pantalla0 (int x, int y, String frase, byte fle, byte cha) {
745 1cd.setCursor(x,y);746 if (fle == 0 && cha == 0){<br>747 lcd.print(frase):
       lcd . print (frase);
748 } else {
749 lcd.write (byte (0));
750 lcd. write (byte (1));
751 lcd. print (frase);
752 }
753 }
754
755 // funci n display 2
756 void pantalla1 (int x, int y, String frase, byte grado) {
757
758 1cd.setCursor(x,y);759 if (\text{grade} == 0) {
760 lcd. print(frase);
761 } else {
762 lcd.write (byte (2));
763 lcd. print(frase);
764 }
765 }
766
767 void pantalla2 (int x, int y, String frase) {
768 if (frase != 0){
769 1cd.setCursor(x, y);770 lcd. print(frase);771 } else {
772 lcd.setCursor(x, y);
773 lcd.write (byte (4));
774 }
775
776 }
777
778 void pantalla2_1 (int x, int y) {
779 lcd. setCursor (x, y);
780 1cd.write(byte(3)); // byte 3 es vac o781 }
782
783
784 void pantalla3 (int temperatura , int dec_horas , int uni_horas ,int
       dec minutos, int uni minutos) {
785 lcd . clear () ;
786 lcd. setCursor(0,0);
787 lcd.print ("Confirmar<sub>u</sub>parametros");
788 lcd. setCursor(1, 2);
789 lcd. print (temperatura);
790 lcd. write (byte(2));
791 lcd . print ("C") ;
792 lcd. print("_{\text{full}}");
793 lcd. print (dec_horas);
```

```
794 lcd. print(numi);
795 lcd. print("hr_{\perp}");
796 lcd . print ( dec_minutos ) ;
797 lcd. print (uni_minutos);
798 lcd . print ("min") ;
799 lcd. setCursor(0,3);
800 lcd.print ("Volver<sub>UUUUUUUUUUUUU</sub>OK");
801 }
802
803
804 void pantalla4 (int temperatura) {
805 lcd . clear () ;
806 lcd. setCursor(0, 0);
807 lcd.print ("T.<sub>Li</sub>sensor");
808 lcd.setCursor (6, 1);
809 lcd. write (byte (2));
810 lcd.print ("C");
811 lcd . setCursor (12 ,0) ;
812 1cd.print ("T.<sub>u</sub>obj.");
813 lcd. setCursor (14, 1);
814 lcd. print (temperatura):
815 lcd. write (byte(2));
816 lcd.print ("C");
817 }
818 void pantalla4_1 (float temp_agua, int dec_horas, int uni_horas, int
       dec_minutos ,int uni_minutos , int dec_segundos , int uni_segundos )
       {
819
820 lcd.setCursor(1,1);
821 if (temp_agua > 0) {
822 1cd.print (temp_agua);
823 }
824 lcd. setCursor(2, 2);
825 lcd. print ("Tiempo<sub>u</sub>restante:");
826 lcd. setCursor (6, 3);
827 lcd. print (dec horas);
828 lcd . setCursor (7 ,3) ;
829 lcd. print (uni_horas);
830 lcd. setCursor (8, 3);
831 lcd.print (":");
832 lcd.setCursor (9,3);
833 lcd. print (dec_minutos);
834 lcd . setCursor (10 ,3) ;
835 lcd . print (uni minutos);
836 1cd. setCursor (11,3);
837 lcd.print (":");
838 1cd.setCursor (12,3);
839 lcd. print (dec_segundos);
840 lcd.setCursor (13,3);
841 lcd. print (uni_segundos);
842
```

```
843
844
845 }
846
847
848
849
850 void pantalla5 () {
851 lcd . clear () ;
852 lcd. setCursor (5,0);
853 lcd . write (byte(5));
854 lcd. setCursor (6,0);
855 lcd.print ("ATENCION!");
856 lcd. setCursor (2, 2);
857 lcd.print ("Inserte\text{all}_{\text{u}}menos");
858 1cd. setCursor (3,3);
859 lcd.print ("150ml<sub>u</sub>de<sub>u</sub>agua");
860
861 }
862
863 void pantalla6 () {
864 lcd.clear();<br>865 lcd.setCurso
     1cd.setCursor (1,0);866 lcd. print ("Terapia<sub>ii</sub>finalizada");
867 lcd. setCursor (4, 2);
868 lcd.print ("Puede<sub>Lapagar"</sub>);
869 lcd . setCursor (5 ,3) ;
870 lcd. print("el<sub>u</sub>equivpo");
871 lcd.setCursor (18,3);
872 lcd . print ("Ok") ;
873 }
874
875 void pantalla_error_temperatura () {
876 lcd . clear () ;
877 lcd. setCursor(7, 1);
878 lcd.print ("EQUIPO");
879 lcd.setCursor(3,2);
880 lcd.print ("SOBRECALENTADO");
881 }
882
883 void pantalla_desagotar () {
884 lcd . clear () ;
885 lcd. setCursor(4.1):
886 lcd. print ("Desagotando");
887 }
888
889
890
891
892 float temperatura_agua () {
893 sensorDS18B20.requestTemperatures ();
```
894 temp\_agua = sensorDS18B20 . getTempCByIndex (0) ; 895 896 // Leemos y mostramos los datos del sensor DS18B20<br>897 **temp agua = temp agua + 0.6:** // porque el sensor  $temp\_agua = temp\_agua + 0.6;$  // porque el sensor tomaba 0.6 C menos que un sensor de temperatura de referencia . 898 return temp\_agua; 899 }

# **12.6. Anexo VI - Manual del usuario**

# 12.6.1. Descripción general

# Definición de la finalidad

El equipo portátil EnfriAr tiene como finalidad el tratamiento en forma local de patologías o lesiones con procesos inflamatorios, mediante la aplicación de frío suave en forma constante. Las temperaturas de aplicación comprenden el rango entre  $16^{\circ}$ C a  $22^{\circ}$ C.

La refrigeración del tejido en forma local es realizada a través de la piel, colocando sobre la misma la máscara que corresponda (p. ej., en el caso de artritis reumatoide con inflamación en las manos, se debe utilizar la máscara con forma de guante.).

Se considera de utilidad al sistema siempre y cuando se logre disminuir la temperatura sobre la zona corporal con el proceso inflamatorio.

El equipo no tiene como finalidad elevar o disminuir la temperatura corporal general.

### **Areas de aplicaci ´ ´on**

El dispositivo EnfriAr puede ser utilizado en diferentes especialidades médicas. A continuación, se listan áreas de utilización (pueden no ser las únicas):

 $\blacksquare$  Cirugías

Cirugías plásticas

Cirugías Vasculares

Cirugías de hueso y ortopédicas

Cirugías maxilofacial y oral

Implantología

Lesiones deportivas o de actividades de la vida diaria

Desgarro muscular, esguinces, luxaciones y desgarros de tendón Edema

- $\blacksquare$  Rehabilitación funcional
	- Mobilidad

Alivio de dolor

Relajación muscular

# $\blacksquare$  Patologías reumáticas

Reumatismo inflamatorio

Algodistrofia

Ciática

**Otras** 

Fiebre

Migrañas y dolores de cabeza tensionales

**Recomendación:** Al iniciar el tratamiento, se recomienda iniciar con 21<sup>°</sup>C y luego ajustar la temperatura en función a los rangos de temperatura propuestos según zona y patología o lesión a tratar. La sensación del paciente debe ser agradable con respecto a la temperatura brindada por el equipo. Para ello, podrá ajustar la temperatura en alza o baja.

#### Duración del tratamiento

Es posible y se recomienda mantener el tratamiento durante tanto tiempo como duren los s´ıntomas (inflamación o dolor).

#### **Indicaciones**

El tratamiento con EnfriAr se basa en los efectos fisiológicos del frío aplicado en forma local en el cuerpo. En función a la zona que se desee tratar y al tipo de lesión o patología, el tiempo de aplicación y la temperatura variarán. Se recomienda utilizar el equipo como sustituto o complemento a terapias que involucren la toma de analgésicos o reducción de tono muscular. De esta manera, es posible aliviar dolores e inflamación, reemplazando o disminuyendo la ingesta de analgésicos.

#### **Contraindicaciones**

La aplicación de frío se encuentra contraindicada en casos de anemia crioglobular, hemoaglutinación por frío y urticaria por frío en consecuencia de liberación de histamina. Además, se contraindica la terapia a aquellos pacientes que sufran trastornos circulatorios funcionales, por ejemplo, obstrucción arterial grave.

**Importante:** pacientes con síndrome compartimental deben asegurarse de ajustar las máscaras sin efectuar presión, para no generar un aumento de la misma.

#### Requisitos de operación

Previo a la puesta en marcha del sistema, se considera fundamental que el paciente se familiarice con el equipo, las máscaras y su colocación. Para ello es indispensable que lea atentamente las instrucciones de uso. Al ser sencillo y amigable, el dispositivo puede ser empleado fácil y rápidamente por el propio paciente o personal asistente médico.

#### Descripción del equipo

EnfriAr es un dispositivo portátil que permite la aplicación de frío suave en forma continua localmente. El mismo es caracterizado por su sencilla interfaz y fácil manejo. El rango de temperaturas de aplicación está comprendido entre  $16^{\circ}$ C y  $22^{\circ}$ C. Una vez configurado el sistema el tiempo que tarda en alcanzar la temperatura objetivo dependerá principalmente de la temperatura ambiente a la que se encuentre el equipo. Se estima un tiempo no mayor a 10 minutos para lograr cualquier temperatura, siempre y cuando la temperatura ambiente se encuentre entre los 19 °C y 26 °C.

El dispositivo se compone de los siguientes principales elementos:

- **Bloque acondicionador:** módulo implementado para controlar y mantener la temperatura del líquido en el sistema (agua destilada). La precisión del mismo es de  $\pm 1^{\circ}C$ .
- **Unidad de control:** m´odulo que comprende a los 4 botones que el usuario/paciente dispone para configurar los parámetros de su tratamiento (tiempo de aplicación y temperatura).
- **Display o pantalla:** en el mismo se visualizan la temperatura objetivo, la temperatura a la que se encuentra el agua destilada en tiempo real y el tiempo de aplicación durante el tratamiento.
- **Máscaras anatómicas:** medio por el cual se transmite la temperatura del tratamiento. Por las mismas circula el agua destilada acondicionada por el sistema.

#### **12.6.2. Instrucciones de seguridad**

- Previo a la puesta en marcha del sistema, verificar que todos los componentes se encuentren en perfecto estado, sin presentar pérdidas de agua o que alguno de sus elementos esté en falta.
- El dispositivo puede utilizarse únicamente si todos sus elementos, incluidos los botones y la pantalla funcionan perfectamente.
- No se debe utilizar EnfriAr en pacientes a los cuales le represente un riesgo (ver Contraindicaciones).
- Objetos punzantes pueden generar ruptura en elementos blandos como los tubos y las m´ascaras.
- Corroborar que no haya pliegues en ninguna parte del circuito de agua para permitir una correcta circulación del líquido.
- El recipiente debe ser llenado únicamente con 150 ml. de agua destilada.
- Antes del llenado del recipiente, verificar que el equipo se encuentre desconectado.

# **Precauciones de uso**

- El dispositivo debe ser conectado únicamente a 220 V  $(C/A)$ .
- No abrir la tapa del recipiente de agua durante el funcionamiento del equipo.
- No obstruir las ventilaciones del equipo.
- En caso de avería o mal funcionamiento, apagar el equipo de inmediato, desconectar e informar al fabricante.
- Antes de realizar la limpieza e higienización del equipo, asegurarse de que el mismo no esté conectado a la red eléctrica.

#### **Condiciones ambientales de uso**

El dispositivo asegura una precisión de 6,25 % y un tiempo de acondicionamiento no superior a 10 minutos en un rango de temperatura ambiente comprendido entre 19°C y 26°C. Fuera de ese rango no es posible asegurar el correcto funcionamiento del sistema.

### **12.6.3. Puesta en marcha**

# **Ubicación del equipo**

- Ubicar el dispositivo en una base estable, dura y plana.
- $\blacksquare$  Asegurar la no obstrucción de las ventilaciones.
- Respetar una distancia m´ınima de 20 cm a cada lado del dispositivo con respecto a muebles u otros objetos.
- Asegurar que la ventilación del dispositivo no se dirija hacia el paciente.

## Conexión de accesorios anatómicos

Para la conexión del accesorio anatómico, asegurar que el equipo se encuentre apagado y sin agua. Conectar un tubo a cada entrada/salida de agua de la máscara haciendo presión hasta que la unión entre tubos sea máxima.

Para desconectar el accesorio, habiendo asegurado que no haya agua en el sistema, tirar de cada uno de los tubos hasta que los mismos se separen.

#### **Llenado de recipiente y encendido**

- Rellenar el recipiente con al menos 150 ml. de agua destilada.
- Evitar un llenado excesivo. No superar los 200 ml.
- En caso de no haber suficiente líquido en el sistema, una alerta le indicará que ingrese más agua.

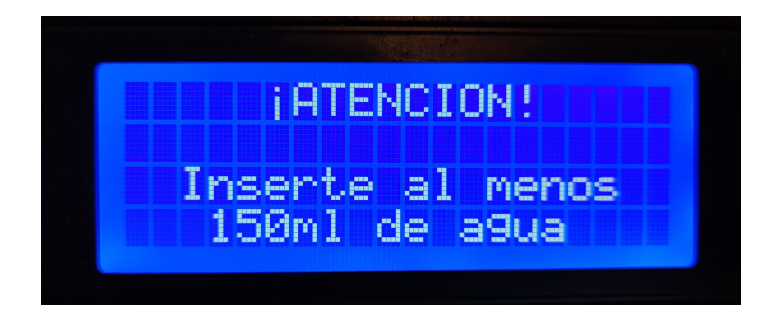

### Establecimiento de parámetros e inicio de tratamiento

La pantalla principal se compone de dos opciones: ingresar al módulo de acondicionamiento térmico y realizar el desagote de líquido refrigerante.

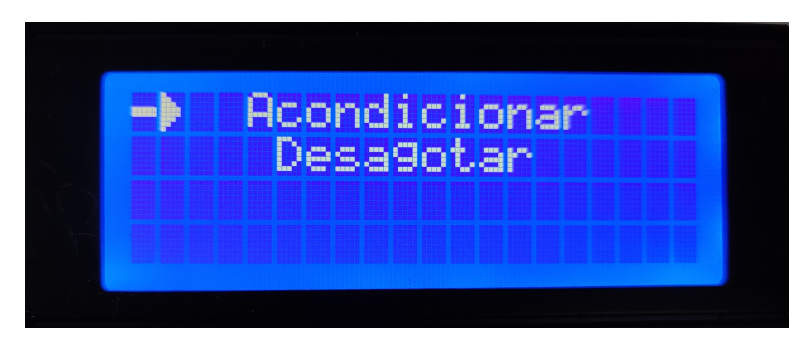

Figura 70: Pantalla principal

Al seleccionar **Acondicionar**, es posible seleccionar la temperatura objetivo deseada, entre 16°C y 22°C, con intervalos de 1°C.

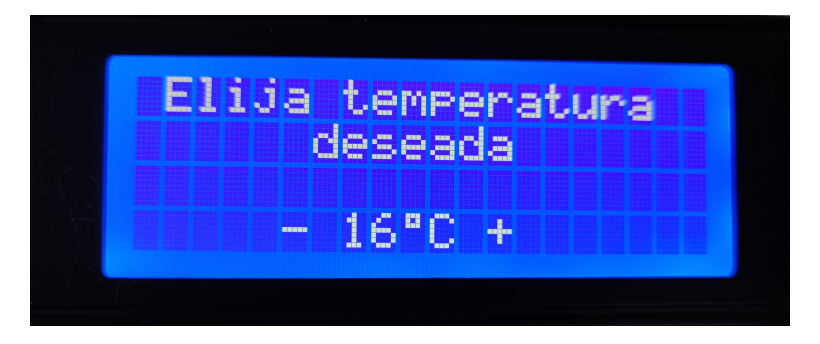

Figura 71: Pantalla selección de temperatura.

Una vez seleccionada la temperatura deseada, se ingresa a la pantalla de selección de tiempo deseado. Es posible seleccionar entre 0 minutos y 99 horas con 59 minutos, con un intervalo de 1 minuto.

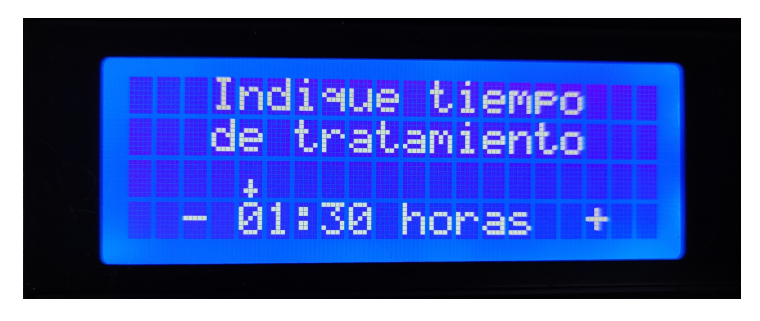

Figura 72: Pantalla selección de duración de tratamiento.

Como último paso a la configuración de parámetros, se indica la confirmación de los parámetros deseados. En caso de querer modificar alguno, es posible ingresar a pantallas previas apretando el botón de Volver.

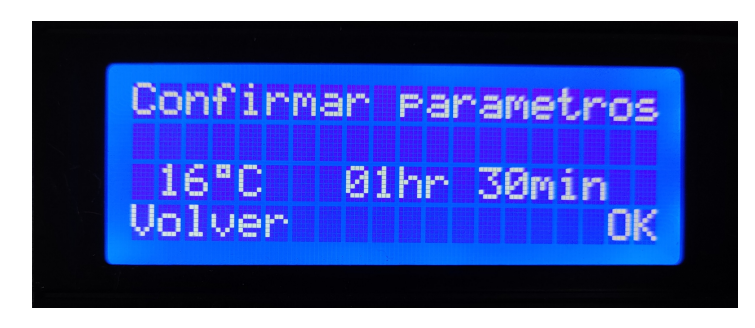

Figura 73: Pantalla confirmación de parámetros seleccionados.

Una vez ingresados los parámetros, presionando el botón OK, inicia el tratamiento.

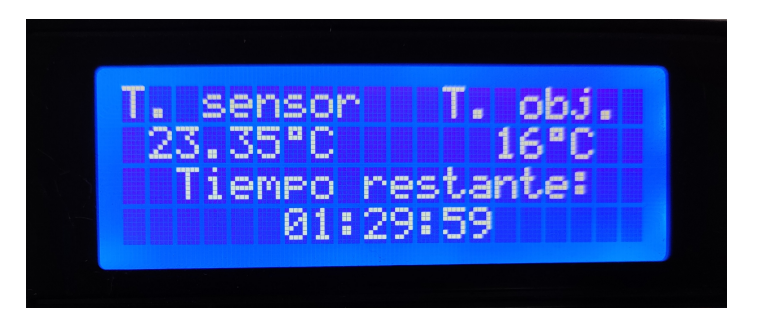

Figura 74: Pantalla del tratamiento.

Habiendo finalizado el tiempo seleccionado del tratamiento, se activará una alarma a modo de aviso sonoro mientras que en la pantalla se mostrará el fin del tratamiento.

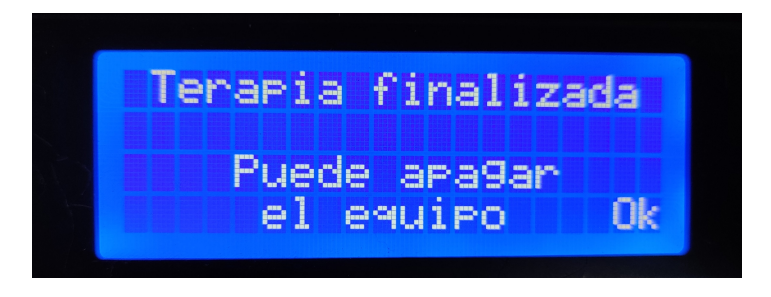

Figura 75: Pantalla fin de tratamiento.

Una vez finalizado el tratamiento, es posible volver a la pantalla principal. Para desagotar el equipo, primero es necesario abrir manualmente la llave de desagote (Ver figura [77](#page-107-0) y luego seleccionar la opción **Desagotar**. Se mostrará el siguiente mensaje en el display:

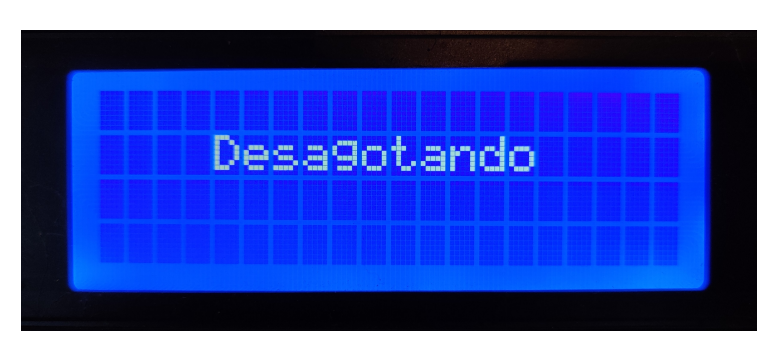

Figura 76: Pantalla de desagote.

<span id="page-107-0"></span>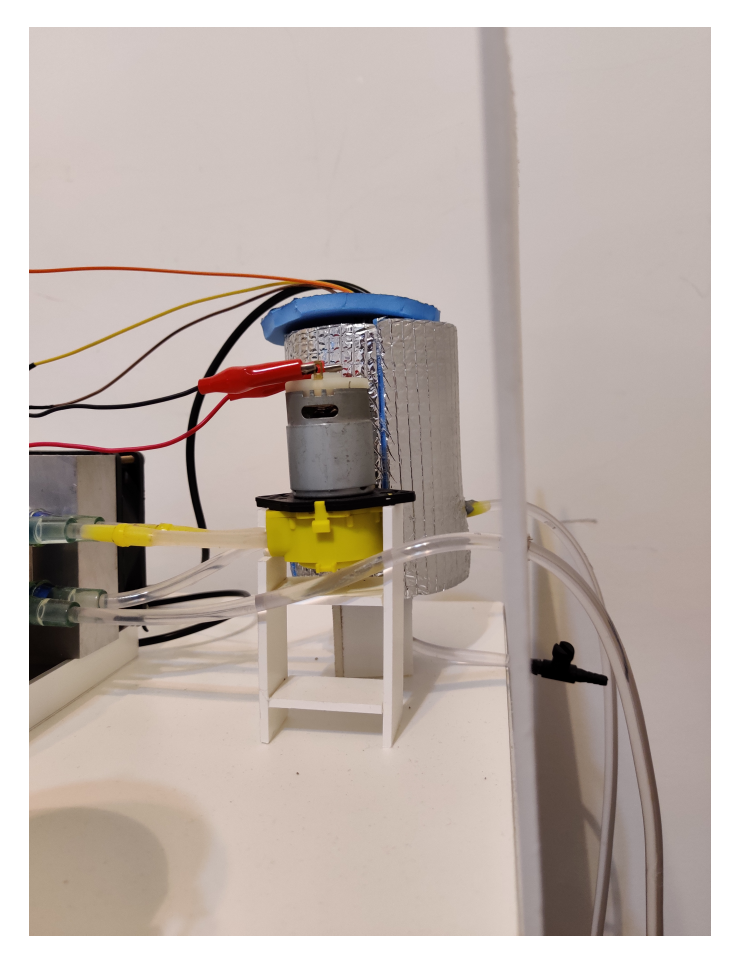

Figura 77: Sistema de desagote con llave manual.
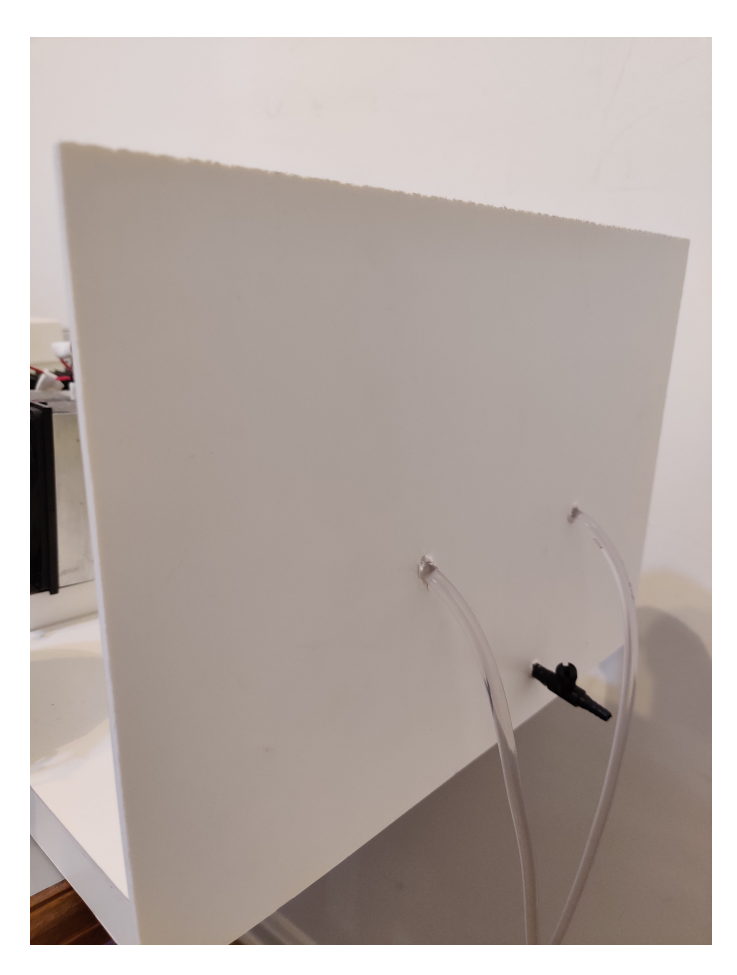

Figura 78: Sistema de desagote con llave manual.

#### 12.6.4. Limpieza y desinfección

Importante: para la limpieza y desinfección del disposivito, asegurar que el mismo se encuentre correctamente desconectado de la red eléctrica. No realizar la limpieza o desinfección con objetos punzantes o productos corrosivos.

### **Limpieza general**

La limpieza de las superficies y elementos plásticos puede realizarse con detergentes domésticos. **Importante:** asegurar que no ingrese ningún fluido al recipiente, tubos o rejillas de ventilación.

La limpieza de la superficie exterior de los accesorios anatómicos también puede ser realizada con detergentes domésticos. Sin embargo, no es posible realizar la desinfección de los accesorios. Por este motivo, se los considera de uso personal y descartables en caso de tener contacto directo con fluidos corporales.

### **Alertas por mal funcionamiento**

En caso de que alguno de los coolers no esté funcionando correctamente, el dispositivo emitirá

una señal de alarma y el display indicará el siguiente mensaje:

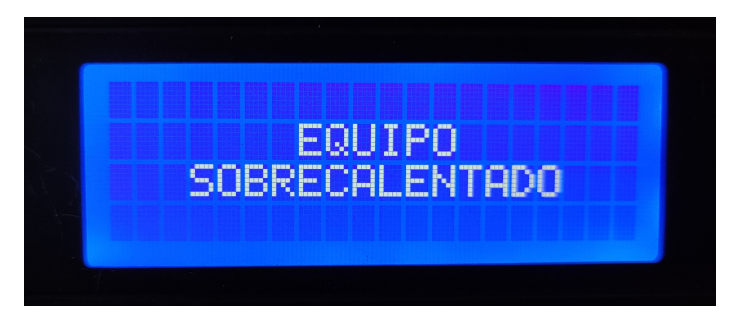

Figura 79: Pantalla de aviso de sobrecalentamiento.

# 13. **Bibliografía**

## **Referencias**

- [1] Freiman, A. y Bouganim, N. (2005). History of cryotherapy. *Dermatology Online Journal, 11(2), 9.*
- [2] Pohlenz, M. (1939). Hip´ocrates y los fundamentos de la medicina cient´ıfica. *The Journal of Hellenic Studies, 59(2), 314-316.*
- [3] Arnott J. (1850). Practical illustrations of the remedial efficacy of a very low or anaesthetic temperature. *Lancet, 2, 257-259.*
- [4] Nadler, S., Weingand, K. y Kruse, R. (2004). The Physiologic Basis and Clinical Applications of Cryotherapy and Thermotherapy for the Pain Practitioner. *Pain Physician, 7(3), 395-399.*
- [5] Hilotherapy's influence on woundhealing after Rhinoplasty. *Klinik und Poliklinik für HalsNasen*-*Ohrenheilkunde, Klinikum M¨unchen Großhadern.*
- [6] Lateef, T., Al-Anee, A. y Agha, M. (2018). Evaluation the Efficacy of Hilotherm Cooling System in Reducing Postoperative Pain and Edema in Maxillofacial Traumatized Patients and Orthognathic Surgeries. *The Journal of Craniofacial Surgery, 29(7), 697-706.*
- [7] Unger, J., Amirlak, B. y Kenkel, J. (2017). Cryotherapy.
- [8] Basit, H, Wallen, T. y Dudley, C. (2019). Frostbite. *StatPearls Publishing.*
- [9] Kowal, M. A. (1983). Review of Physiological Effects of Cryotherapy. *Journal of Orthopaedic & Sports Physical Therapy, 5(2), 66–73.*
- [10] Knight K. L. (1985). Cryotherapie: Theorie, Technique and Physiologie. *Auflage, Chattanooga Corp.*
- [11] Merrick M.A., Rankin J.M., Andres F.A. et al. (1999). A preliminary examination of cryotherapy and secondary injury in skeletal muscle. *Medicine & Science in Sports & Exercise, 31, 1516-1521*.
- [12] Hanci D. et. al. (2020). Evaluation of the Efficacy of Hilotherapy for Postoperative Edema, Ecchymosis, and Pain After Rhinoplasty *Journal of Oral and Maxillofacial Surgery.*
- [13] J.P. Sloan, P. Giddings y R. Hain (1988). Effects of Cold and Compression on Edema. *The Physician and Sportsmedicine, 16(8), 116-120.*
- [14] El nuevo tratamiento de referencia. Posoperatorio. Postraum´atico. *Disponible en: https://hiloterapia.net/pdfs/presentacion.pdf.*
- [15] Deetjen, P., Speckmann E. J. y Hescheler J. (2004). Physiologie. *Urban & Fischer.*
- [16] Thorsson, O., Lilja, B., Ahlgren, L., Hemdal, B. y Westlin, N. (1985). The effect of local cold application on intramuscular blood flow at rest and after running. *Medicine & Science in Sports & Exercise, 17(6), 710-713*.
- [17] Hartviksen, K. (1962). Ice therapy in spasticity. *Acta Neurologica Scandinavica, 38(3), 79-84.*
- [18] Oosterveld F.G., Rasker J.J., Jacobs J.W. y Overmars H.J. (1992). The effect of local heat and cold therapy on the intraarticular and skin surface temperature of the knee. *Arthritis & Rheumatology, 35, 146-151.*
- [19] Uscategui Y. L., Díaz L. E. y Valero F.V. (2018). Aplicaciones biomédicas de poliuretanos. *Facultad de Ingenier´ıa,Universidad de La Sabana, Campus Universitario del Puente del Com´un, Autopista Norte de Bogot´a, D.C. Ch´ıa, Cundinamarca, Colombia.*
- [20] O uso de plastisol de poli(cloreto de vinila)-PVC na radioterapia de pacientes com cancer propriedades radiologicas (1997). *Congreso brasilero de pol´ımeros, Salvador, Brasil.*
- [21] FAQ's & Technical Information (2020). *TE Technology, Inc. Disponible en: https://tetech.com/faqs/*.
- [22] Arundel, A.V. , Sterling, E.M., Biggin, J.H. y Sterling, T.D. (1986). Indirect health effects of relative humidity in indoor environments. *Environment Health Perspect, 65, 351-361.*
- [23] Stolwijk, J.A.J. y Hardy, J.D. (2011). Control of body temperature. *Handbook of Physiology, 26, 45-68.*
- [24] Belmonte, M.A., Castellano, J.A., Román, J.A. y Rosas, J. C. (2013). Enfermedades Reumáticas. *Sociedad Valenciana de Reumatolog´ıa.*
- [25] Hilotherm. (2018). Arthritis, Rheumatism Joint Pain. Recuperado de: https://www.hilotherm.co.uk/arthritis-rheumatism-and-joint-pain.
- [26] Hayes K. W. (1993). Heat and Cold in the Management of Rheumathoid Arthritis. *Arthritis Care Research, 6(3), 156-166.*
- [27] Navarro Pérez, P., Contreras Sánchez, A.J., Junco Gómez, M.C., Sánchez Villegas, P., Sánchez-Cantalejo Garrido, C. y Luque Martin, N. (2015). Análisis de la Distribución Geográfica de M´edicos Especialistas en la Rep´ublica Argentina. *Escuela Andaluza de Salud P´ublica, 102-104.*
- [28] Ronzio, O. (2019). La kinesiolog´ıa en Argentina. *Fisioterapia e Pesquisa, 26(2).*
- [29] Ministerio de Salud de la Nación Argentina (2015). Los Recursos Humanos de Salud en Argentina. *Observatorio Federal de Recursos Humanos en Salud, 10.*
- [30] Disposición 2318/2002 (2004). *Administración Nacional de Medicamentos, Alimentos y Tecnolog´ıa M´edica.*
- [31] Vicentin, E. y Elgadban, J. (2008). Guía práctica para la interpretación de las reglas de clasificación de productos médicos. *Administración Nacional de Medicamentos, Alimentos y Tecnología M´edica.*
- [32] Keviczky, L. (2019). Control Engineering. *Springer.*
- [33] Narez Pérez, A. (2018). Método de Ziegler-Nichols. *Instituto Tecnológico Superior de Comalcalco, Comalcalco, M´exico.*

## **13.1. Hojas de datos utilizadas**

- pdf/view/227422/ETC2/TEC1-12706.html
- **Puente H:** disponible en https://www.alldatasheet.com/datasheetpdf/pdf/152657/INFINEON/BTS7960.html
- **Sensor LM35DZ:** disponible en https://www.alldatasheet.com/datasheetpdf/pdf/558006/TI1/LM35DZ.html
- **Sensor 18B20:** disponible en https://www.alldatasheet.com/datasheetpdf/pdf/58559/DALLAS/18B20.html

**Placa peltier:** disponible en http://pdf1.alldatasheet.com/datasheet-